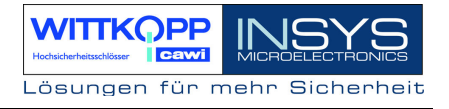

# TwinLock 7220 Handbuch

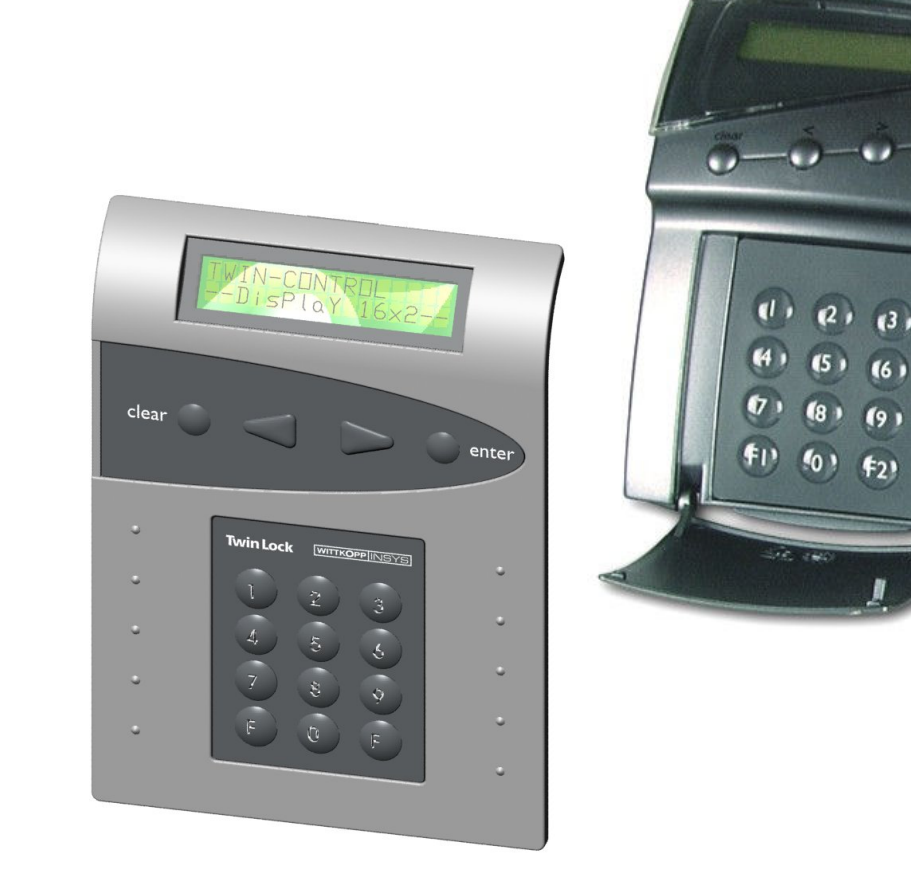

VdS

EN 1300

M 105361 / M 102309 Hochsicherheitsschloss - Klasse 3 G 105133 / G 102013 Schalteinrichtung - Klasse C<br>G 106016 / G 106015 Sperreinrichtung - Klasse C Sperreinrichtung - Klasse C

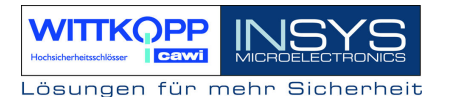

Copyright © April 06 INSYS MICROELECTRONICS GmbH

Jede Vervielfältigung dieses Handbuchs ist nicht erlaubt. Alle Rechte an dieser Dokumentation und an den Geräten liegen bei INSYS MICROELECTRONICS GmbH Regensburg.

Einschränkungen der Gewährleistung

Dieses Handbuch enthält eine möglichst exakte Beschreibung. Bei den Zusammenstellungen der Texte wurde mit größter Sorgfalt vorgegangen. Trotz aller Bemühungen kann es zu Abweichungen gegenüber den tatsächlichen Funktionen kommen. Für die Richtigkeit des Inhalts kann daher keine Gewährleistung übernommen werden. Für unkorrekte Angaben und deren Folgen können wir weder eine juristische Verantwortung noch irgendeine Haftung übernehmen. Für Verbesserungsvorschläge und Hinweise sind wir jederzeit dankbar.

Warenzeichen und Firmenzeichen

Die Verwendung eines hier nicht aufgeführten Waren- oder Firmenzeichens ist kein Hinweis auf die freie Verwendbarkeit desselben.

INSYS® ist ein eingetragenes Warenzeichen der INSYS MICROELECTRONICS GmbH.

Windows™ ist ein Warenzeichen von Microsoft Corporation.

Herausgeber:

INSYS MICROELECTRONICS GmbH Carl Wittkopp GmbH & Co. KG Waffnergasse 8 Sternbergstr. 5 93047 Regensburg, Deutschland 42551 Velbert, Deutschland

Telefon: 0941/58692-0 Telefon: 02051/9566-0 Telefax: 0941/563471 Telefax: 02051/9566-66 Internet: http://www.insys-tec.de **Internet:** http://www.cawi.com

Technische Änderungen sowie Irrtum vorbehalten. Stand: April 06 Version: 1.05 31-22-07.019 deutsch

... dieses Dokument

Das vorliegende Handbuch enthält ausführliche Informationen zum Betrieb und zur Programmierung des Hochsicherheitsschlosses TwinLock 7220 und richtet sich hauptsächlich an den System - MASTER, der für die Konfiguration und Verwaltung des Systems verantwortlich ist.

Für den Benutzer ist die Kurzbedienungsanleitung zu empfehlen. Das kompakte Dokument enthält alle wichtigen Informationen in Kurzform, die für den normalen Betrieb des Systems notwendig sind.

Für die Installation des Systems wurde das Dokument MONTAGEANLEITUNG erstellt. Hierin finden sich alle Informationen, die zur Inbetriebnahme des TwinLock Systems nötig sind.

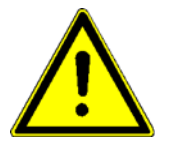

Abschnitte, die mit diesem Symbol gekennzeichnet sind, enthalten wichtige Hinweise zum sicheren und schadensfreien Betrieb des Produkts. Diese Abschnitte bitte besonders sorgsam lesen.

# **TwinLock 7220**

Handbuch

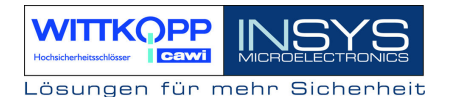

## Inhalt

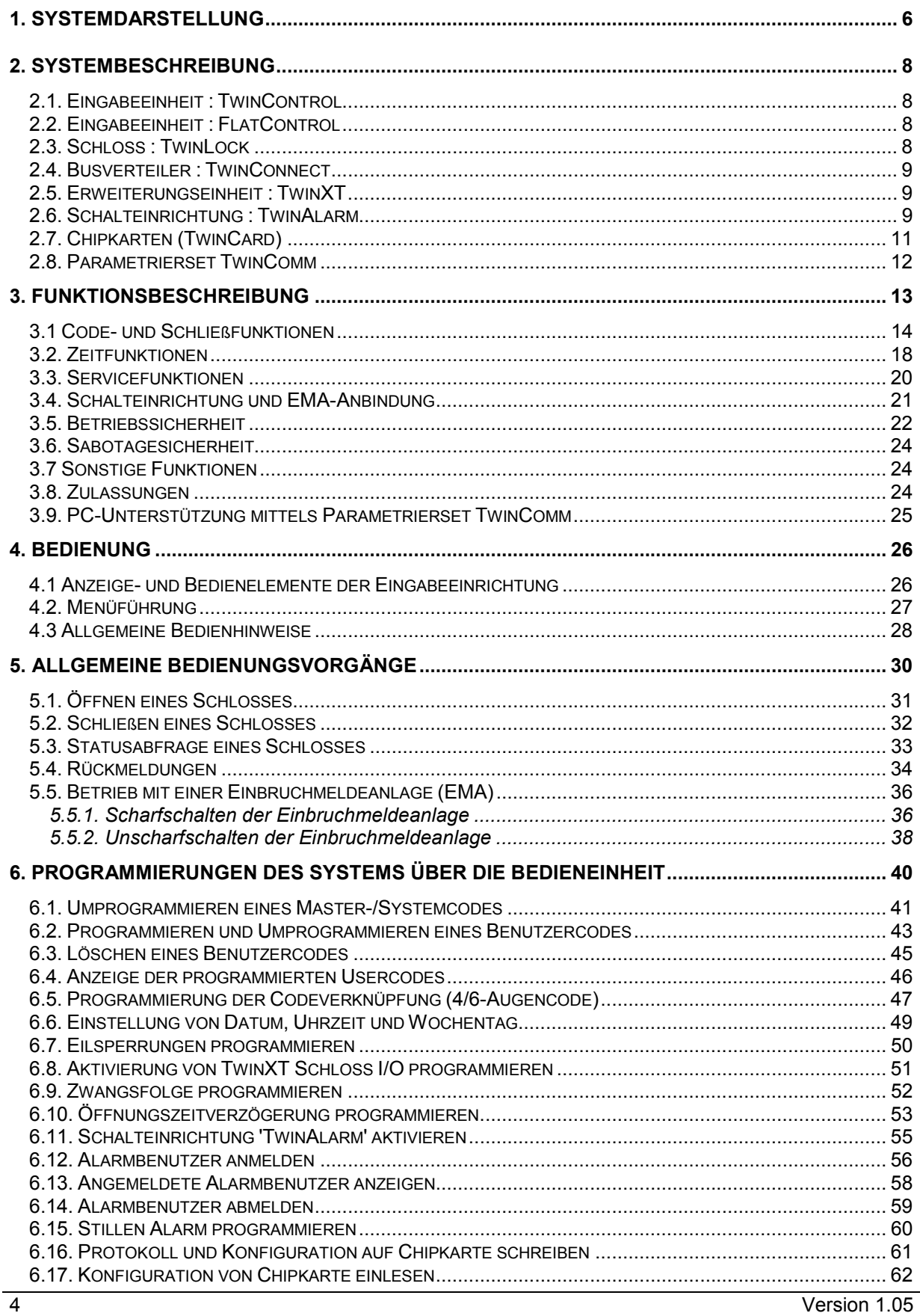

# **TwinLock 7220**

Handbuch

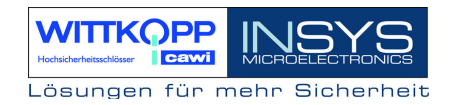

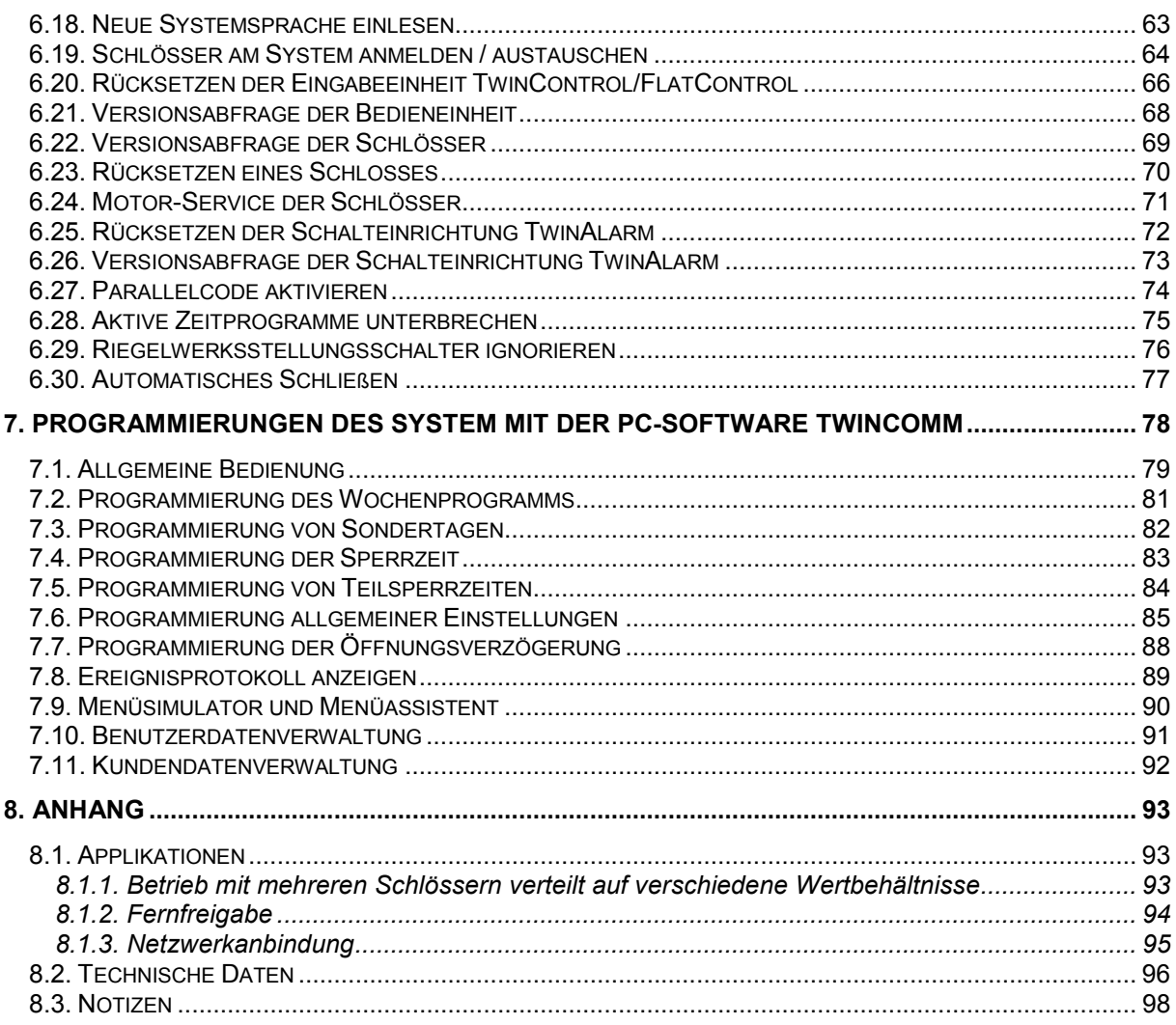

# **Revision History**

# 1. Systemdarstellung

TwinLock 7220 - Alarm

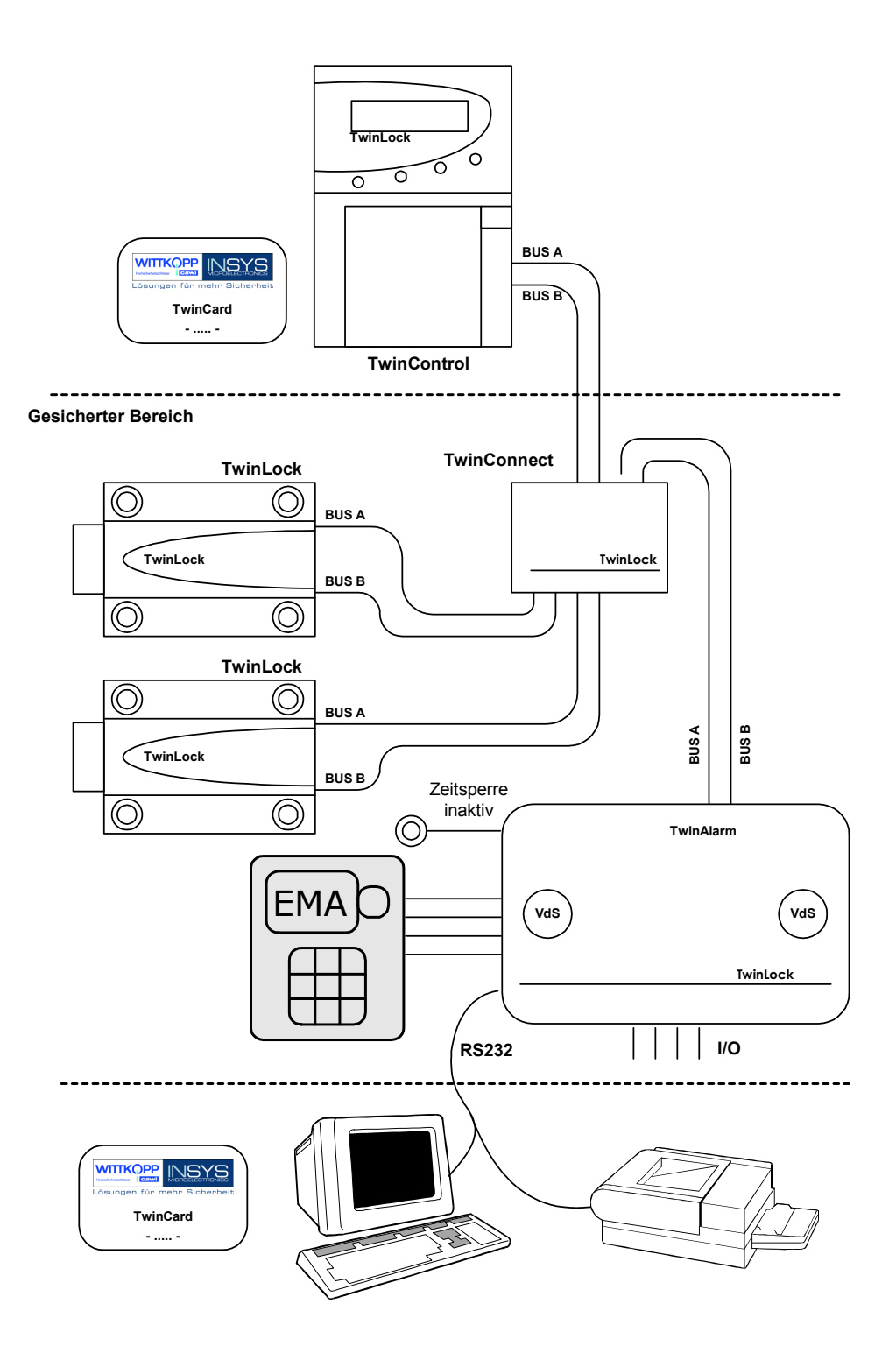

TwinLock 7220 – XT (2-Schloss-System)

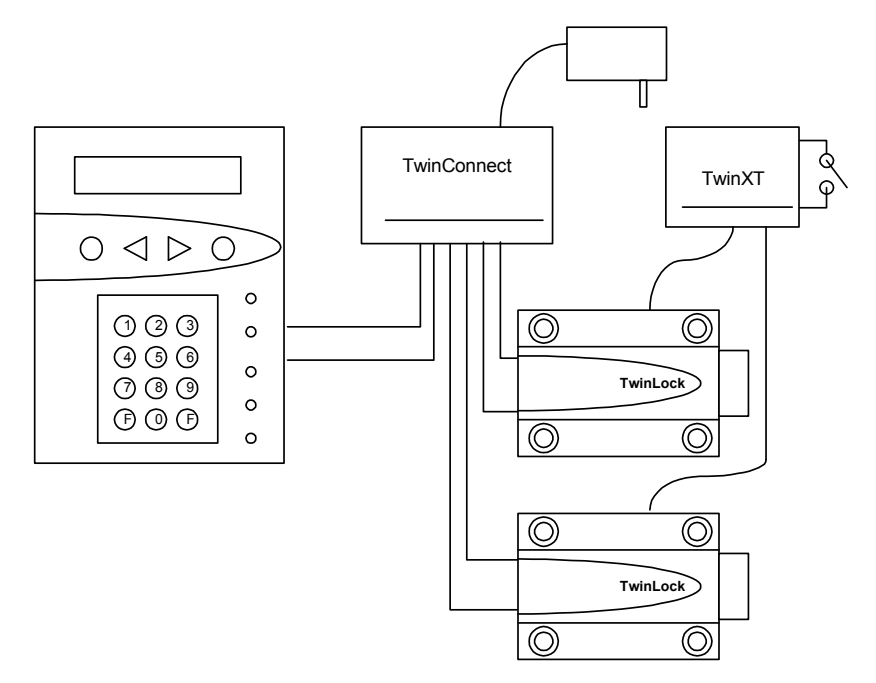

TwinLock 7220 – XT (1-Schloss-System)

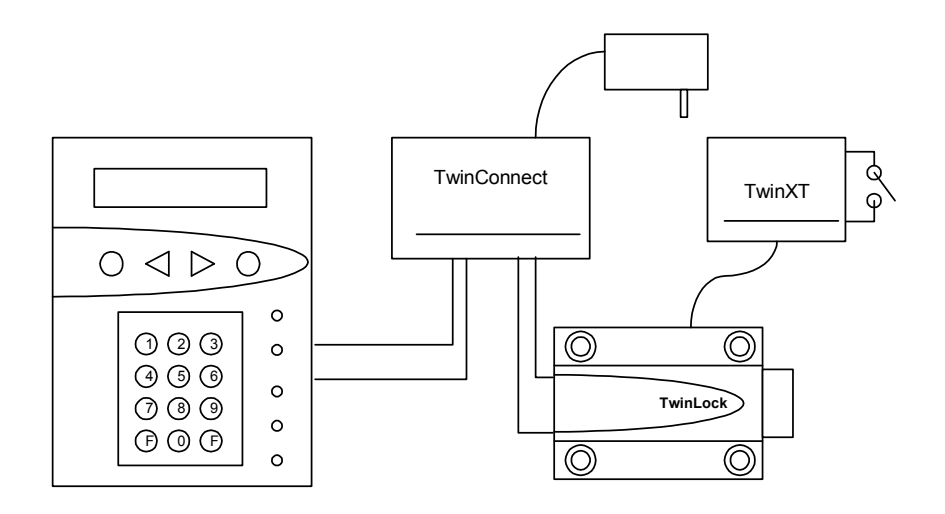

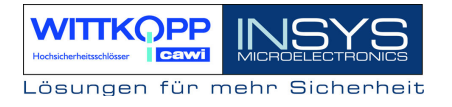

# 2. Systembeschreibung

TwinLock 7220 - Alarm ist ein elektronisches Hochsicherheitsschloss-System mit integrierter Schalteinrichtung für eine Einbruchmeldeanlage der Klasse 3/C. Das System ist modular aufgebaut. Es können bis zu 14 Schlösser angeschlossen werden und 2 Bedieneinheiten.

Die sicherheitsrelevanten Teile des System sind voll redundant ausgeführt.

Das System besteht aus folgenden Komponenten:

- 1…2 Bedieneinheiten = Terminals
- 1..14 Schlösser
- 1 Schalteinrichtung = EMA Anbindung, Verteiler
- 1 Busverteiler = Verbinder für die einzelnen Komponenten (Hub)
- 1...7 Erweiterungseinheiten TwinXT

### 2.1. Eingabeeinheit : TwinControl

Die Eingabeeinheit wird außen am Wertbehältinis angebracht (siehe Montage der Eingabeeinheit) und dient zur Steuerung und Bedienung des Schloss-Systems (Codeingabe, Programmierung usw.) sowie zum Scharf- bzw. Unscharfschalten einer Einbruchmeldeanlage mittels eines körperlichen Codes (Chipkarte).

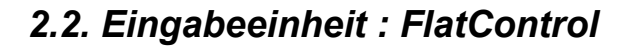

Die Eingabeeinheit wird außen am Wertbehältinis angebracht (siehe Montage der Eingabeeinheit) und dient zur Steuerung und Bedienung des Schloss-Systems (Codeingabe, Programmierung usw.) sowie zum Scharf- bzw. Unscharfschalten einer Einbruchmeldeanlage mittels eines körperlichen Codes (Chipkarte).

## 2.3. Schloss : TwinLock

Die Schlösser werden im gesicherten Bereich des Wertbehältnisses montiert. (siehe Montage der Schlösser). In den Schlössern werden die geistigen Codes gespeichert und ausgewertet.

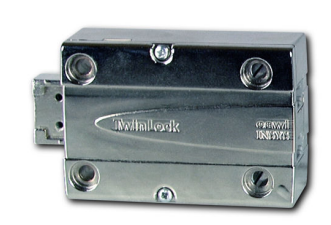

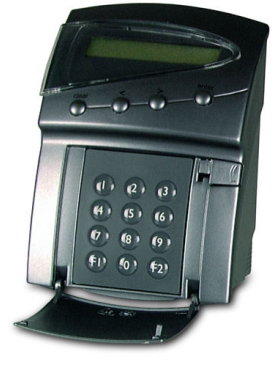

# 2.4. Busverteiler : TwinConnect

Der Busverteiler TwinConnect ermöglicht die Verbindung der einzelnen Systemkomponenten. Das System ist mittels eines redundanten Bussystems (BUS A und BUS B) miteinander verbunden. Dieses<br>Bussystem ermöglicht den Ausbau des Bussystem ermöglicht den Ausbau des Gesamtsystems bis auf 14 Schlösser.

TwinConnect ermöglicht den Anschluss der Eingabeeinheit, der Schalteinrichtung, sowie bis zu 3 Schlösser. Es besteht auch die Möglichkeit mehrere Busverteiler zu kaskadieren, d.h. mehrere TwinConnect -Einheiten hintereinander zu schalten, um mehrere Schlösser anschließen zu können.

Außerdem verfügt TwinConnect über einen Netzteilanschluss (12VDC), über welchen das Schloss-System TwinLock versorgt werden kann. (Bei Anschluss der Schalteinrichtung muss jedoch das System von der EMA aus versorgt werden.)

# 2.5. Erweiterungseinheit : TwinXT

Mittels der Erweiterungseinheit TwinXT kann das TwinLock -System sehr einfach um 4 Eingänge und 2 Ausgänge erweitert werden. Prinzipiell kann an jedes, sich im System befindliche Schloss, eine TwinXT angeschlossen werden. Somit kann z.B. jedes Schloss gezielt gesperrt bzw. freigegeben werden, jedes Schloss kann mit einem Riegelwerkskontakt versehen werden.

> 2 Schalteingänge (Freigabe / Riegelwerkskontakt) für Schloss 1 2 Schalteingänge (Freigabe / Riegelwerkskontakt) für Schloss 2 2 Relaisausgänge (Zustand / Stiller Alarm) (30V/1A) Spannungsversorgung 12VDC Sabotagelinie mit Deckelkontakt

# 2.6. Schalteinrichtung : TwinAlarm

Die Schalteinrichtung TwinAlarm wird im Inneren des Wertbehältnisses montiert, und dient als Verbindungsglied zwischen dem Terminal TwinControl bzw. FlatControl (Eingabe-Einheit), den Schlössern und einer Einbruchmeldeanlage (EMA), sowie zum Anschluss eines seriellen Druckers / PCs und als Verteiler für die Einbruchmeldeanlage (Riegel-, Türkontakte usw. Widerstandsüberwachung).

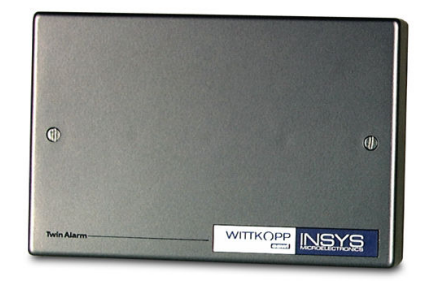

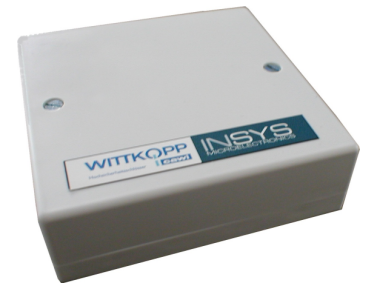

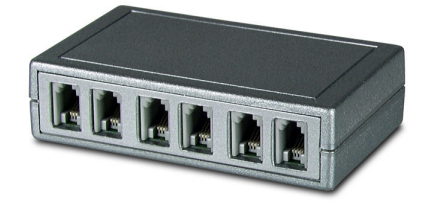

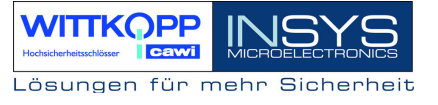

# TwinLock 7220

Handbuch

Es sind Lötstützpunkte für die Anbringung von Widerständen für widerstandsüberwachte Meldelinien vorhanden. Mittels Jumper können verschiedene Anpassungen der Eingänge durchgeführt werden.

In TwinAlarm werden die elektronischen Schlüssel (Chipkarten) sowie die Eingangssignale der Einbruchmeldeanlage ausgewertet.

Das Gehäuse von TwinAlarm ist mittels eines Deckelkontaktes sowie eines allseitigen Flächenschutzes gegen Sabotage geschützt und wird mit einem Siegelaufkleber versiegelt.

#### EMA- Eingänge:

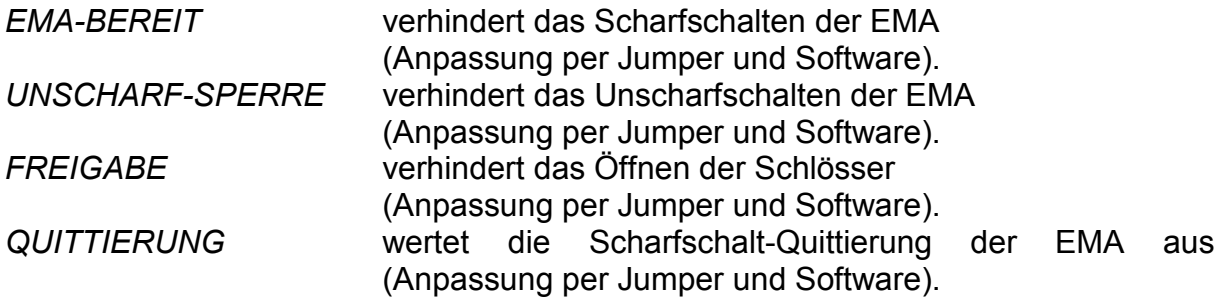

#### Sonstige Eingänge:

KEINE ZEITSPERRE ermöglicht das Unterbrechen der Zeitprogramme (Wochenprogramm, Sondertage, Sperrzeit) sodass z.B. im Wertbehältnis eingeschlossene Personen während eines aktiven Zeitprogramms befreit werden können.

ZENTRAL-KONTAKT Der Zentral-Kontakt verhindert das Verschließen der Schlösser bei offenem Riegelwerk. -> Riegelwerkskontakt

#### Ausgänge:

ALARM Das Relais schaltet wenn ein 'stiller Alarm' bei der Codeeingabe an TwinControl ausgelöst wurde. (letzte Codeziffer +1). Das Relais wird für 2 Sekunden angesteuert. Es sind alle Kontakte des Relais auf die Schraubklemmen geführt. Widerstände für widerstandsüberwachte Meldelinien können eingesetzt werden

- SCHARF / UNSCHARF Das Relais dient zum Scharf- bzw. Unscharfschalten der Einbruchmeldeanlage. Es sind alle Kontakte des Relais auf die Schraubklemmen geführt. Widerstände für widerstandsüberwachte Meldelinien können eingesetzt werden
- ZUSTAND Das Relais dient zur Signalisierung des Zustandes sämtlicher Schlösser im System. Es sind alle Kontakte des Relais auf die<br>Schraubklemmen aeführt. Widerstände für Schraubklemmen geführt. Widerstände für widerstandsüberwachte Meldelinien können eingesetzt werden

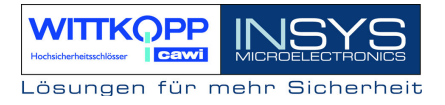

# 2.7. Chipkarten (TwinCard)

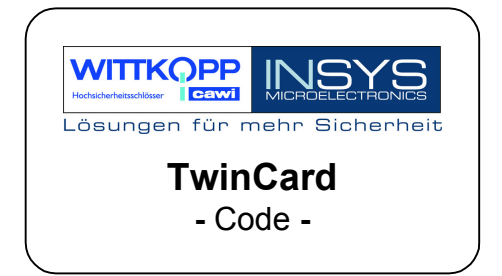

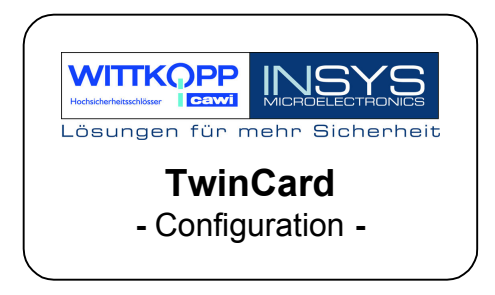

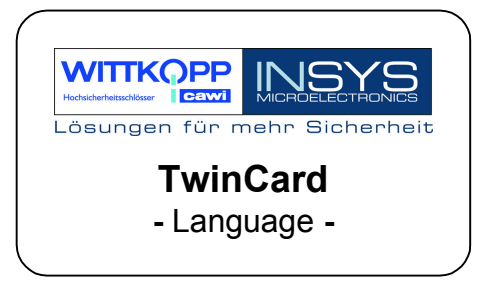

TwinCard Code

Chipkarte als 'körperlicher Code' zur Unscharfschaltung einer EMA. Der Code wird fortlaufend geändert.

### TwinCard Configuration

Chipkarte für die Systemkonfiguration. und das Ereignisprotokoll. Zusammen mit der PC-Software TwinComm kann die Konfiguration importiert / exportiert und das Protokoll ausgelesen werden

#### TwinCard Language

Chipkarte für die Konfiguration der Systemsprache. (Deutsch, Englisch, Tschechisch, Portugiesisch...)

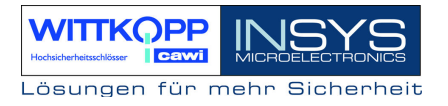

# 2.8. Parametrierset TwinComm

Mit dem Programm TwinComm kann in Verbindung mit dem Chipkartenleser des Parametriersets und der Chipkarte TwinCard Configuration das TwinLock System schnell und komfortabel konfiguriert und sowohl die Einstellungen als auch das Ereignisprotokoll angezeigt, ausgedruckt und abgespeichert werden.

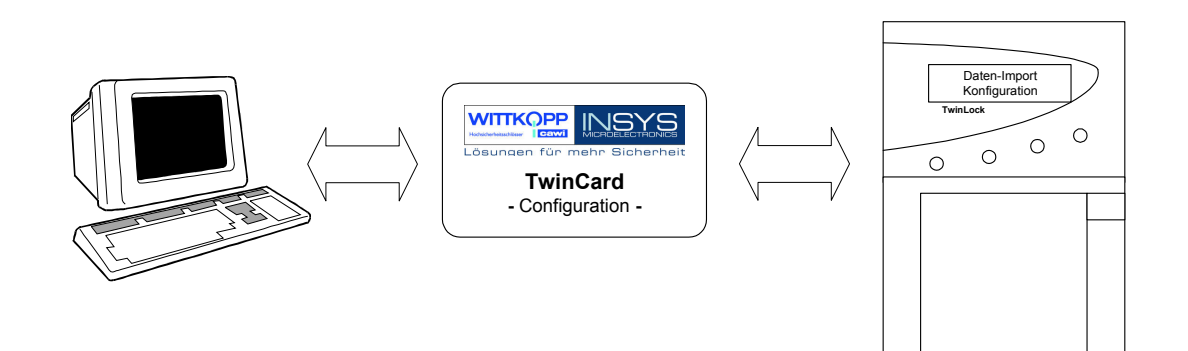

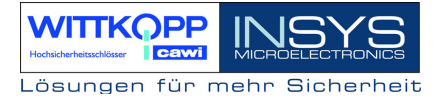

# 3. Funktionsbeschreibung

#### Funktionsübersicht

#### Code- und Schließfunktionen

 1 Mastercode je Schloss 1 Systemcode 35 Usercodes je Schloss Statusanzeige von programmierten Usercodes Öffnen & Schließen mit Sicherheitscodeeingabe Zwangsfolge Parallelcode Schließen & Code Schließen mit Türschalter Codeverknüpfung (4-Augencode / 6-Augencode) Stiller Alarm Codemanipulationserkennung **Schnellöffnungscode** 

#### Zeitfunktionen

Wochenprogramm **Sondertage Sperrzeit Teilsperrung** Zeitprogrammunterbrechung Zeitverzögerung Alarm-/Sabotageverzögerungen Automatische Sommer-/Winterzeitumstellung

#### Servicefunktionen

Ereignisprotokoll 768 Ereignisse Import/Export der Konfiguration über Chipkarte Systemsprache über Chipkarte konfigurierbar Reset der einzelnen Systemkomponenten Versionsabfrage der Systemkomponenten Systemkomponenten an- und abmelden Motortest im Schrittbetrieb Systemzeile frei programmierbar Systemstatusanzeige Spannungsüberwachung

#### Schalteinrichtung und EMA-Anbindung

Scharf- Unscharfschaltung Verteiler EMA-Eingänge: EMA-Bereit, Unscharfsperre, Freigabe, Quittierung, Zeitsperre, Riegelwerkskontakt EMA-Ausgänge: Stiller Alarm, Scharf/Unscharf, Zustand Anschlussmöglichkeit für je 2 weitere Riegelwerks- und Türkontakte Sabotagelinie mit Flächenschutz und Deckelkontakt Stützpunkte für Widerstandsüberwachung RS232-Port

Handbuch

# 3.1 Code- und Schließfunktionen

#### Mastercode

Es existiert zu jedem Schloss ein Mastercode (Benutzerkennung =00 + 8-stelliger Mastercode).

Der Mastercode hat die Berechtigung für die Programmierung von Schlossspezifischen Vorgängen (z.B. Zeitverzögerung, Usercodes usw.), bzw. Öffnungsberechtigung.

Der Mastercode kann nicht gelöscht bzw. deaktiviert werden.

#### ACHTUNG:

Als Werkscode ist für den Benutzer 00 (= Master) jedes Schlosses

der Code 1 2 3 4 5 6 7 8 vorprogrammiert. Die Usercodes 01 - 35 der einzelnen Schlösser sind werksseitig inaktiv.

Wechseln Sie aus Sicherheitsgründen SOFORT die Mastercodes der einzelnen Schlösser!

Bei der Codeprogrammierung ist darauf zu achten, dass der neue Öffnungscode mehrmals bei geöffnetem Wertbehältnis überprüft wird!

Verwenden Sie keine persönlichen Daten für die Programmierung von Öffnungscodes!

Geht ein Mastercode verloren, so kann das sehr kostspielige Folgen haben!!!

#### **Systemcode**

Der Systemcode ist identisch mit dem Mastercode von Schloss 01 (Benutzerkennung=00 + 8-stelliger Systemcode).

Der Systemmaster hat zusätzlich zu den Schlossmasterprivilegien noch die Berechtigung zur Systemprogrammierung. Der Systemcode kann nicht gelöscht bzw. deaktiviert werden.

#### Usercode

Es existieren zu jedem Schloss 35 Usercodes (Benutzerkennung 01–35 + 8-stelliger Usercode).

Die Usercodes werden vom jeweiligen Mastercode programmiert bzw. gelöscht. Ein User kann seinen Usercode selbständig umprogrammieren. Der User hat sonst nur die Öffnungsberechtigung.

Einem Usercode kann die Möglichkeit einer "Schnellöffnung" (=Schnellöffnungscode) ohne Ablauf der Zeitverzögerung, zugeordnet werden (s. Zeitprogramme)

#### Statusanzeige von programmierten Usercodes

Für jedes Schloss können die programmierten Usercodes angezeigt werden. Angezeigt wird der Programmierstatus, d.h. OK oder NOK. Die Anzeige kann nur durch den jeweiligen Schlossmaster erfolgen.

Handbuch

#### Öffnen & Schließen

Das Öffnen der Schlösser ist an mindestens eine Codeeingabe gebunden. Diese erfolgt immer über die Menütasten (siehe Sabotagesicherheit). Das Öffnen der Schlösser kann durch verschiedene Funktionen (Zeitprogramme...) verhindert werden.

Das Schließen der Schlösser ist im Normalfall nicht an eine Codeeingabe gebunden und wird entweder durch den Menüpunkt 'Schließen' oder durch einen, an das Schloss angeschlossenen Schalter initiiert.

#### **Zwangsfolge**

Eine aktivierte 'Zwangsfolge' lässt die Schlösser nur in einer bestimmten Reihenfolge öffnen (Schloss 01, 02...). Beim Schließen geht das System dann in umgekehrter Reihenfolge vor.

Das System ist erst nach dem Auffahren aller Schlösser entsperrt und für Konfiguration und Service zugänglich.

#### Schließen & Code

Durch aktivieren dieser Funktion wird der Schließvorgang an die Eingabe eines gültigen Codes gebunden. Das System kann so nur von zugelassenen Personen verschlossen werden. Die Usernummer wird im Protokoll festgehalten.

Diese Funktion kann nur über die PC-Software TwinComm parametriert werden.

#### Automatisches Schließen mittels Türschalter

Das System kann mittels eines Türschalters bzw. Riegelwerkskontakt, der entweder an TwinAlarm oder TwinXT, je nach Systemvariante, angeschlossenen wird, automatisch verschlossen werden.

Diese Funktion kann nur über die PC-Software TwinComm parametriert werden.

#### Codeverknüpfung

Es kann für das gesamte System die Funktion '4-AugenCode' bzw. '6-AugenCode' programmiert werden. Ein Schloss kann somit nur durch Eingabe von 2 bzw. 3 Usercodes geöffnet werden. Die Programmierung kann nur durch den Systemmaster erfolgen. Falls bereits 4/6AugenCode programmiert ist, kann auch der Systemmaster nur in Verbindung mit weiteren Benutzern des Schloss#01 die Programmierung vornehmen.

#### **Parallelcode**

Es kann für ein 2 oder 3 -Schloss-System die Funktion 'Parallelcode' programmiert werden.

Diese Funktion kann nur über die PC-Software TwinComm parametriert werden.

Die Öffnungscodes gelten hier für 2 oder 3 Schlösser, d.h. der Benutzer muss keine Auswahl des Schlosses mehr treffen und er ist nicht an ein bestimmtes Schloss gebunden. Es müssen jedoch in allen Schlössern für die jeweiligen Benutzer die gleichen Codes programmiert werden, z.B.

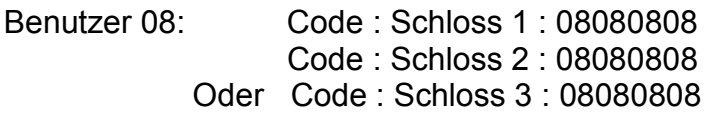

#### **Tastatureingabe**

Es kann eine vereinfachte Codeeingabe für Programmiervorgänge definiert werden, mit der der Code über das Tastenfeld eingegeben wird. Die Codeeingabe über Menütasten bei einem Öffnungsvorgang bleibt allerdings erhalten. Die Definition kann nur durch den Systemmaster erfolgen.

Diese Funktion kann nur über die PC-Software TwinComm parametriert werden.

#### Stiller Alarm

In einer Bedrohungssituation kann durch Eingabe eines speziellen Alarmcodes beim Öffnen und Schließen der Schlösser ein stiller Alarm ausgelöst werden.

Der Alarmcode besteht aus dem normalen Zugangscode des Benutzers bei dem die letzte Ziffer um +1 erhöht ist (aus 9 wird 0!).

Das System verhält sich dann für den Benutzer (und Bedroher) ganz genauso wie beim normalen Öffnen, nur dass zugleich ein stilles Alarmsignal an die EMA geleitet wird.

Zusätzlich kann für den Alarmfall eine eigene Öffnungszeitverzögerung definiert werden. Das Schloss kann nur nach Ablauf der eingestellten Wartezeit geöffnet werden (siehe auch Zeitprogramme).

Als Freigabezeit wird die definierte Freigabezeit der "normalen" Zeitverzögerung verwendet.

Beispiel: Öffnungscode: 1-2-3-4-5-6-7-8 >> Alarmcode: 1-2-3-4-5-6-7-9

#### Codemanipulation

Nach 4-maliger falscher Codeeingabe wird eine Sperrzeit von 1 Minute aktiviert. Während dieser Sperrzeit kann keine Öffnung mehr vorgenommen werden. Jede weitere fehlerhafte Codeeingabe erhöht die Sperrzeit um jeweils eine Minute. Die max. Sperrzeit beträgt 15 Minuten.

(Siehe auch Zeitprogramme, Sabotagesicherheit)

Falscher Code Sperrzeit

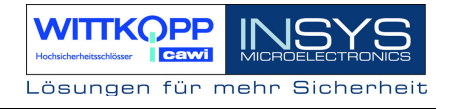

### Codeverteilung im TwinLock7220 - System

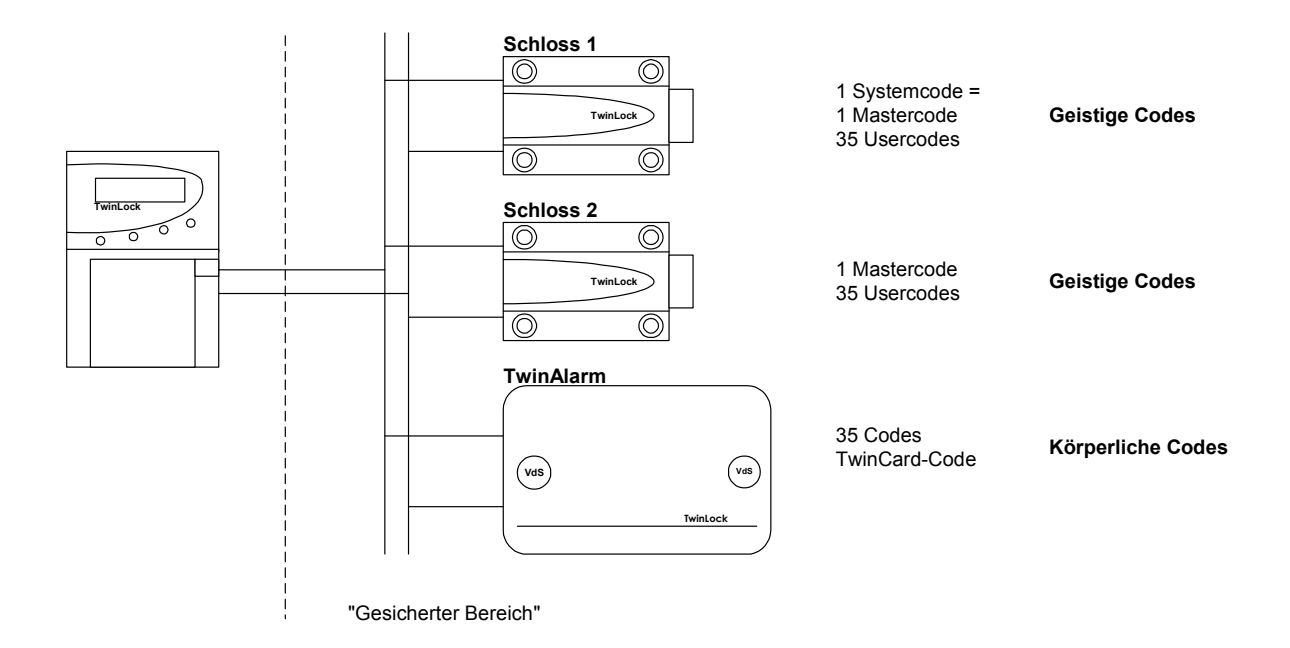

### 3.2. Zeitfunktionen

#### Wochenprogramm

Es gibt 2 definierbare Öffnungszeiträume für jeden Wochentag (Mo - So). Das System kann nur innerhalb der eingestellten Zeitfenster geöffnet werden. Eine Komplettverriegelung der einzelnen Wochentage ist auch möglich (z.B. an Wochenenden). Die Programmierung erfolgt mit dem Systemcode.

#### **Sondertage**

30 definierbare Tage, an denen das System nicht geöffnet werden kann (z.B. Feiertage). Die Programmierung erfolgt mit dem Systemcode.

#### Sperrzeit

Zeitraum (bis zu 3 Monate), in dem das System nicht geöffnet werden kann. Programmierung der Startzeit (Datum / Uhrzeit) und Endzeit (Datum / Uhrzeit) mit den Systemcode (z.B. Betriebsferien)

#### **Teilsperrzeit**

Es stehen für die 7 Wochentage jeweils 2 Zeiträume zur Verfügung, in denen das System teilgesperrt werden kann. Die Teilsperrzeit ist nur für den 2-Schloss-Betrieb vorgesehen. Innerhalb der Teilsperrzeit schließt nur Schloss 2, Schloss 1 bleibt offen. Die Teilsperrzeit kann kombiniert werden mit der Funktion "automatisches Verschließen" mittels Türschalter.

#### **Eilsperrung**

Zeitraum in dem ein Schloss gesperrt ist, d.h. nicht mehr geöffnet werden kann. Die Programmierung des Endzeitpunktes (Datum / Uhrzeit) erfolgt mit dem jeweiligen Schlossmastercode. Die Teilsperrung gilt ab dem Zeitpunkt der Programmierung und ist für jedes Schloss einzeln vorzunehmen.

#### Zeitprogrammunterbrechung

Eine im gesicherten Bereich eingeschlossene Person kann durch Betätigung eines Tasters ein aktives Zeitprogramm (Wochenprogramm, Sondertage, Sperrzeit, Teilsperrung) deaktivieren, sodass man von Öffnungscodes das System öffnen kann. Danach wird das Zeitprogramm wieder fortgesetzt.

Der Taster wird an TwinAlarm angeschlossen. Ein Anschluss an TwinXT ist nicht möglich.

#### Zeitverzögerung

Öffnungsverzögerung, für jedes Schloss einzeln parametrierbar (00-99 Min.). Zu jeder Öffnungsverzögerung ist eine Freigabezeit programmierbar (00-99 Min.), in der nach Ablauf der Zeitverzögerung nochmals ein Öffnungscode eingegeben werden muss.

Die Programmierung erfolgt mit dem jeweiligen Schlossmastercode.

Es kann einem User die Funktion des Schnellöffnungscodes zugeordnet werden, sodass er dieses Programm umgehen kann.

Handbuch

#### Alarm-/Sabotageverzögerungen

Wird der Öffnungscode 4x falsch eingegeben, so startet eine Zeitverzögerung mit 1 Minute. Bei jedem weiteren falschen Versuch verlängert sich die Wartezeit um je 1 Minute bis max. 15 Minuten.

Wird ein stiller Alarm ausgelöst, so startet eine Wartezeit mit einstellbarer Länge. Diese Sonderprogramme können nicht umgangen oder unterbrochen werden! (siehe auch Codefunktionen, Sabotagesicherheit)

#### Sperrzeitunterbrechung

Ein laufendes Zeitprogramm (Wochenprogramm, Sondertage, Sperrzeit, Teilsperrung) kann durch Eingabe des Schnellöffnungscodes unterbrochen werden.

Die Eingabe erfolgt im Systemmenü mit der Eingabe folgender Sequenz:

Betätigen der Taste : F2 -> Betätigen der Taste : 2

Danach muss der Schnellöffnungscode eingegeben werden.

Das Zeitprogramm ist somit für einen Öffnungsvorgang unterbrochen. Der Öffnungsvorgang kann durchgeführt werden.

Die Eingabe des Schnellöffnungscodes wird protokolliert, sowie die Sperrzeitunterbrechung.

Der Besitzer des Schnellöffnungscodes hat zusätzlich die Möglichkeit zum Auslösen eines "Stillen Alarms".

# 3.3. Servicefunktionen

#### Ereignisprotokoll

Die jüngsten 768 Ereignisse (Programmiervorgänge, Hardwarefehler, sowie bestimmte Statusmeldungen, Manipulations- und Sabotageversuche) werden in chronologischer Reihenfolge, inklusive Datum und Uhrzeit (evtl. Usernummer) protokolliert.

Die Anzeige des Ereignisprotokolls über die Online-Protokollierung der Ereignisse, d.h. sofortiges Übertragen jedes Protokolleintrages an einen über TwinAlarm angeschlossenen Drucker / PC, erfolgen.

Weiter gibt es noch die Möglichkeit der Übertragung des gesamten Ereignisspeichers auf die TwinCard Configuration. Anzeige und Ausdruck des Ereignisspeichers erfolgen mit der PC-Software TwinComm.

Die Klartextausgabe der Ereignisse in der eingestellten Systemsprache ist identisch mit den Meldungen an der Bedieneinheit TwinControl bzw. mit den Meldungen in der PC-Software TwinComm.

#### Import/Export der Konfiguration

Auf der Chipkarte TwinCard Configuration kann ein vollständiges Konfigurationsprofil ausgelagert werden. Dieses Profil kann dann beispielsweise mit der PC-Software TwinComm bearbeitet und rückimportiert oder abgespeichert werden. Das oben beschriebene Ereignisprotokoll wird ebenfalls auf diese Karte geschrieben und kann mit TwinComm angezeigt, ausgedruckt und abgespeichert werden.

#### **Systemsprache**

Die Systemsprache kann mit der Chipkarte TwinCard Language aufgespielt werden. Diese Karte ist in verschiedenen Sprachen erhältlich und müssen separat angefragt werden.

#### Weitere Funktionen

Reset der einzelnen Systemkomponenten Versionsabfrage der Systemkomponenten Systemkomponenten an- und abmelden Motortest im Schrittbetrieb Betrieb von mehreren Bedieneinheiten

Handbuch

# 3.4. Schalteinrichtung und EMA-Anbindung

#### Scharf- Unscharfschaltung

Die Hauptaufgabe der Schalteinrichtung ist es, eine angeschlossene EMA scharf bzw. unscharf zu schalten. Die Unscharfschaltung entspricht im Wesentlichen einem Öffnungsvorgang bei dem zusätzlich ein körperlicher Code in Form einer Chipkarte notwendig ist. Es können bis zu 36 verschiedene Kartenbenutzer angemeldet werden. Die Userverwaltung erfolgt durch den Systemmaster. Die aktuellen Codes der angemeldeten Karten werden in TwinAlarm gespeichert und ändern sich nach jeder Benutzung. Die Scharfschaltung der EMA kann ebenfalls an einen körperlichen Code gekoppelt werden, um ein Scharfschalten durch eine nichtberechtigte Person zu vermeiden.

#### I/O Verteiler

EMA-Eingänge: EMA-Bereit, Unscharfsperre, Freigabe, Quittierung (EMA-Anpassung durch konfigurierbare Eingänge) EMA-Ausgänge: Stiller Alarm, Scharf/Unscharf sonstige Eingänge: Zeitsperre, Riegelwerkskontakt sonstige Ausgänge: Zustand Anschlussmöglichkeit für je 2 weitere Riegelwerks- und Türkontakte Sabotagelinie mit Flächenschutz und Deckelkontakt Stützpunkte für Widerstandsüberwachung

#### RS232-Port

Dieser Port ermöglicht den Anschluss des Systems an einen PC, einen seriellen Drucker oder ein Modem. So können beispielsweise das Protokoll oder einzelne Online-Protokolleinträge verschickt werden.

Schnittstellenparameter: 1200 Baud, Datenformat 8N1, kein Handshake.

Es besteht die Möglichkeit das System über Modem / ISDN / GSM freizugeben, bzw. zu sperren. Diese Funktionalität ist mit der des Freigabesignals über einen Eingangskontakt identisch.

Für die Fernfreigabe muss die Schalteinrichtung entsprechend konfiguriert sein (siehe Montageanleitung).

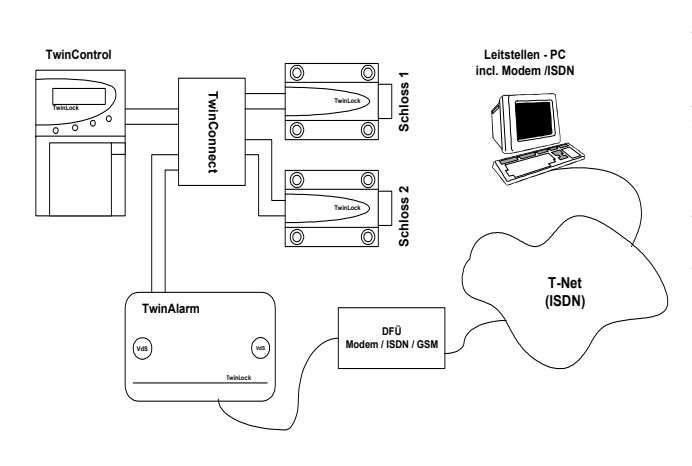

#### Freigabe-Prozedur:

Anwahl und Verbindungsaufbau zum System TwinLock Anforderung Identifizierung -> senden von 'TwinAlarm'. Rückmeldung : Anforderung: Freigabe Rückmeldung: OK oder NOK Verbindungsabbau

Meldet das System OK, dann beginnt die Freigabezeit zu laufen. Das System kann nun geöffnet werden. Nach 120 Sekunden ist das System wieder gesperrt.

Handbuch

### 3.5. Betriebssicherheit

#### Redundanz

Eine hohe Ausfallsicherheit wird durch ein doppeltes Bussystem und doppelt ausgeführte Schließelektronik und -mechanik in den Schlössern gewährleistet. Die beiden identischen Systemhälften sind komplett voneinander getrennt und jeweils auch einzeln voll funktionstüchtig.

#### Spannungsüberwachung

Bei Anlegen der Spannungsversorgung und bei Erwachen aus dem Stromsparmodus wird der Batteriezustand (Systemspannung) überprüft. Bei unterschreiten einer einstellbaren Warnschwelle wird ein Protokolleintrag gemacht und eine Meldung ausgegeben. Mit F2 kann vom Systemmenü aus die Systemspannung angezeigt werden.

\*\*\* TwinLock \*\*\* Batterie: 9.0V

\*\*\* TwinLock \*\*\* !!! Low Batt !!!

Bei einem Neustart des Systems (Batteriewechsel) bzw. beim Aktivieren des Systems wird jeweils die Batteriespannung gemessen und überprüft. Befindet sich diese unter der eingestellten Batteriewarngrenze erscheint die Meldung '!!! Low - Batt !!!' auf dem Display und wird auch im Ereignisspeicher hinterlegt.

#### **Netzausfall**

Wird das System über ein Netzteil (Netzteilbetrieb über TwinConnect (Hub)) versorgt, so können die Schlösser bei Ausfall der Netzspannung sowohl im offenen als auch im geschlossenen Zustand des Wertbehältnisses durch Einlegen von Batterien in die Bedieneinheit (TwinControl) ordnungsgemäß verschlossen bzw. geöffnet werden.

Die Spannungsversorgung von FlatControl erfolgt über jedes der beiden Buskabel. Bei Spannungsausfall besteht die Möglichkeit einer Notbestromung für das gesamte System über eine Buchse an der Unterseite der Tastatur. Hierfür wird ein Adapterkabel 7237-101-0 und eine 9Volt Blockbatterie (Typ Alkaline) benötigt. Anschluss des Adapterkabels siehe Abbildung.

### TwinLock 7220 Handbuch

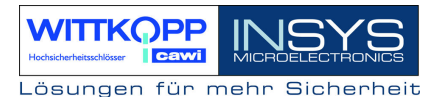

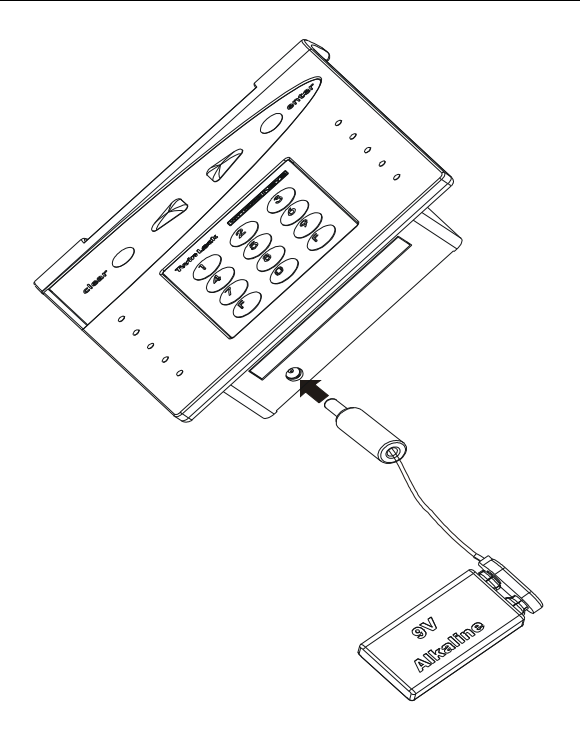

#### **Echtzeituhr**

Datum und Uhrzeit werden von einer speziell gepufferten Echtzeituhr generiert und überstehen auch eine mehrtägige Stromlosigkeit des Systems.

Sollte dennoch einmal die Echtzeituhr gelöscht werden, so befindet sich das System in einem undefinierten Zustand.

#### Weitere Funktionen

Schutz gegen Schließen der Schlösser bei geöffnetem Riegelwerk. Ständige Selbstdiagnose der Busleitungen und Systemkomponenten. Protokolleintrag aller Warnungs- und Fehlermeldungen. Plausibilitätsüberprüfung von eingegebenen Zeit- und Datumsangaben.

# 3.6. Sabotagesicherheit

#### Eingabeeinheit TwinControl / FlatControl

Die Eingabeeinheit, die sich im ungeschützten Bereich befindet wird durch mehrere unterschiedliche Maßnahmen gesichert.

Ein Öffnen des Gehäuses (Batteriefach) wird sofort erkannt und solange angezeigt bis ein berechtigter User das Systemschloss ordnungsgemäß öffnet.

Die Eingabe der Codes kann von einer nebenstehenden Person nicht mit beobachtet werden. Eine spezielle Folie im Sichtfenster des Terminals verhindert das Ablesen des Displays aus einer seitlichen Position.

Weiter wird der Öffnungscode nicht über die Tastatur eingegeben, sondern mit den Pfeiltasten über eine Ziffernauswahl auf dem Display. Der Cursor erscheint nach jeder Zifferneingabe auf einer zufällig gewählten neuen Position.

#### Schalteinrichtung TwinAlarm

Das Gehäuse der Schalteinrichtung ist durch einen Deckelkontakt und durch einen allseitigen Flächenschutz gegen unbemerktes Eindringen geschützt.

Alle Sabotage- und Steuerleitungen zur EMA können mit einem definierten Leitungswiderstand versehen werden. Lötpunkte zur widerstandsgestützten Leitungsüberwachung sind vorhanden.

#### Weitere Funktionen

Sämtliche Codes werden innerhalb des gesicherten Bereichs gespeichert und ausgewertet.

Protokolleintrag aller sicherheitsrelevanten Ereignisse

Sperrzeiten bei mehrmaliger Codefehleingabe

(siehe Codeprogramme, Zeitprogramme)

Konfiguration nur bei entsperrtem System nach Eingabe des Systemcodes möglich.

### 3.7 Sonstige Funktionen

Automatische Sommer-/Winterzeitumstellung.

Systemzeile frei programmierbar. Bei Aktivierung des Systems erscheint beispielsweise der eigene Firmenname.

Systemstatusanzeige. Der Zustand der einzelnen Schlösser kann abgefragt werden

### 3.8. Zulassungen

Das TwinLock 7220 System besitzt eine VdS -Zulassung für Schlösser als Sperr- und Schalteinrichtung für EMA der Klassen 3/C

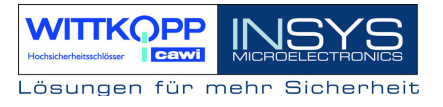

# 3.9. PC-Unterstützung mittels Parametrierset TwinComm

Grundsätzlich ist das TwinLock 7220 - System auch ohne PC-Unterstützung mit der Grundfunktionalität funktionsfähig, aber der Einsatz der Software vereinfacht die Konfiguration, ermöglicht das komfortable Auslesen des Ereignisprotokolls.

Der Datenaustausch mit dem Schloss-System erfolgt mit der Chipkarte TwinCard Configuration und der Servicefunktion 'Import/Export' an der Bedieneinheit.

Ausgelesene Konfigurationsprofile können abgespeichert, gedruckt oder verändert und wieder rückimportiert werden.

Es können sämtliche Zeitprogramme und Systemeinstellungen programmiert werden. Beim Auslesen der Systemeinstellungen wird zusätzlich auch noch das Ereignisprotokoll auf die Chipkarte geschrieben. Mit TwinComm kann das Protokoll angezeigt und ausgedruckt werden.

Der Menümanager erlaubt die Sperrung einzelner Menüpunkte des Terminals, so dass die gewählten Funktionen am Terminal nicht mehr zur Verfügung stehen.

# 4. Bedienung

# 4.1 Anzeige- und Bedienelemente der Eingabeeinrichtung

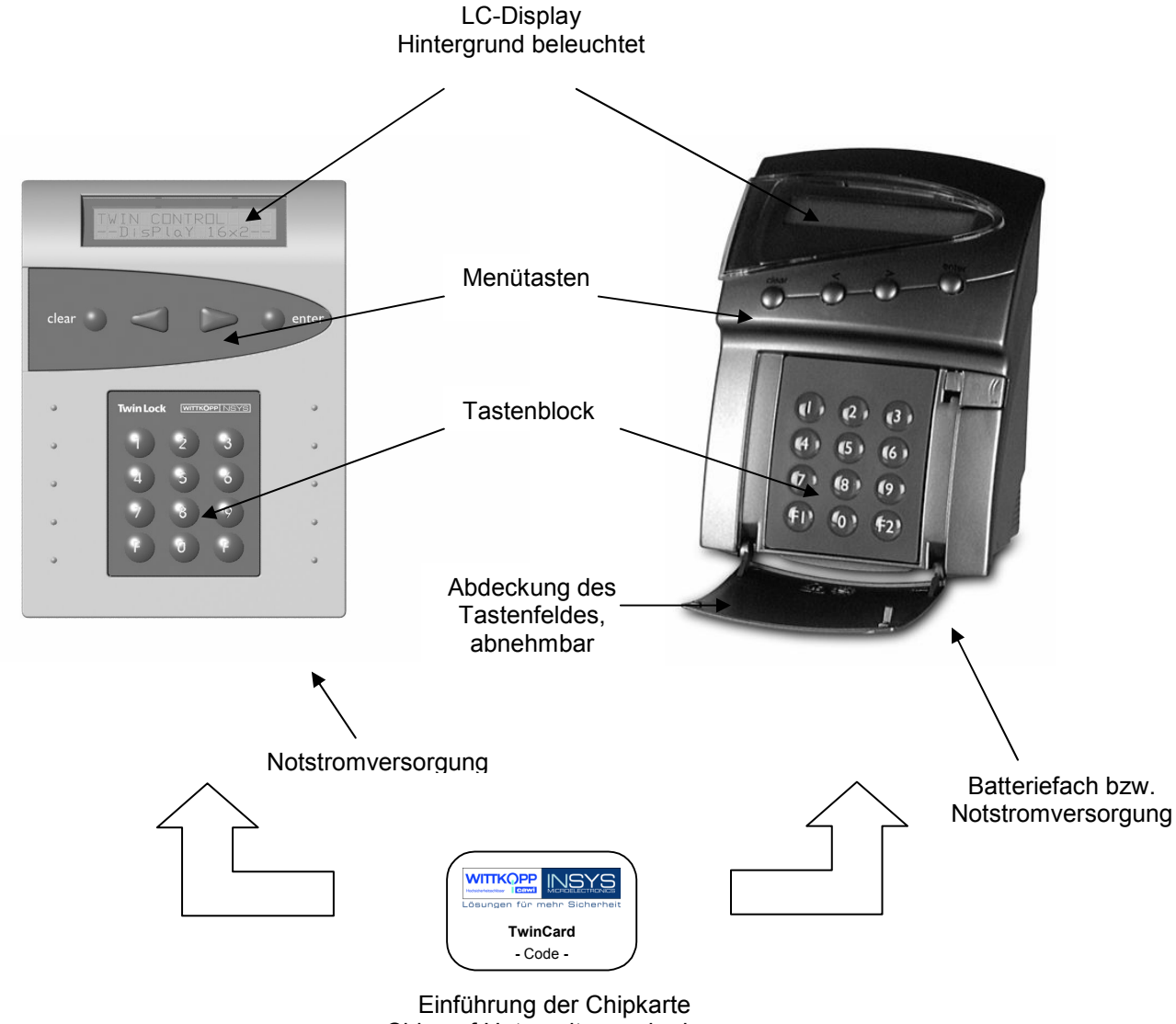

Chip auf Unterseite, nach oben

# TwinLock 7220

Handbuch

# 4.2. Menüführung

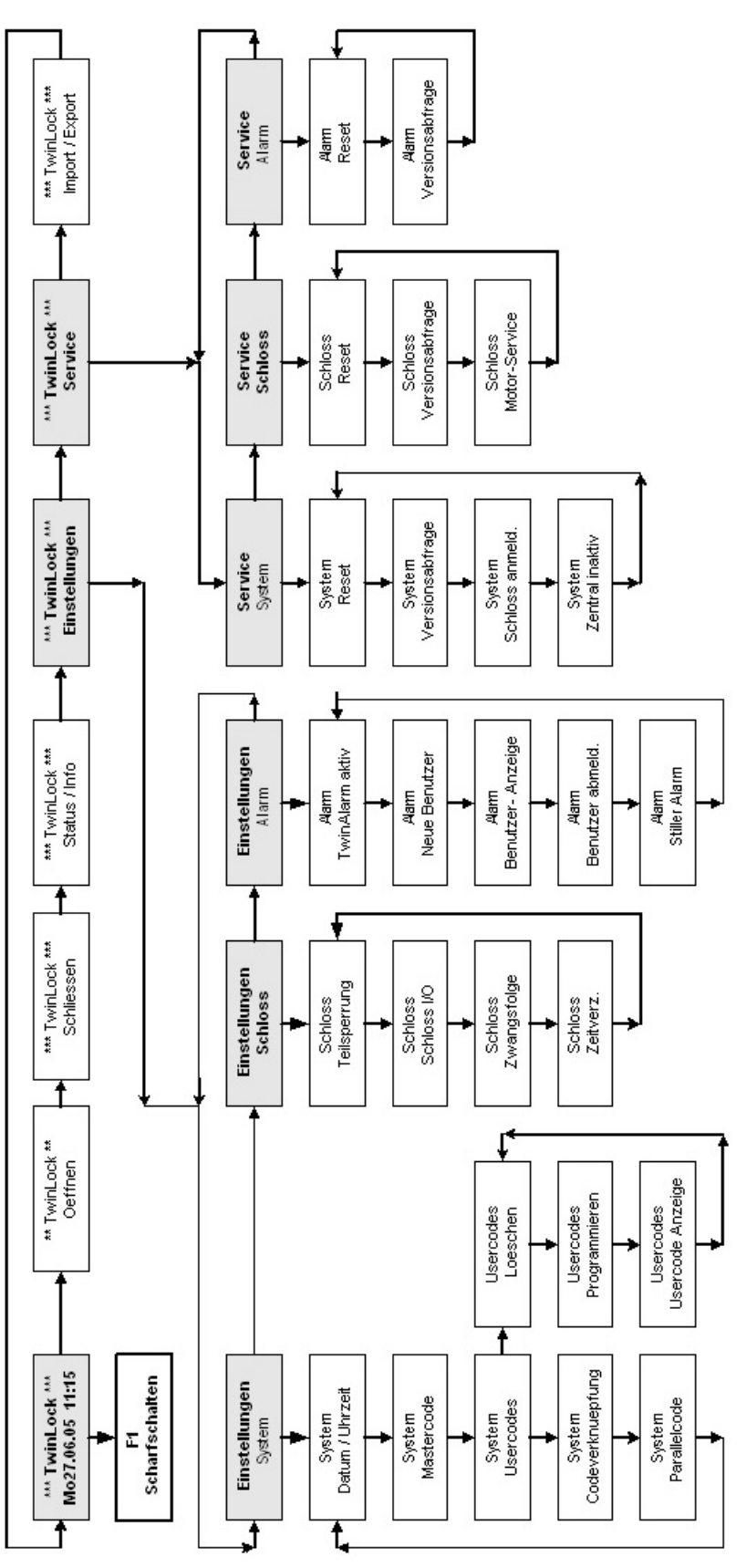

### 4.3 Allgemeine Bedienhinweise

#### Aktivieren des Systems

Das TwinLock - System wird im Ruhezustand durch die Betätigung einer Menütaste an der Bedieneinheit aktiviert. Nach dem Aktivieren wird ein Systemcheck durchgeführt und die einzelnen Zustände der angeschlossenen Schlösser, der Einbruchmeldeanlage (EMA) und des TwinLock - Systems angezeigt.

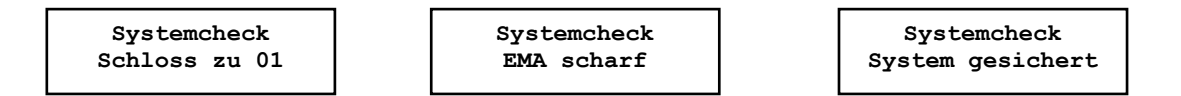

#### Tastenfunktionen

#### Menütasten:

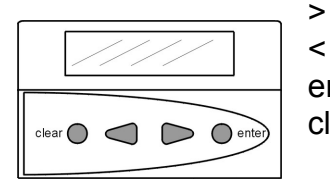

> Menüführung nach rechts, d.h. nächster Menüpunkt < Menüführung nach links, d.h. vorheriger Menüpunkt enter Auswahl bzw. Bestätigung

clear Abbruch, Rücksprung zum vorherigen Menüpunkt (2 Sekunden gedrückt = Rücksprung zum Systemmenü)

#### Tastenfeld:

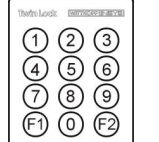

- 0...9 Zifferntasten für Eingabe von Zeitprogrammen usw.<br>F1 Scharfschalten einer EMA (nur im Systemmenü mör
- Scharfschalten einer EMA (nur im Systemmenü möglich)
- F2 Anzeige der aktuellen Batteriespannung (nur im Systemmenü möglich)

#### Codeeingabe

Öffnungs- und Schließcodes können nur über die Menütasten eingegeben werden. Dabei wird der Cursor mit den Pfeiltasten über die gewünschte Ziffer platziert und diese mit Enter ausgewählt.

Im Konfigurations- und Servicebereich kann alternativ dazu der Code auch per<br>Tastatur eingegeben werden. Diese Funktion muss im Menü Tastatur eingegeben werden. Diese Funktion muss im Menü "Einstellungen/System/Allgemein" aktiviert werden (siehe Handbuch).

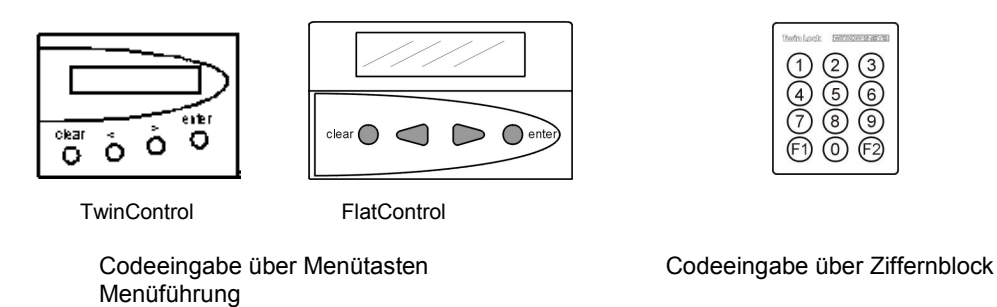

Handbuch

### Systemmenü

Als Systemmenü wird die Startseite der Menüstruktur bezeichnet. Das Systemmenü besteht aus einer editierbaren Zeile (Zeile1 = Systemzeile, kann einen individuellen Text enthalten) und der aktuellen Datums- /Uhrzeitanzeige. (Zeile 2).

\*\*\* TwinLock \*\*\* Do12.05.05 12:00

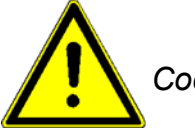

Codeprogrammierung

Wichtige Hinweise zur Codeprogrammierung

- \* Wechseln Sie aus Sicherheitsgründen sofort nach der Installation den Systemcode bzw. die Mastercodes der einzelnen Schlösser. Als<br>Werkscode ist für den BenutzerNr.00 (= Master/Systemmaster) der BenutzerNr.00 (= Master/Systemmaster) der Code 1 2 3 4 5 6 7 8 vorprogrammiert. Die Usercodes Nr. 01...35 der einzelnen Schlösser sind werksseitig inaktiv.
- \* Bei der Codeprogrammierung ist darauf zu achten, dass der neue Öffnungscode mehrmals bei geöffnetem Wertbehältnis überprüft wird!
- \* Verwenden Sie keine persönlichen Daten für die Programmierung von Öffnungscodes!

# 5. Allgemeine Bedienungsvorgänge

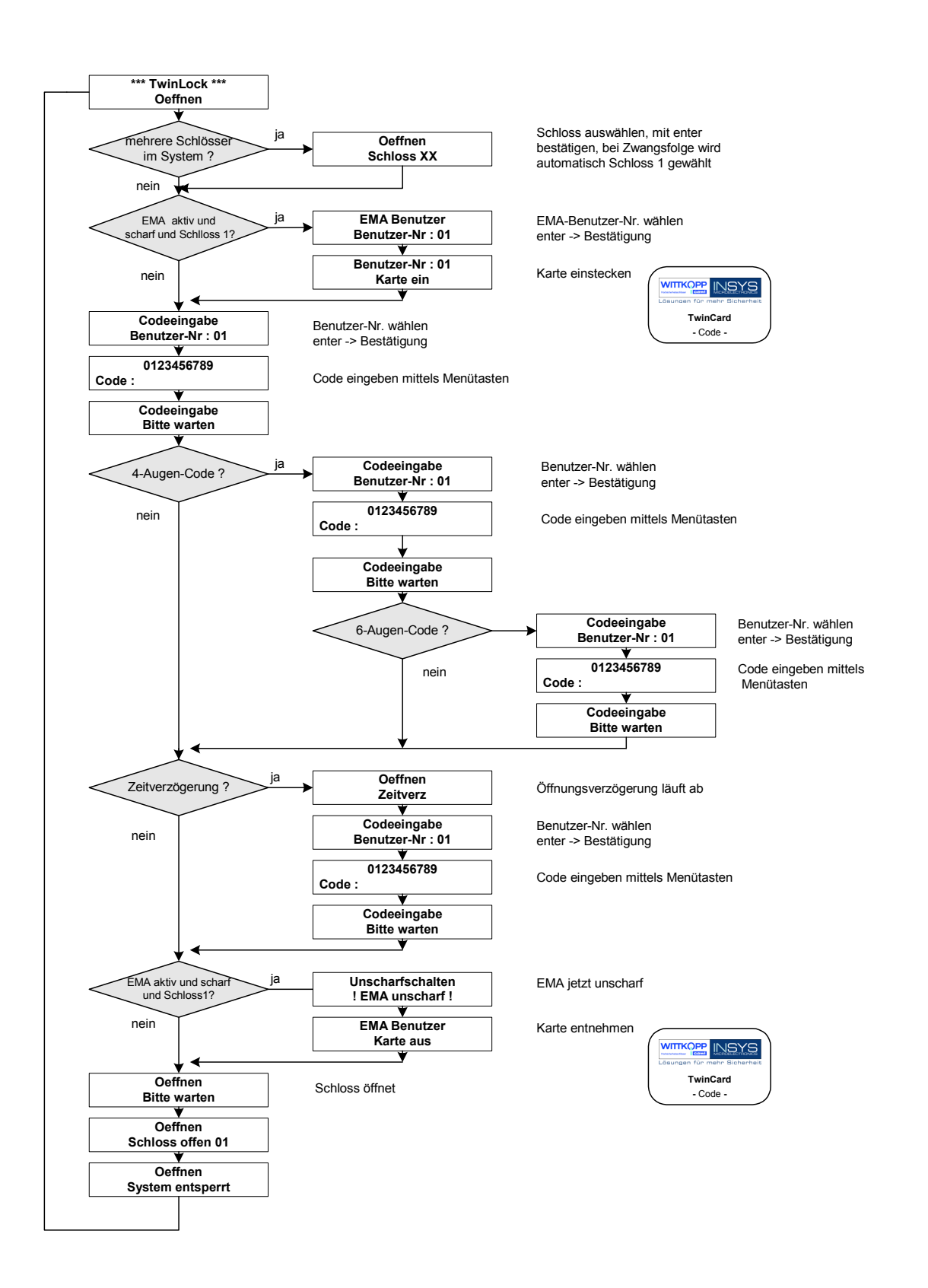

**WITTKOPP**  $\overline{\phantom{a}}$ Lösungen für mehr Sicherheit

# 5.1. Öffnen eines Schlosses

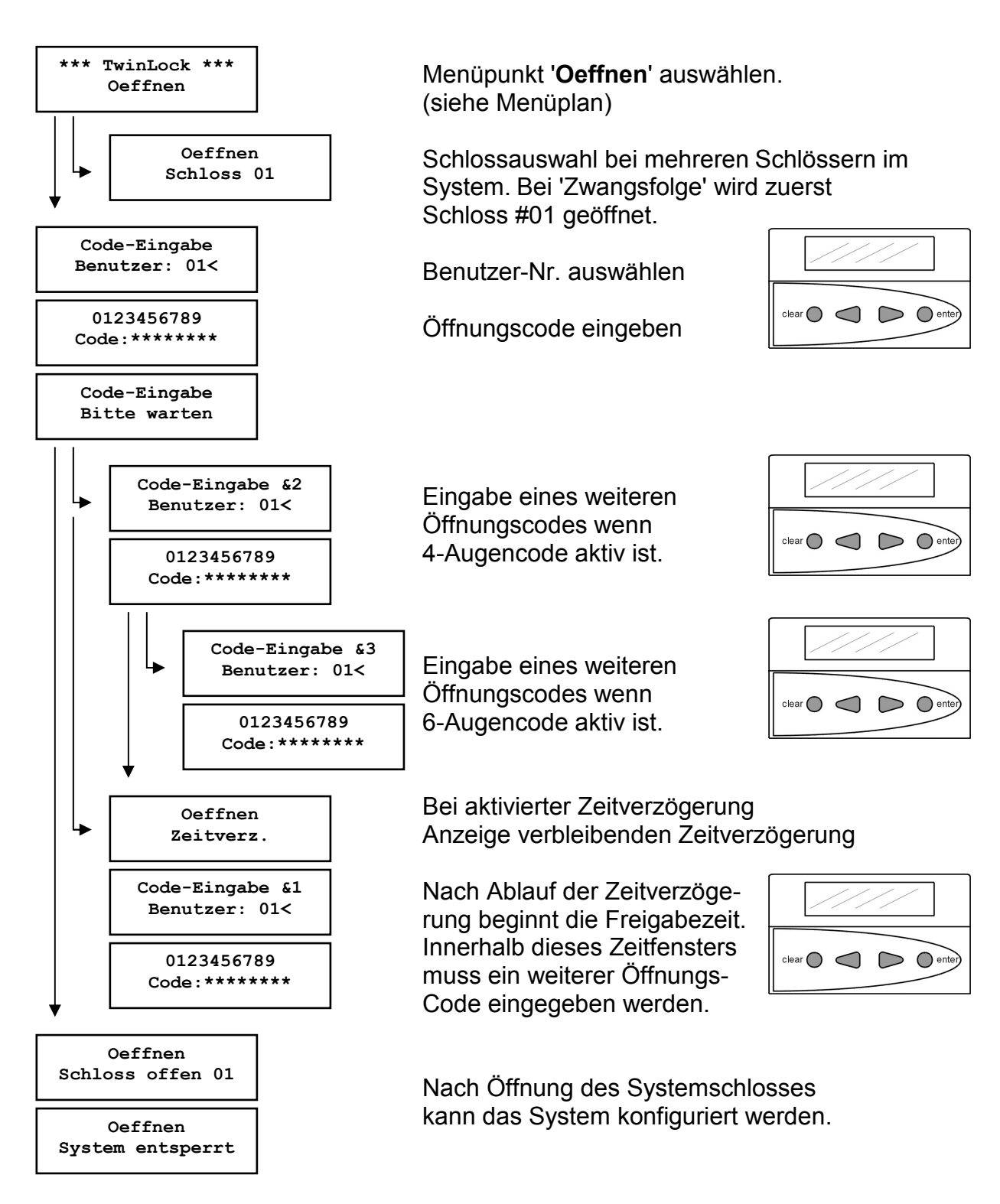

### Automatischer Rücksprung nach 3 Sekunden

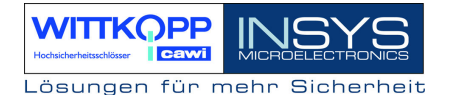

# 5.2. Schließen eines Schlosses

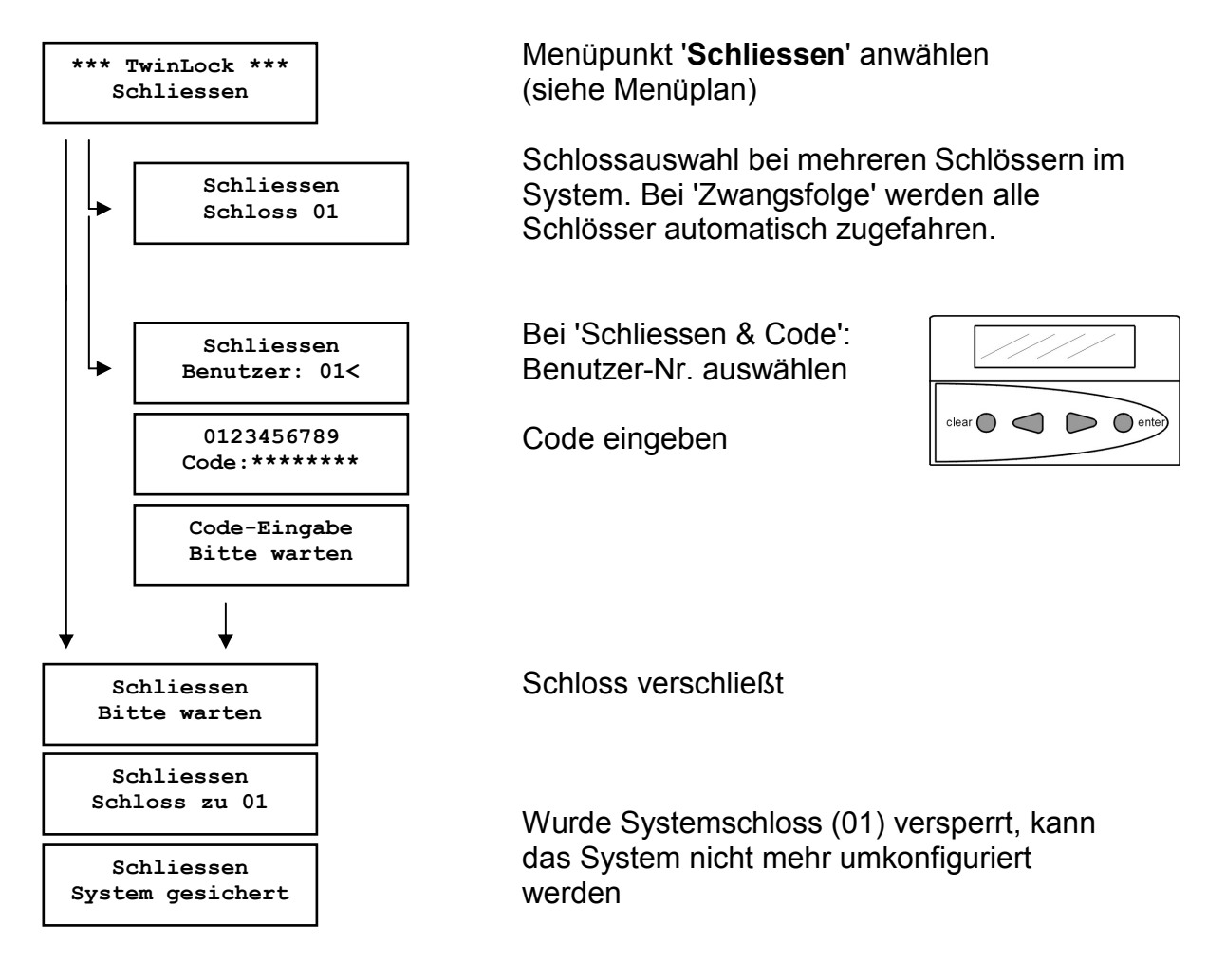

Automatischer Rücksprung nach 3 Sekunden

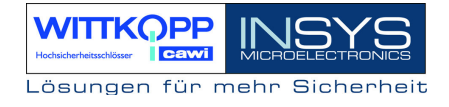

# 5.3. Statusabfrage eines Schlosses

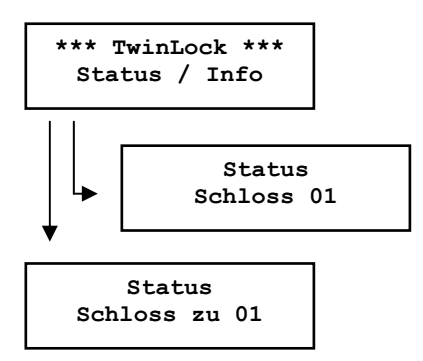

 Menüpunkt 'Status' anwählen (siehe Menüplan)

Schlossauswahl bei mehreren Schlössern im System.

 Status der gewählten Komponente wird angezeigt.

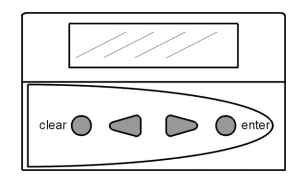

Automatischer Rücksprung nach 3 Sekunden

# 5.4. Rückmeldungen

### Öffnungsmeldungen

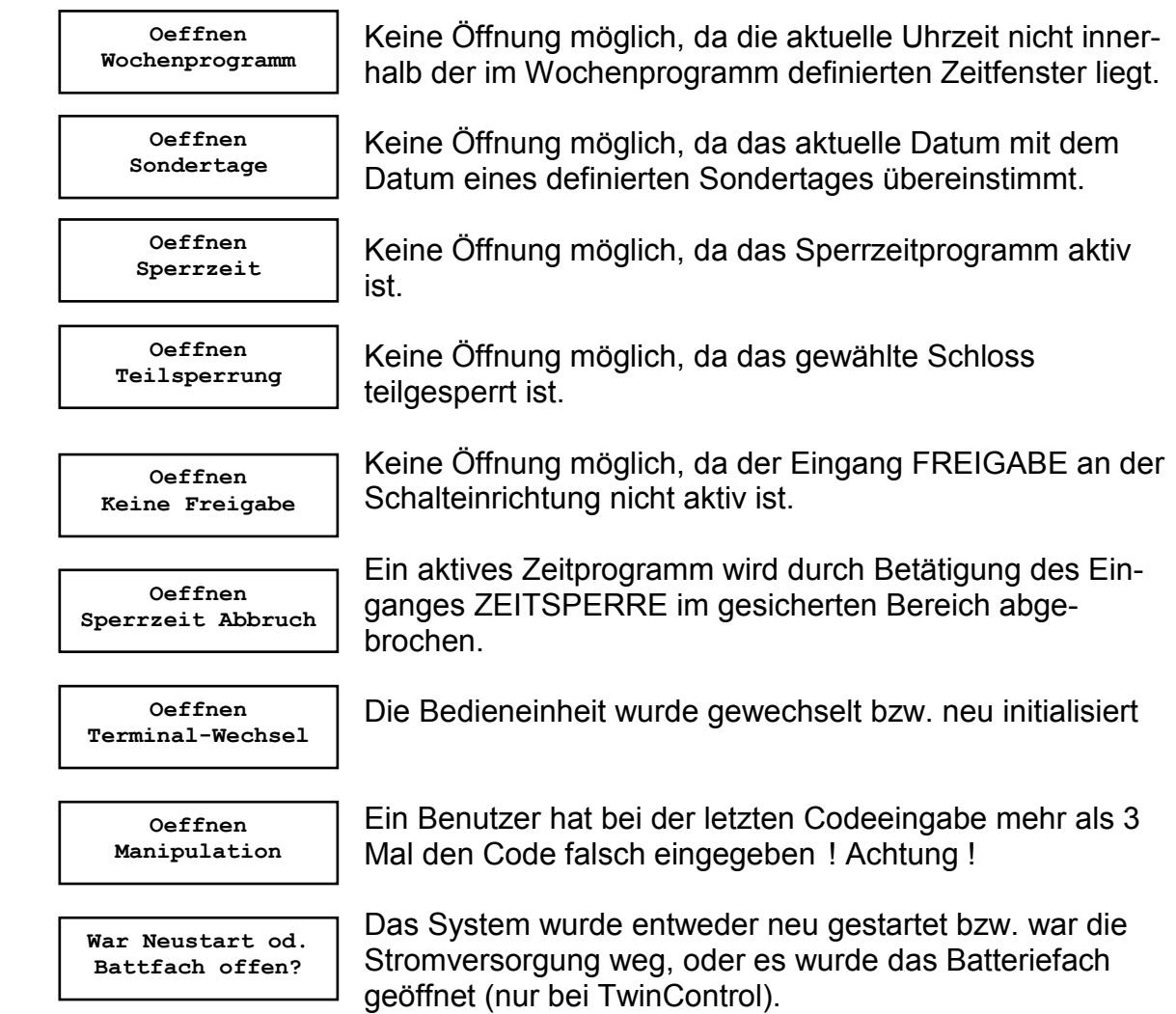

# TwinLock 7220

Handbuch

Statusmeldungen Schloss kann auf Bus A nicht mehr angesprochen werden. Bitte Service anrufen! Schloss kann auf Bus B nicht mehr angesprochen werden. Bitte Service anrufen! Riegelendstellung des Schlosses auf Bus A nicht erreichbar. Bitte Service anrufen! Riegelendstellung des Schlosses auf Bus B nicht Motorfehler B | erreichbar. Bitte Service anrufen! Riegelendstellung des Schlosses weder auf Bus A noch auf Bus B erreichbar. Bitte Service anrufen! Allgemeiner Fehler des Schlosses. Bitte Service anrufen! Allgemeine Fehlermeldungen Code wurde falsch eingegeben. Richtigen Code nochmals eingeben! Falsche bzw. ungültige Eingabe. Eingabe überprüfen und wiederholen! Angesprochene Komponente auf Bus A reagiert nicht. Bitte Service anrufen! Angesprochene Komponente auf Bus B reagiert nicht. Bitte Service anrufen! Status FEHLER BUS A Status FEHLER BUS B Status Motorfehler A Status Status Motorfehler AB Status DMS XX Fehler . . . . . . Falscher Code . . . . . . Eingabefehler . . . . . . Fehler BUS A . . . . . . Fehler BUS B

> Fehler beim Öffnen / Schließen eines Schlosses. Bitte Service anrufen!

. . . . . . COM - Fehler

. . . . . . Fehler:SerienNr

. . . . . . Motorfehler AB

> Fehler bei der Kommunikation zwischen Bedieneinheit und Schloss.

> Fehler bei der Kommunikation zwischen Bedieneinheit und Schloss. Seriennummer der Bedieneinheit stimmt nicht mit dem Schloss überein.

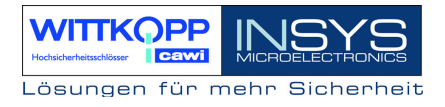

# 5.5. Betrieb mit einer Einbruchmeldeanlage (EMA)

#### 5.5.1. Scharfschalten der Einbruchmeldeanlage

Das TwinLock 7220 - System kann eine angeschlossene EMA mittels der Schalteinrichtung TwinAlarm scharf schalten. Die Scharfschaltung kann nur erfolgen, wenn

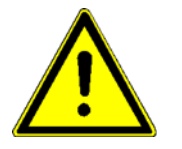

1. das Systemschloss versperrt ist (normal Schloss 01, bei Zwangsfolge alle Schlösser) 2. mind. ein körperlicher Code (Chipkarte) angemeldet wurde 3. und die angeschlossene EMA aktiv ist.

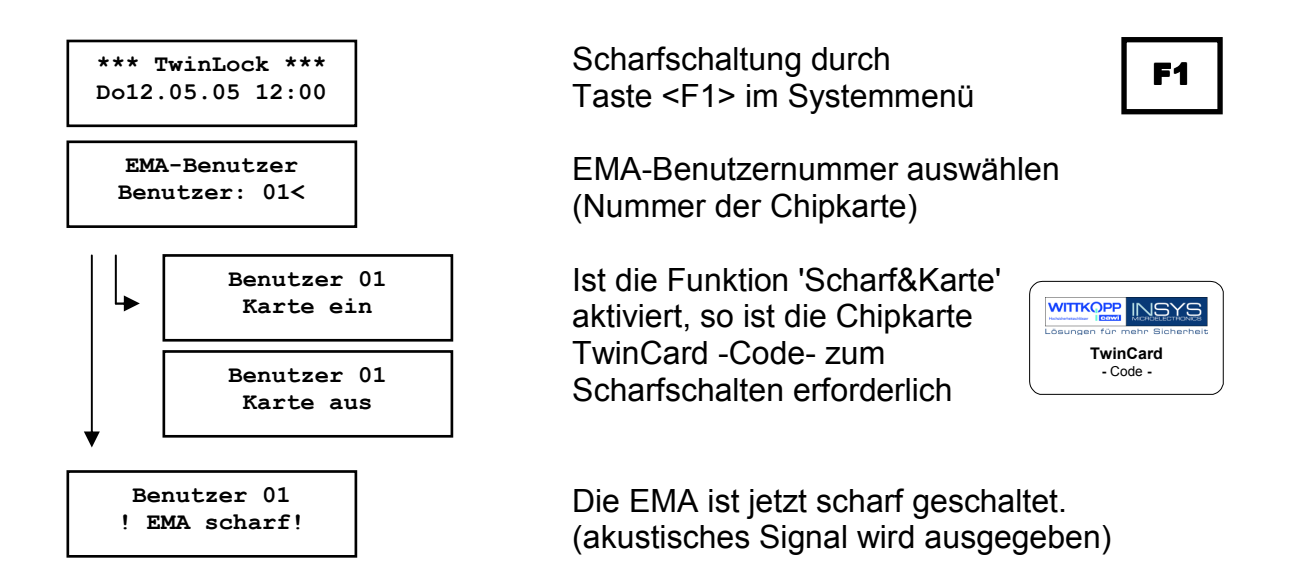

Automatischer Rücksprung nach 3 Sekunden

#### Hinweis:

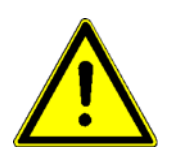

Es wird empfohlen, die Funktion 'Scharf&Karte' zu aktivieren, da ansonsten ein Scharfschalten der EMA durch eine nichtberechtigte Person erfolgen könnte.

Die EMA-Benutzernummern sind nur an die angemeldeten Chipkarten gebunden und haben nichts mit den Benutzernummern der einzelnen Schlösser zu tun.
#### Fehlermeldungen :

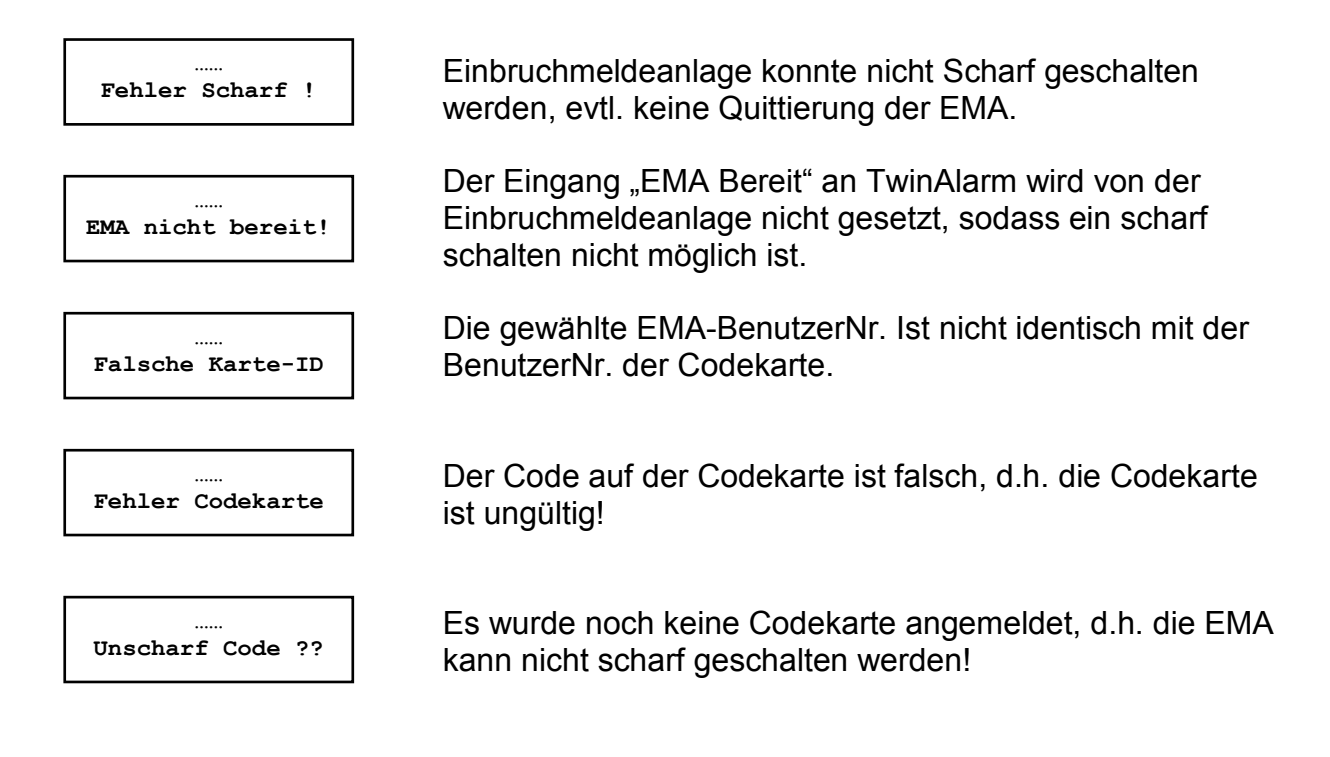

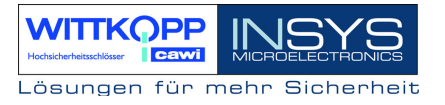

#### 5.5.2. Unscharfschalten der Einbruchmeldeanlage

Das System TwinLock 7220 - Alarm kann eine angeschlossene EMA mittels der Schalteinrichtung TwinAlarm unscharf schalten. Die Unscharfschaltung ist an den Öffnungsvorgang des Systemschlosses (Schloss 01, bei 'Zwangsfolge' alle Schlösser) gekoppelt und wird durch Eingabe des geistigen Codes beim Öffnen und durch den zusätzlich erforderlichen körperlichen Code (TwinCard - Code) ermöglicht. Ist ein Öffnungsvorgang aufgrund eines aktiven Zeitprogramms o. ä. nicht möglich, so erfolgt auch keine Unscharfschaltung.

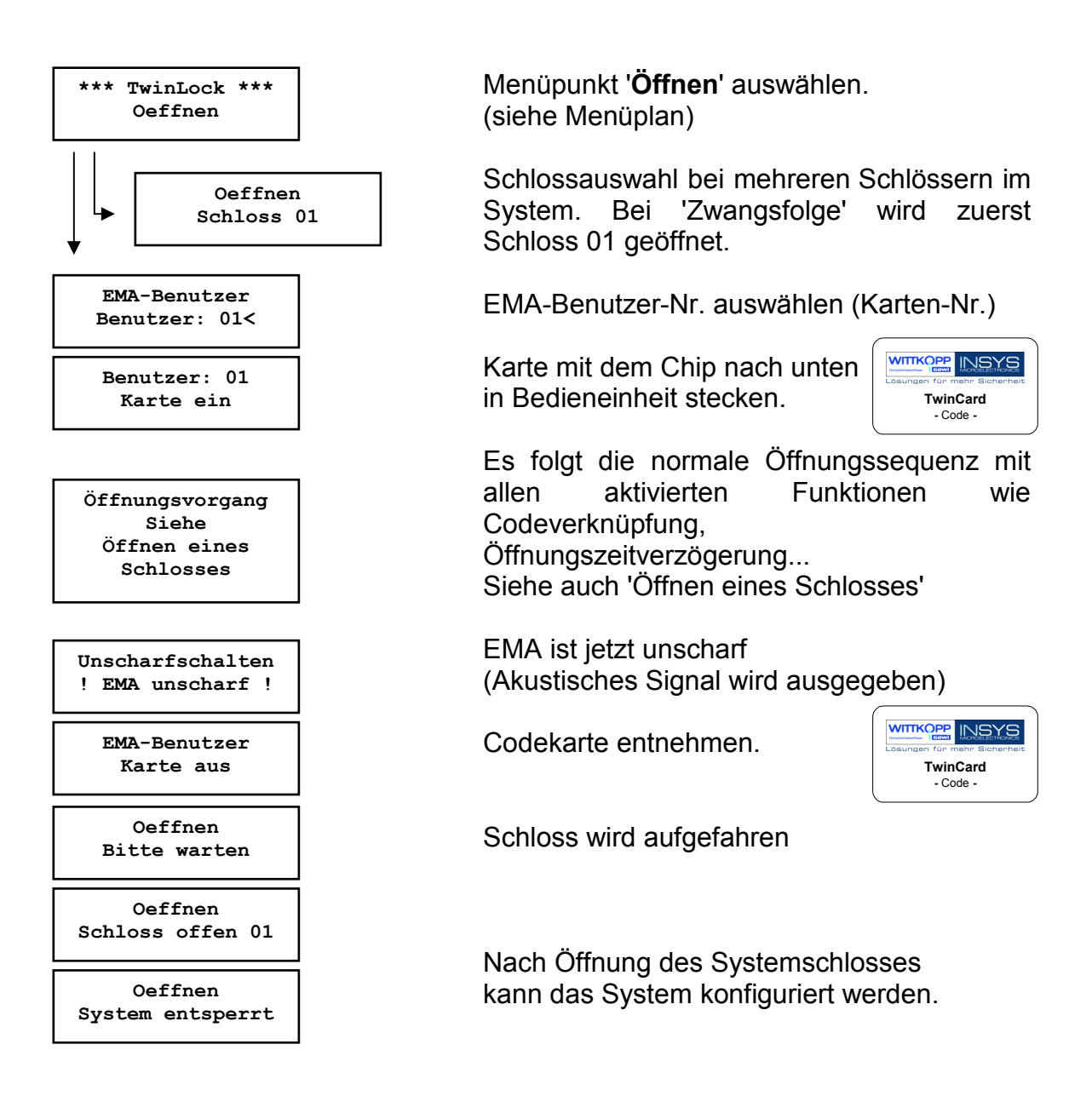

#### Achtung:

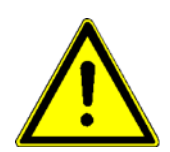

Das Unscharfschalten kann nur mittels Codekarte und geistigem Code erfolgen!

Die EMA-Benutzernummern sind nur an die angemeldeten Chipkarten gebunden und haben nichts mit den Benutzernummern der einzelnen Schlösser zu tun.

Die EMA wird vor dem Öffnen der Schlösser unscharf geschalten. Die Codekarte erst entnehmen, wenn das System den Benutzer auffordert!

#### Fehlermeldungen :

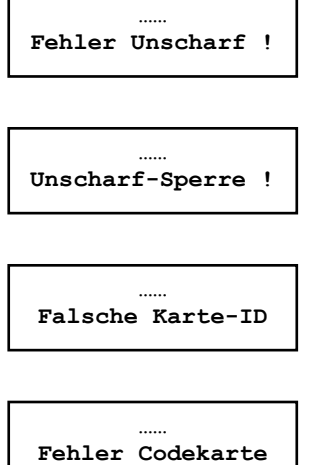

Einbruchmeldeanlage konnte nicht unscharf geschalten werden.

Der Eingang "Unscharf-Sperre" an TwinAlarm wird von der Einbruchmeldeanlage gesetzt, sodass ein unscharf schalten nicht möglich ist.

Die gewählte EMA-BenutzerNr. Ist nicht identisch mit der BenutzerNr. der Codekarte.

Der Code auf der Codekarte ist falsch, d.h. die Codekarte ist ungültig!

### Abschalten der EMA-Steuerung im Notfall

Ist es nicht mehr möglich die EMA mittels TwinLock unscharfzuschalten, da z.B. die zur Verfügung stehenden Codekarten defekt sind, bzw. andere technische Fehler aufgetreten sind, kann die EMA-Steuerung von TwinLock in diesem Ausnahmefall auch bei geschlossenem System mittels des Systemcodes deaktiviert werden.

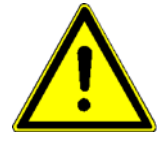

.

#### Es ist jedoch zu beachten, dass dieser Vorgang einen Alarm auslöst, sobald die Schlösser geöffnet werden!

\*\*\* TwinLock \*\*\* Di10.05.05 12:00

Im Systemmenü wird zuerst die Taste F2, danach die Taste 4 betätigt

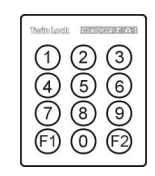

Danach erfolgt die Eingabe des Systemcodes.

Weiteres siehe Punkt: "6.11. Schalteinrichtung TwinAlarm aktivieren" Die Schalteinrichtung muss in diesem Fall deaktiviert werden.

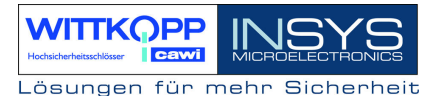

## 6. Programmierungen des Systems über die Bedieneinheit

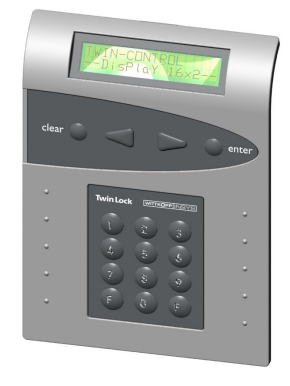

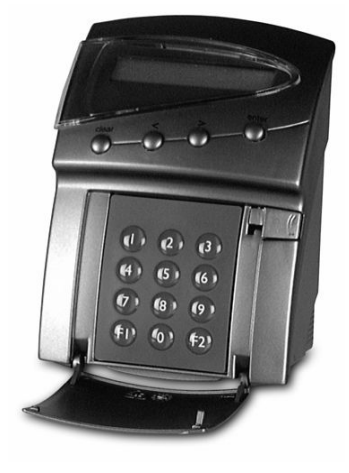

Folgende Funktionen und Einstellungen können mittels der Bedieneinheit durchgeführt werden:

- Mastercodes / Systemcode umprogrammieren
- Programmieren von Benutzercodes
- Löschen eines Benutzercodes
- Anzeige der prog. Usercodes.
- Codeverknüpfung aktivieren / deaktivieren
- Datum /Uhrzeit
- Öffnungsverzögerung programmieren
- Stillen Alarm programmieren
- Schloss IO, TwinXT aktivieren
- Zwangsfolge programmieren
- Parallelcode programmieren
- Konfiguration und Protokoll auf Chipkarte schreiben
- Konfiguration von Chipkarte einlesen
- Neue Systemsprache importieren

Einige dieser Funktionen und alle weiteren sind mittels des Parametrierset TwinComm realisierbar.

## 6.1. Umprogrammieren eines Master-/Systemcodes

#### Menüführung :

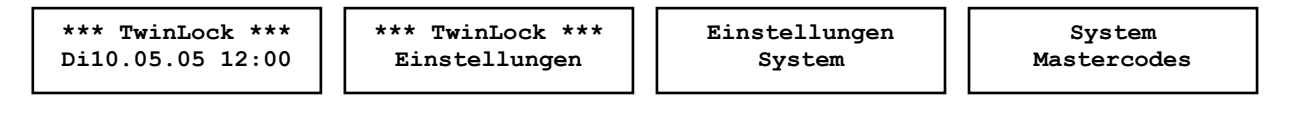

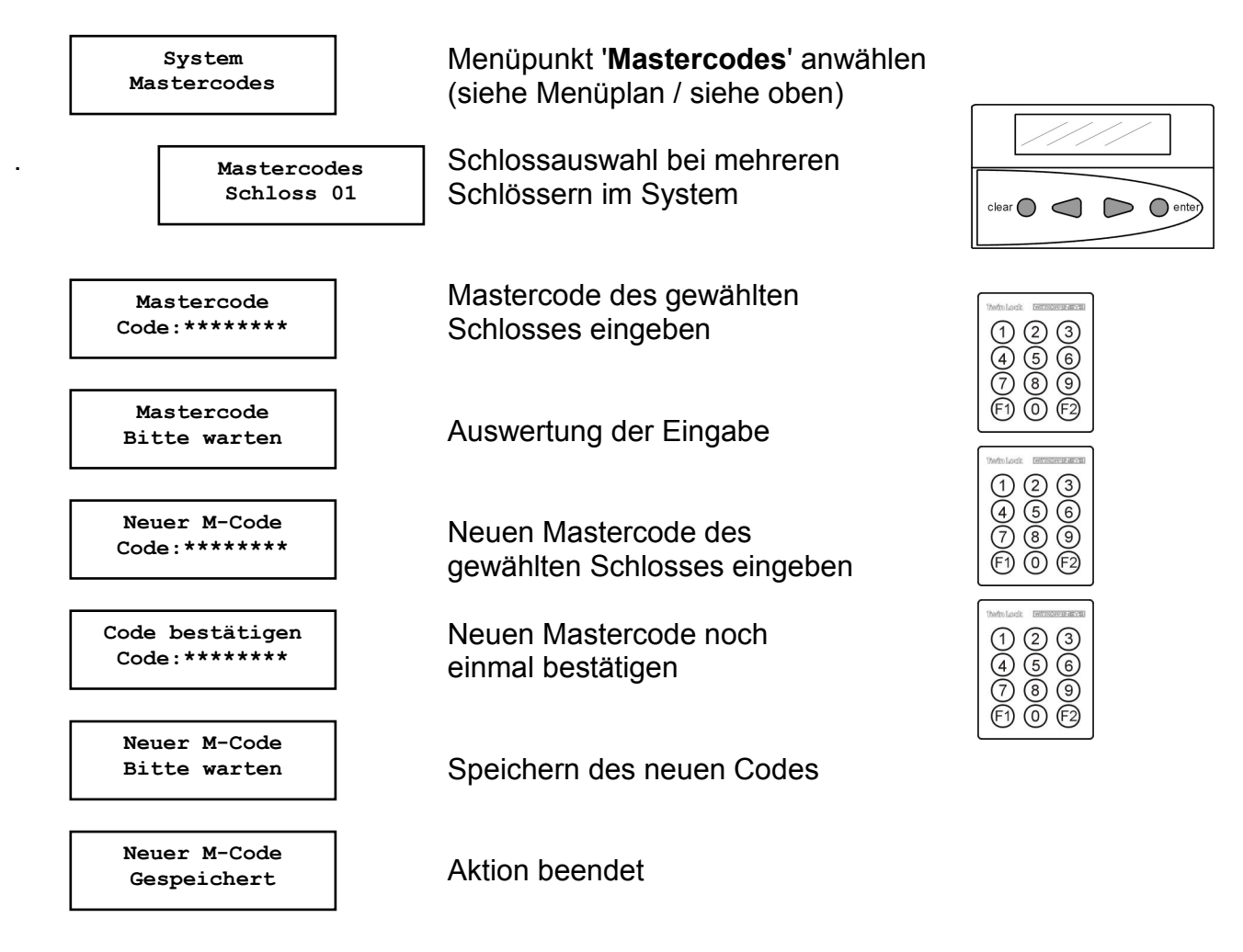

Automatischer Rücksprung nach 3 Sekunden

Der Mastercode hat neben der normalen Öffnungsberechtigung noch zusätzlich die Berechtigung zur Schlosskonfiguration, Schnellöffnung, Alleinöffnung bei 4/6- Augencode. Der Mastercode von Schloss 01 ist zugleich auch der Systemcode zu Systemkonfiguration und Servicefunktionen.

Bei der Codeeingabe entspricht der Benutzer =00 dem Master.

# TwinLock 7220

Handbuch

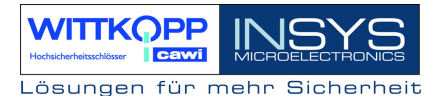

#### ACHTUNG:

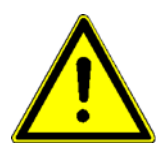

Als Werkscode ist für den Master jedes Schlosses der Code 1 2 3 4 5 6 7 8 vorprogrammiert. Die Usercodes 01 - 35 der einzelnen Schlösser sind werksseitig inaktiv

Wechseln Sie aus Sicherheitsgründen sofort die Mastercodes der einzelnen Schlösser!

Bei der Codeprogrammierung ist darauf zu achten, dass der neue Öffnungscode mehrmals bei geöffnetem Wertbehältnis überprüft wird!

Verwenden Sie keine persönlichen Daten für die Programmierung von Öffnungscodes!

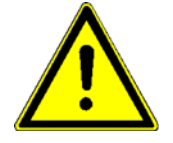

Geht ein Mastercode verloren, so kann das sehr kostspielige Folgen haben!!!

## 6.2. Programmieren und Umprogrammieren eines Benutzercodes

#### Menüführung :

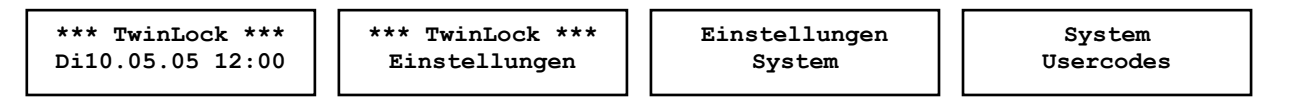

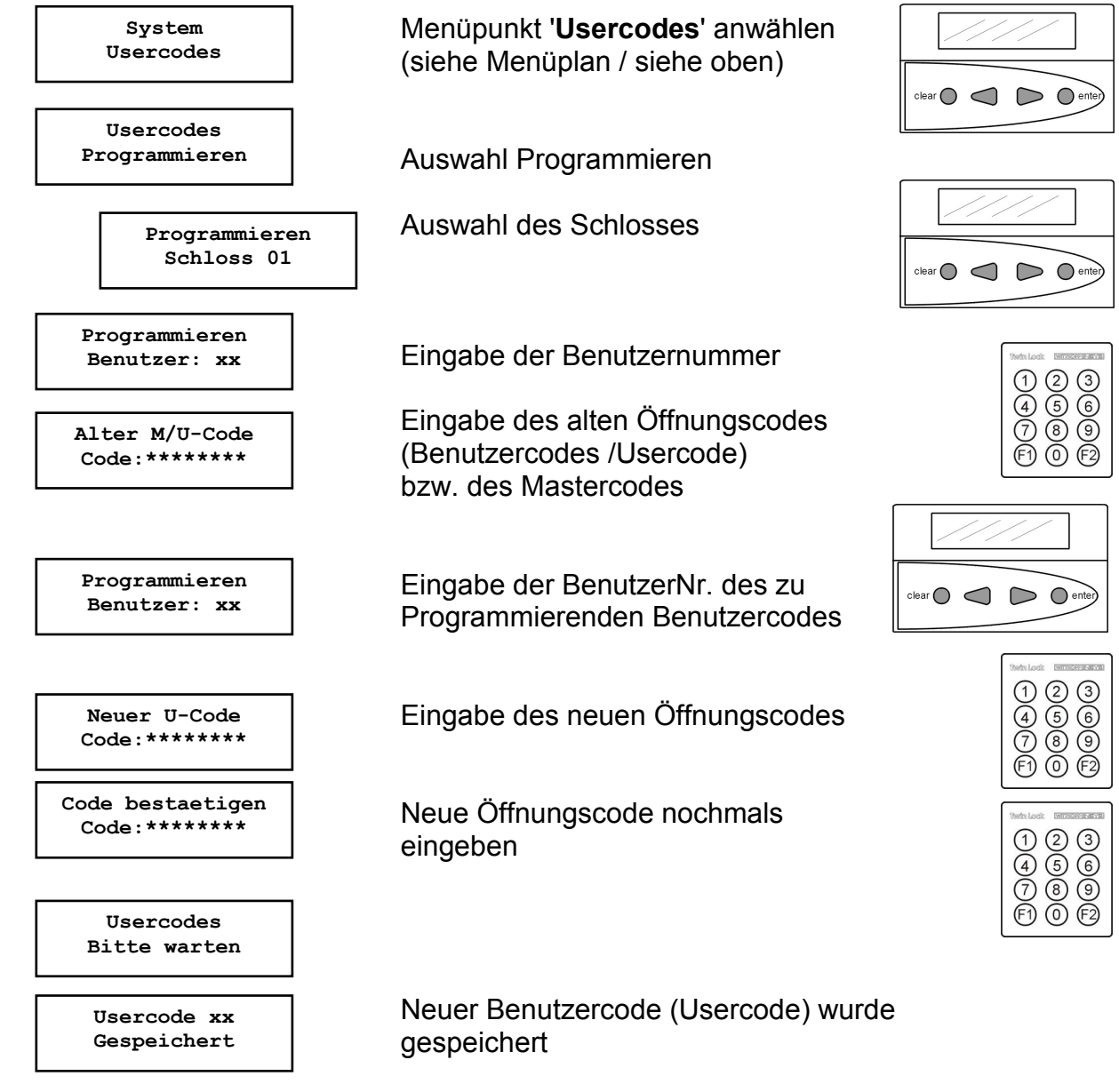

Automatischer Rücksprung nach 3 Sekunden

Achtung:

Bei der erstmaligen Programmierung eines Benutzercodes muss vorher der Mastercode eingegeben werden.

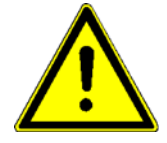

Bei der Codeprogrammierung ist darauf zu achten, dass der neue Öffnungscode mehrmals bei geöffnetem Wertbehältnis überprüft wird!

Verwenden Sie keine persönlichen Daten für die Codeprogrammierung

#### Usercodes / Benutzercodes

Ein Benutzer kann seinen Usercode selbstständig umprogrammieren. Der Benutzer hat sonst nur die Öffnungsberechtigung.

## 6.3. Löschen eines Benutzercodes

#### Menüführung :

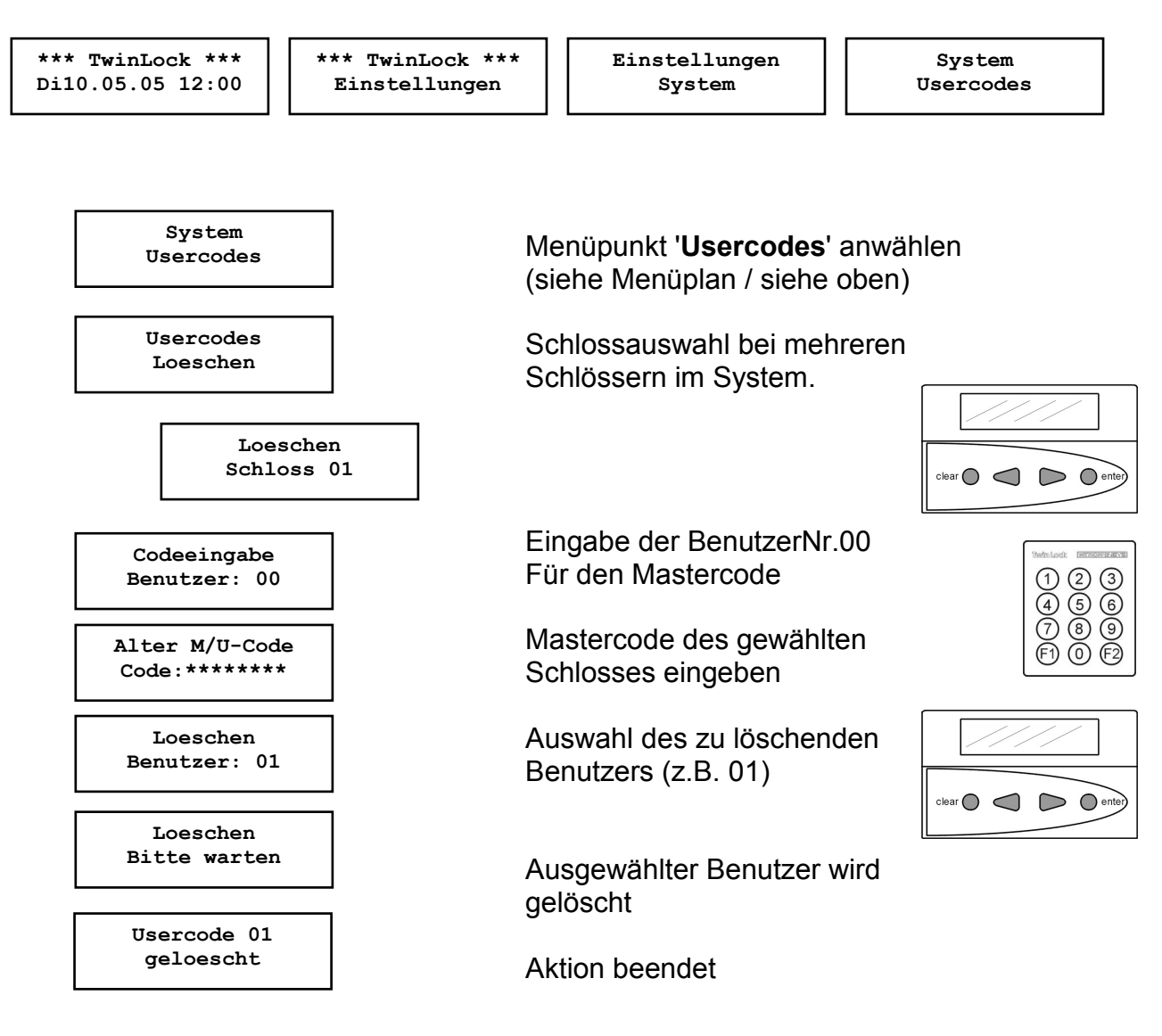

Automatischer Rücksprung nach 3 Sekunden

Das Löschen von Usercodes kann nur vom jeweiligen Inhaber des Mastercodes durchgeführt werden, und wird im Ereignisprotokoll hinterlegt.

Die Funktion selbst kann nur an der Bedieneinheit durchgeführt werden.

## 6.4. Anzeige der programmierten Usercodes

#### Menüführung :

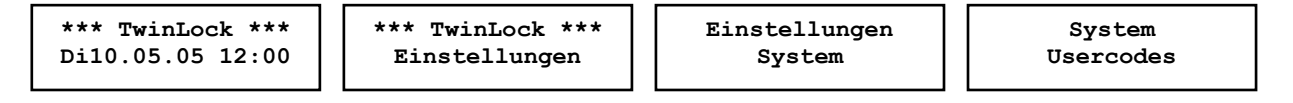

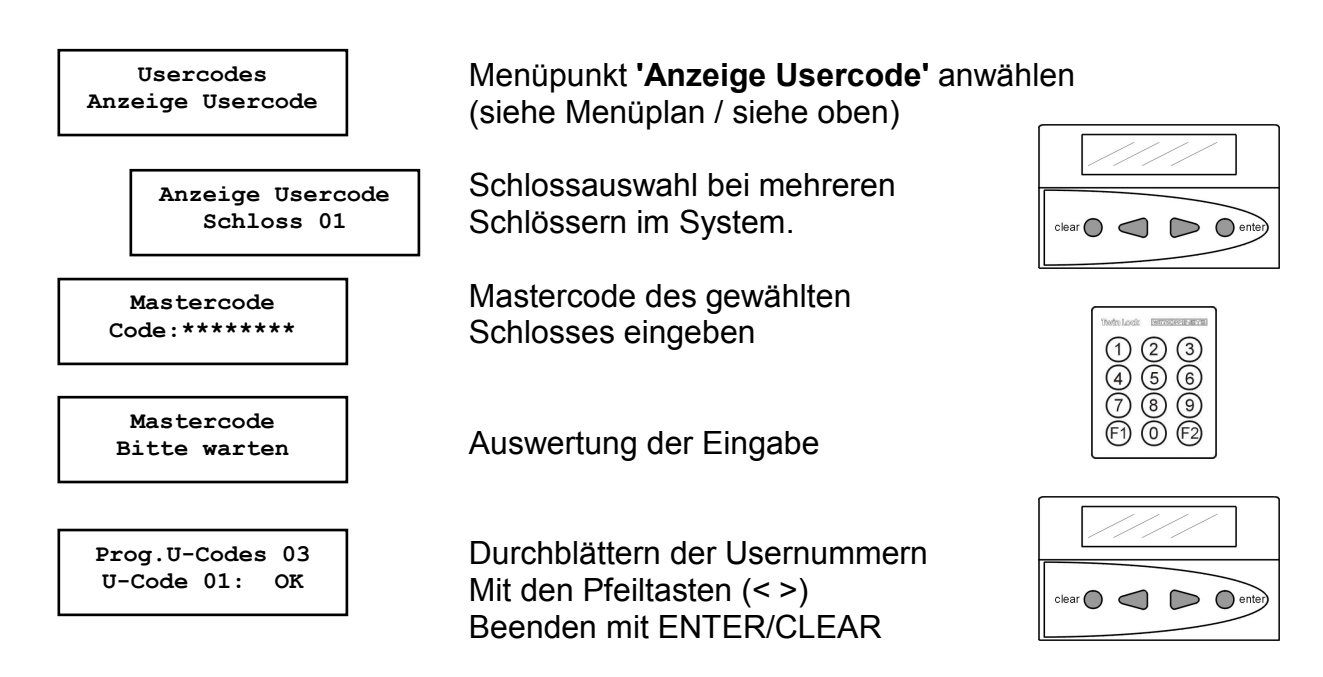

#### Anzeige der programmierten Usercodes

Es können pro Schloss die User angezeigt werden, die in diesem angelegt wurden, d.h. es werden nicht die Codes selbst angezeigt, sondern nur der Status (programmiert / nicht programmiert).

Die Anzeige der prog. Usercodes kann nur durch Eingabe des jeweiligen Mastercodes des betreffenden Schlosses erfolgen.

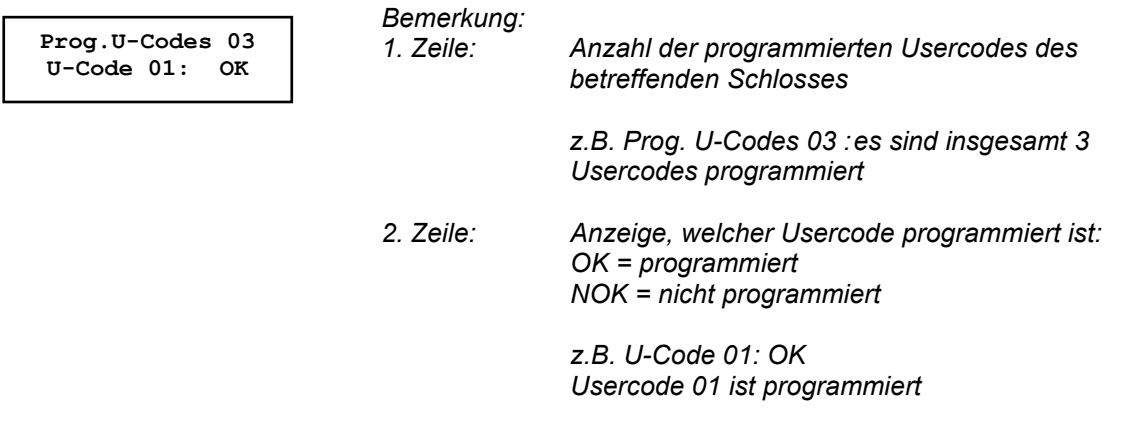

## 6.5. Programmierung der Codeverknüpfung (4/6-Augencode)

#### Menüführung :

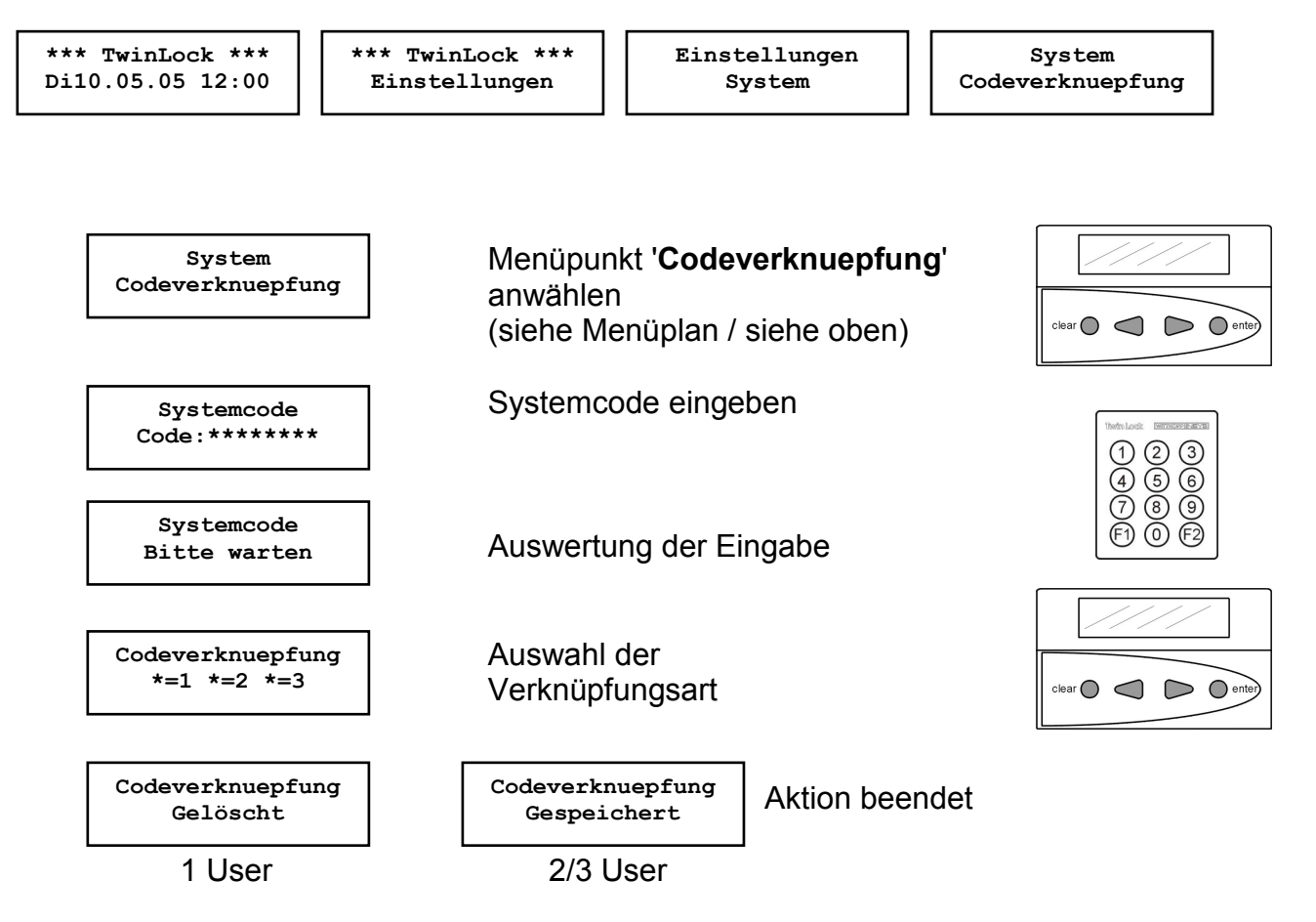

Automatischer Rücksprung nach 3 Sekunden

#### Codeverknüpfung

Wurde eine Codeverknüpfung gewählt (4-Augen/6-Augen-Code), so kann das Schloss nur durch Eingabe von 2 bzw. 3 Codes geöffnet bzw. programmiert werden. Die Zusammenstellung der 2 bzw. 3 Codes ist willkürlich.

Die Funktion ist für das gesamte System gültig, d.h. jedes Schloss muss bei aktivierter Codeverknüpfung mit 2 bzw. 3 Codes geöffnet werden.

Die Programmierung dieser Funktion kann nur vom Inhaber des Systemcodes durchgeführt werden und wird im Ereignisprotokoll gespeichert!

Bemerkung:

Auswahl erfolgt mittels Pfeiltasten und ENTER

1: Einfacher Code (normal)

2: 4-Augen-Code (2 User)

3: 6-Augen-Code(3 User)

## TwinLock 7220

Handbuch

Diese Funktion kann auch mittels der PC-Software TwinComm parametriert werden.

#### Hinweis:

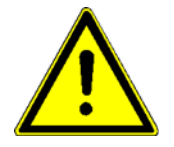

Die Codeverknüpfung kann nur programmiert, wenn 2 bzw. 3 Usercodes programmiert sind.

Usercodes können nur gelöscht werden, wenn vorher die Codeverknüpfung deaktiviert wurde.

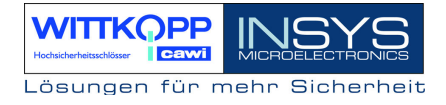

## 6.6. Einstellung von Datum, Uhrzeit und Wochentag

#### Menüführung :

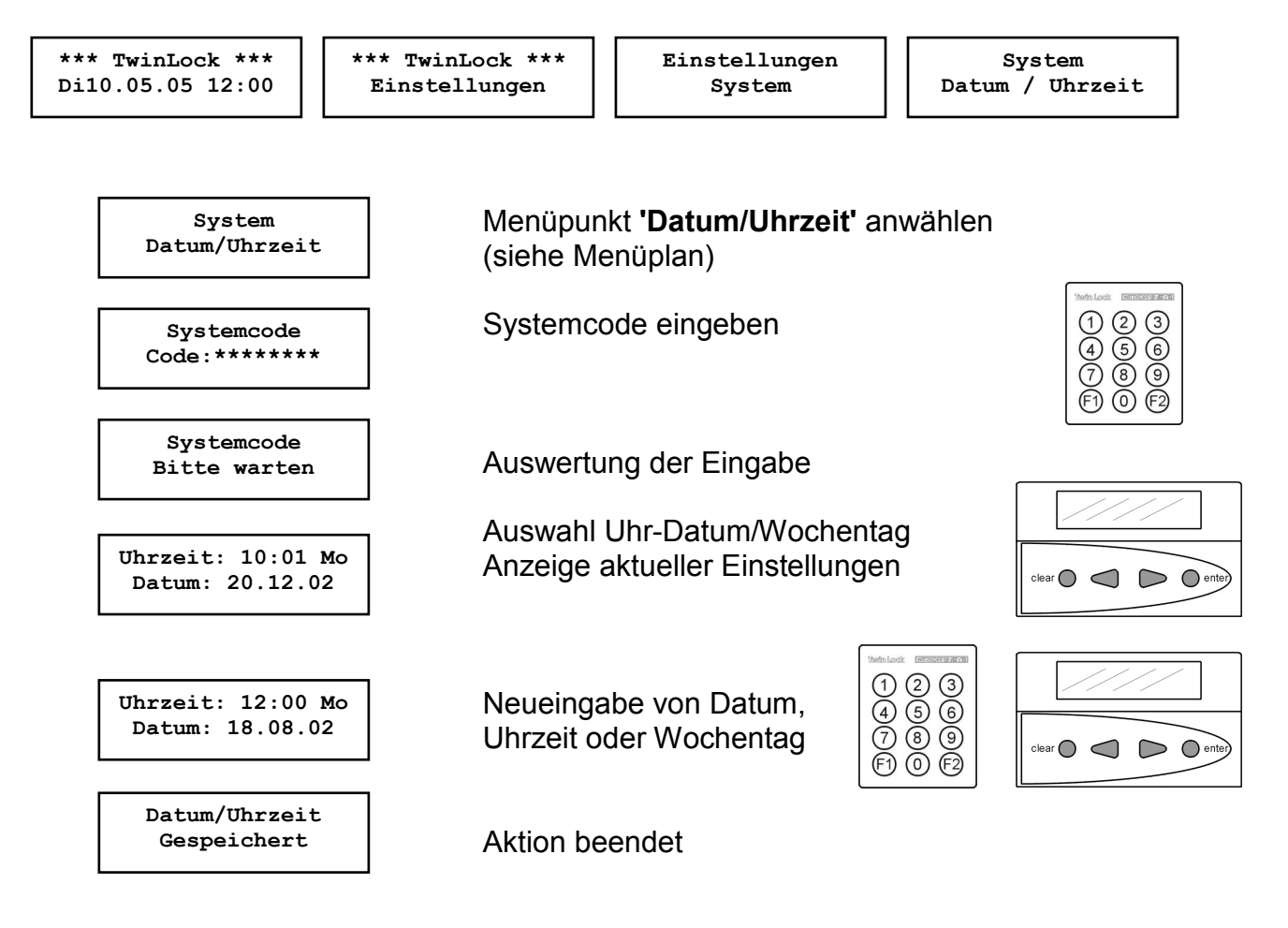

#### Datum / Uhrzeit

Die Änderung des Datums/Uhrzeit/Wochentag kann nur durch den Inhaber des Systemcodes erfolgen und wird im Ereignisprotokoll gespeichert!

#### Achtung:

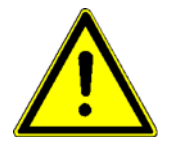

Die richtige Einstellung des Datums / Uhrzeit / Wochentags ist die Grundlage für einen ordnungsgemäßen Ablauf aller Zeitprogramme im System bzw. des Ereignisprotokolls.

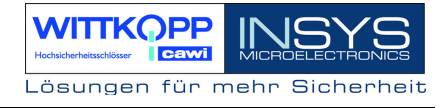

## 6.7. Eilsperrungen programmieren

#### Menüführung :

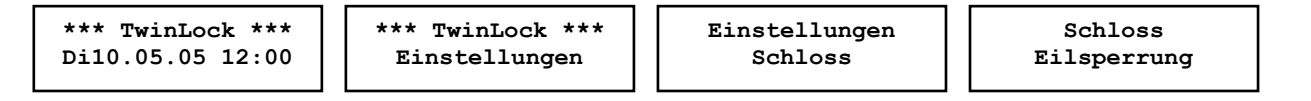

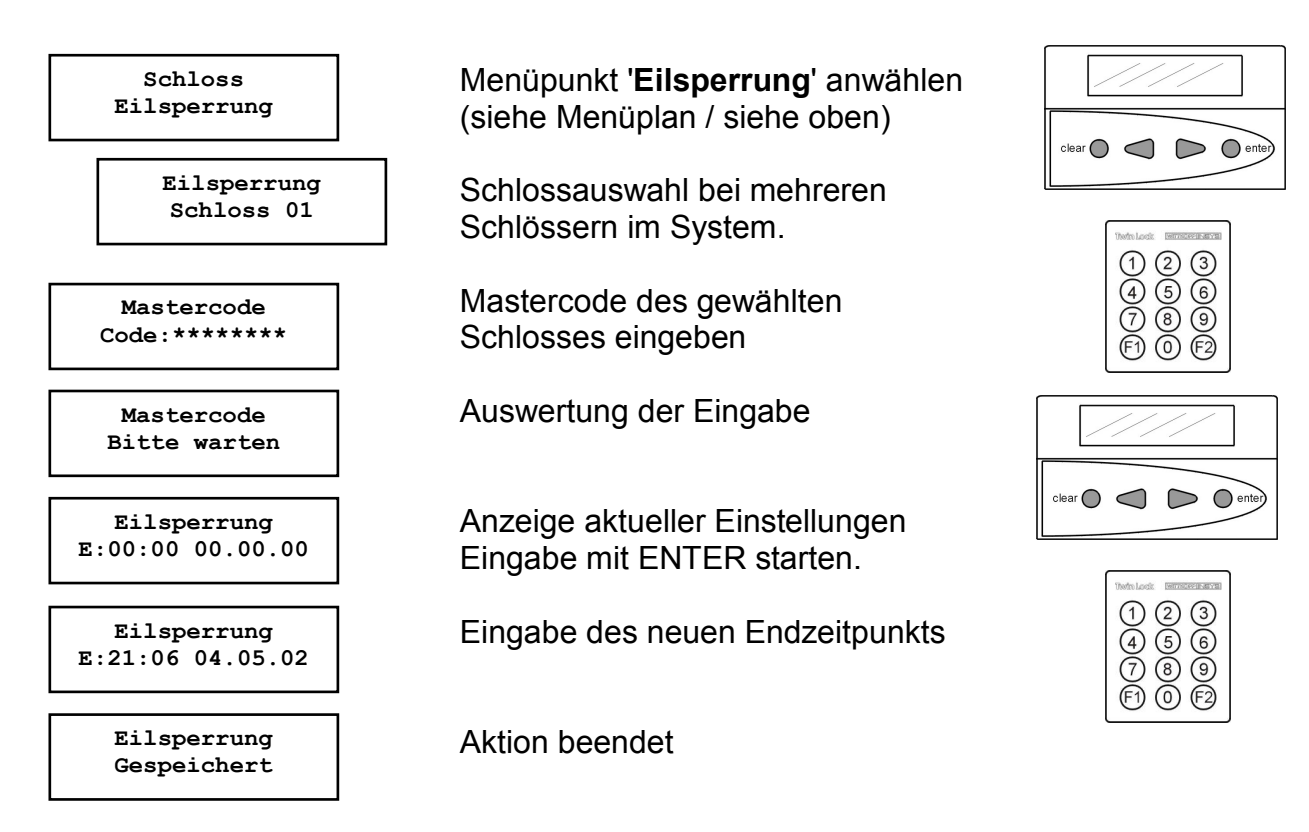

Automatischer Rücksprung nach 3 Sekunden

#### Eilsperrung

Es kann zu jedem Schloss eine Eilsperrung programmiert werden. Die Eilsperrung wird ab dem Zeitpunkt des Programmierens aktiv und bleibt es bis zum angegebenen **Endzeitpunkt** 

Während dieses Zeitraums kann das betreffende Schloss nicht geöffnet werden.

Die Programmierung der Eilsperrung kann nur durch den Inhaber des jeweiligen Mastercodes des betreffenden Schlosses durchgeführt werden und wird im Ereignisprotokoll gespeichert!

Werkseinstellung Eilsperrungen: 00:00 00.00.00 Diese Funktion kann mit der PC-Software nicht programmiert werden.

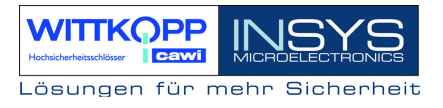

## 6.8. Aktivierung von TwinXT Schloss I/O programmieren

#### Menüführung :

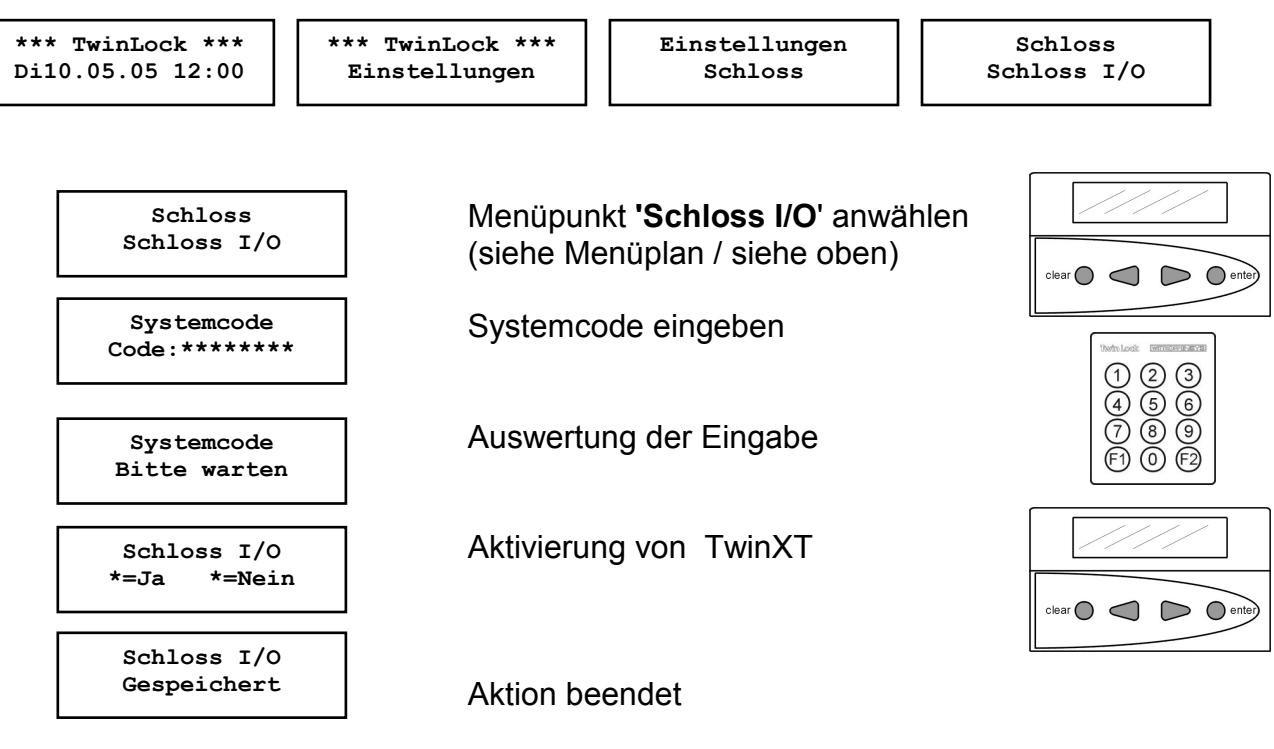

Automatischer Rücksprung nach 3 Sekunden

#### Schloss I/O

Mittels des Mastercodes (Systemcode) von Schloss 01 können die Eingänge bzw. Ausgänge der Schlösser selbst programmiert werden. Damit kann folgende Funktionalität erzielt werden:

Funktionen des Einganges:

- \* Sperreinrichtung (Kontakt für die externe Freigabe /Sperre des Schlosses)
- \* Schließen nach Riegelkontaktabfrage

Funktionen des Ausganges:

- \* Stiller Alarm (Relaiskontakt für die Meldungen eines Stillen Alarmes)
- \* Anzeige der Schlossriegelstellung (Relaiskontakt )

Dieser Programmierungsvorgang wird im Ereignisprotokoll gespeichert!

#### Hinweis :

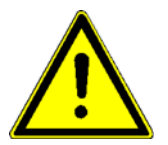

Die Funktion "Automatisches Schließen mittels Türkontakt" kann nur über die PC-Software TwinComm programmiert werden. (siehe Kap. 6.30.) Des Weiteren kann auch die Funktion der Eingänge umparametriert werden: aktiv = Kontakt geschlossen oder aktiv = Kontakt offen

Werkseinstellung : TwinXT inaktiv

## 6.9. Zwangsfolge programmieren

#### Menüführung :

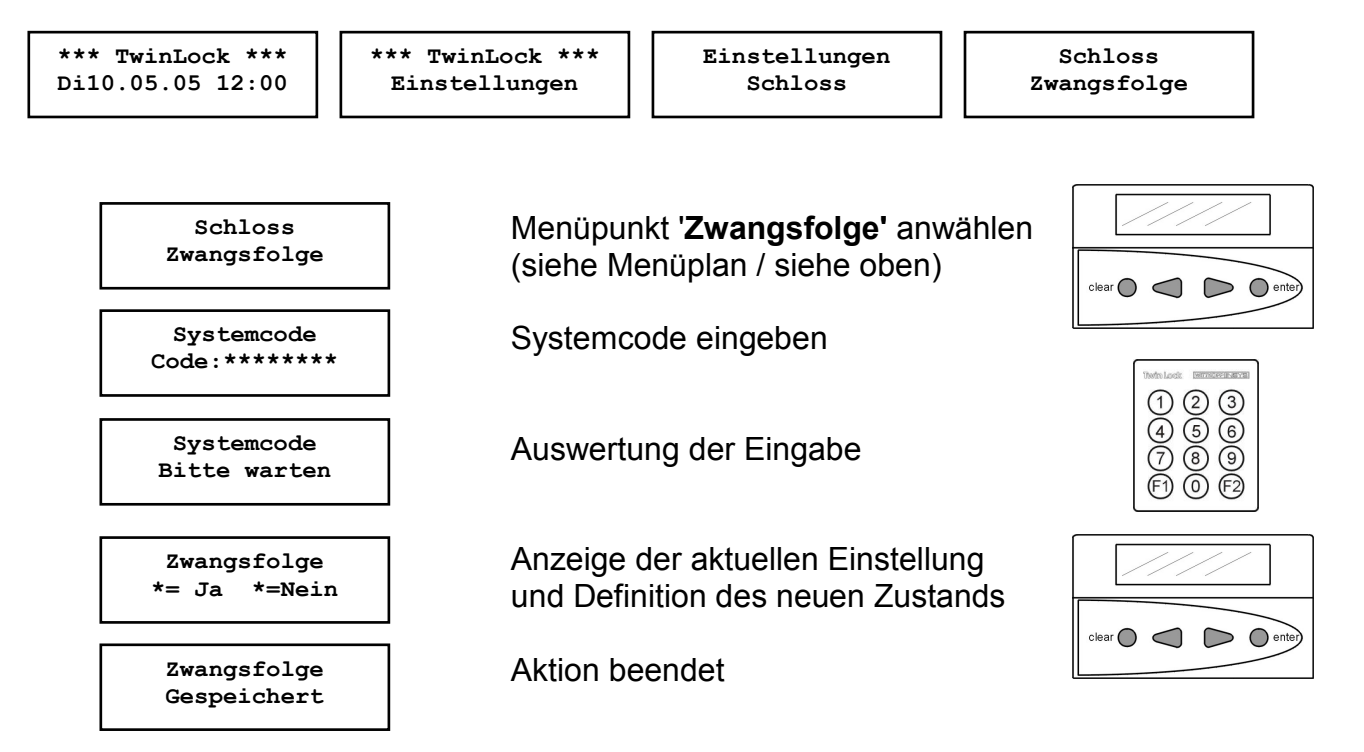

Automatischer Rücksprung nach 3 Sekunden

#### **Zwangsfolge**

Durch die Programmierung der Funktion 'Zwangsfolge' wird die Öffnungs- bzw. Schließreihenfolge festgelegt.

Das System befindet sich erst im entsperrtem Zustand, wenn alle Schlösser offen sind und im gesicherten Zustand, wenn alle Schlösser zu sind.

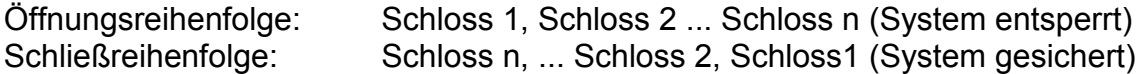

Die Programmierung dieser Funktion kann nur durch den Inhaber des Systemcodes erfolgen und wird im Ereignisprotokoll gespeichert!

Werkseinstellung: keine Zwangsfolge (=Nein)

## 6.10. Öffnungszeitverzögerung programmieren

#### Menüführung :

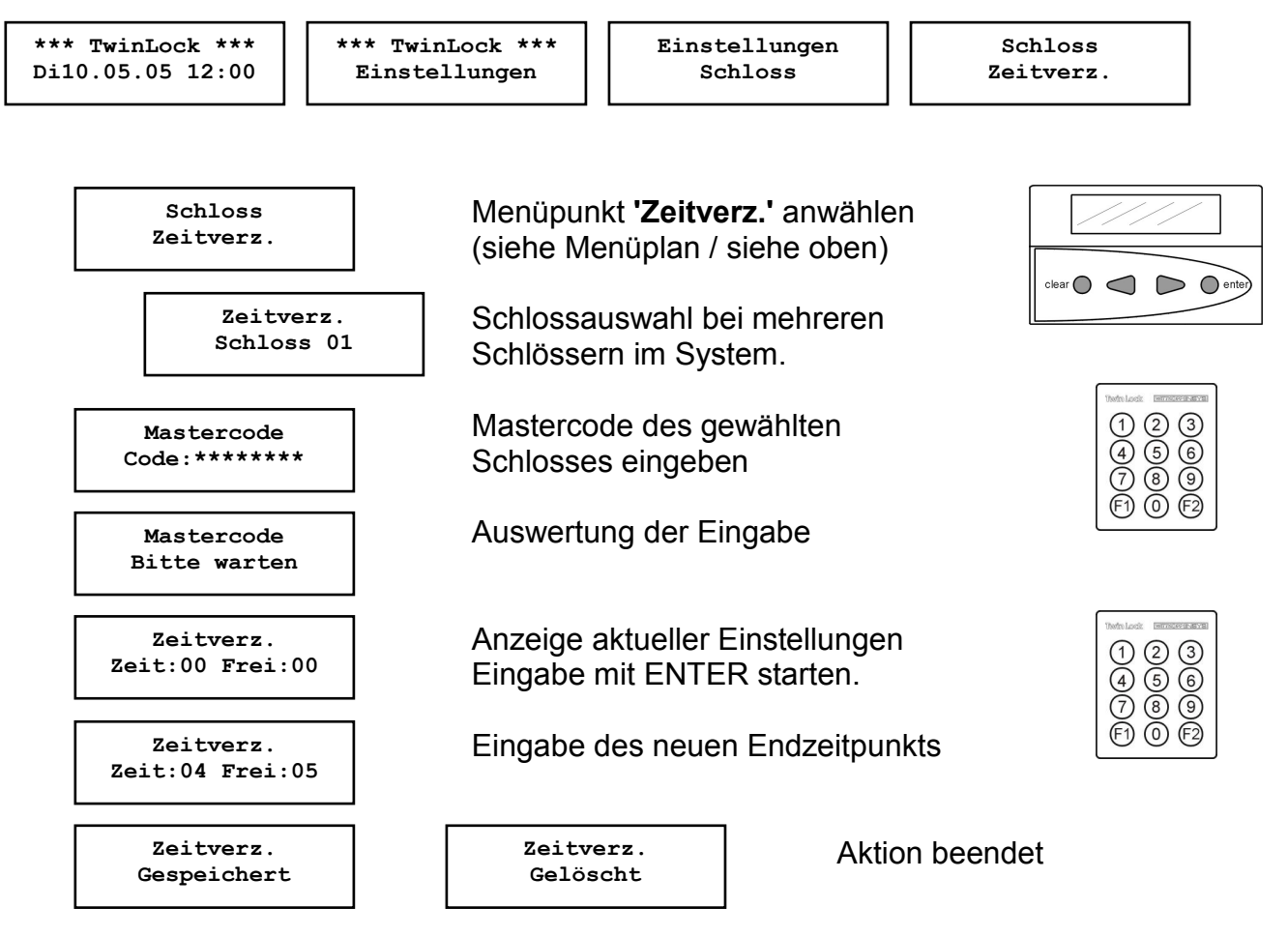

Automatischer Rücksprung nach 3 Sekunden

### Öffnungszeitverzögerung:

Diese Funktion verzögert den Öffnungsvorgang bei richtiger Codeeingabe. Die Eingabe der Zeit erfolgt in Minuten (00-99). Pro Schloss kann je eine Zeitverzögerung eingestellt werden.

#### Freigabezeit:

Die Freigabezeit dient zur Absicherung der Zeitverzögerung. Wurde eine Freigabezeit programmiert (d.h. >00), so muss nach Ablauf der Zeitverzögerung nochmals ein richtiger Öffnungscode eingegeben werden, damit das Schloss endgültig öffnet.

Die Freigabezeit wird in Minuten (00-99) eingestellt und bezeichnet den Zeitraum, in dem der Benutzer nach Ablauf der Zeitverzögerung nochmals den Öffnungscode

## TwinLock 7220

Handbuch

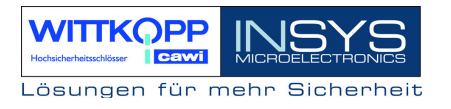

eingeben kann. Wurde keine Freigabe programmiert (00), so öffnet das Schloss nach Ablauf der Zeitverzögerung ohne nochmalige Codeeingabe.

Die Programmierung dieser Funktion kann nur durch den Inhaber des Systemcodes erfolgen und wird im Ereignisprotokoll gespeichert!

Werkseinstellung: Zeit: 00 Frei: 00 (jeweils deaktiviert)

## 6.11. Schalteinrichtung 'TwinAlarm' aktivieren

#### Menüführung :

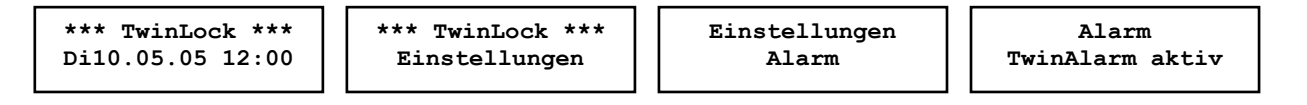

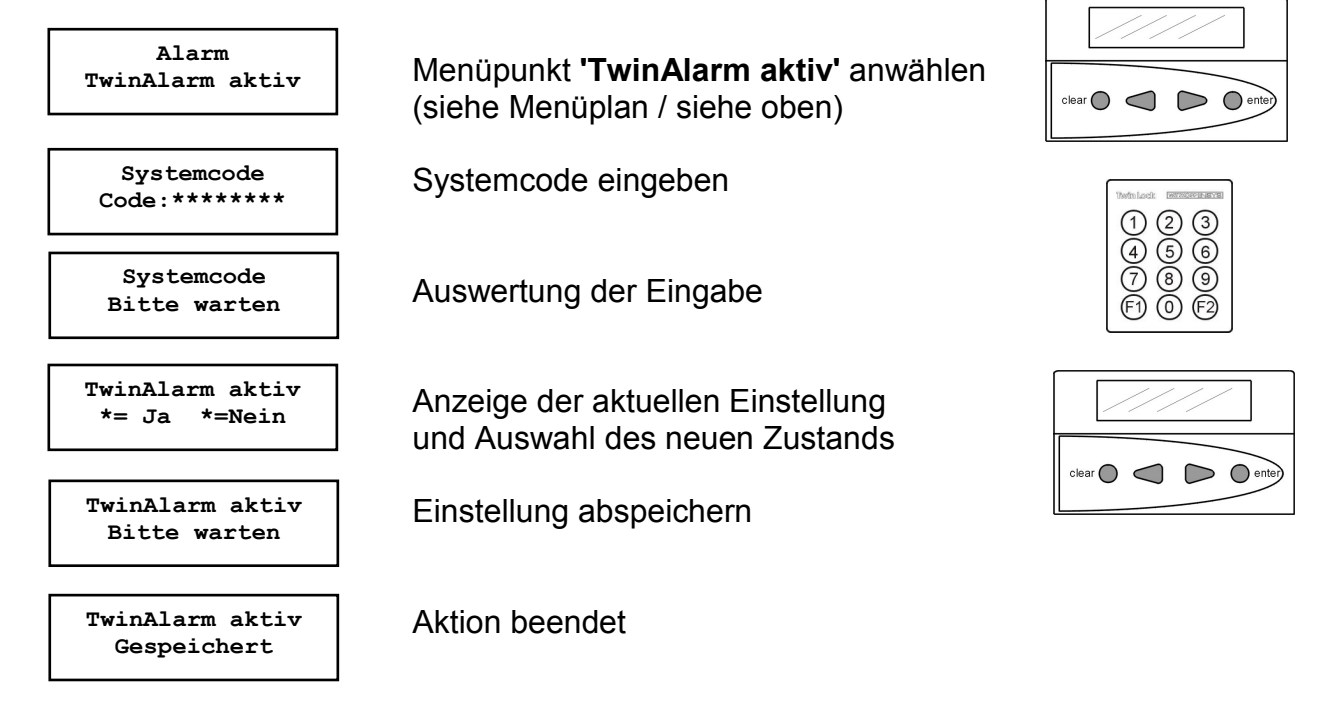

Automatischer Rücksprung nach 3 Sekunden

#### TwinAlarm aktiv:

Das TwinLock-System kann mittels der Schalteinrichtung TwinAlarm an eine Einbruchmeldezentrale angebunden werden.

Bei Aktivierung der Alarmfunktion werden die Funktionen der EMA-Steuerung, die Ein- und Ausgänge und der RS232-Port zugänglich.

Die Aktivierung / Deaktivierung kann nur durch den Inhaber des Systemcodes durchgeführt werden und wird im Ereignisprotokoll hinterlegt.

mögliche Meldung:

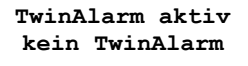

 Keine Schalteinrichtung angeschlossen bzw. kann nicht angesprochen werden

## 6.12. Alarmbenutzer anmelden

#### Menüführung :

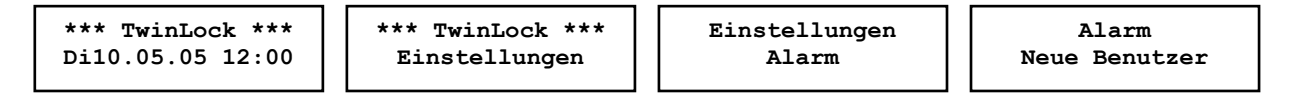

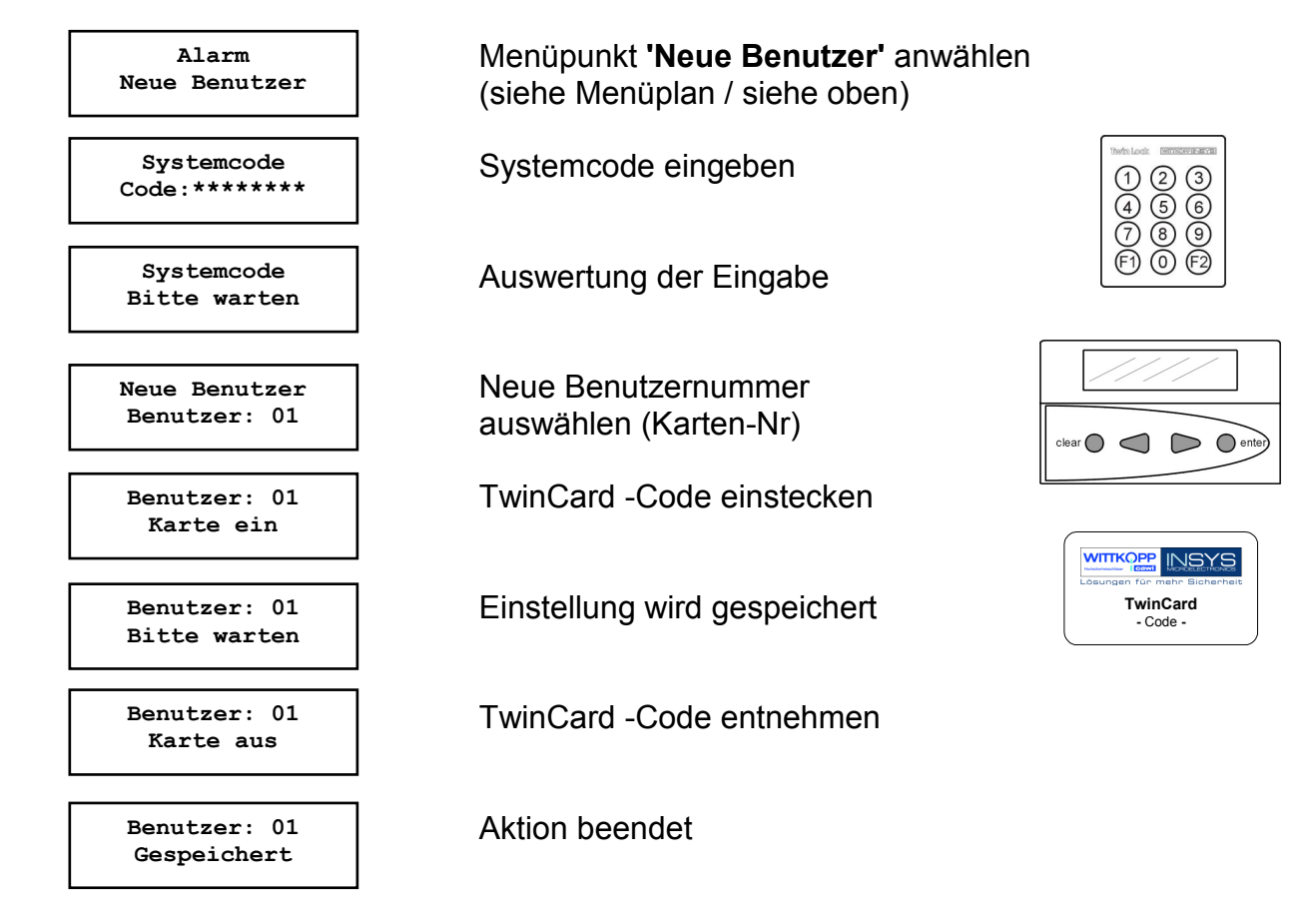

Automatischer Rücksprung nach 3 Sekunden

#### Alarmbenutzer anmelden

Für die Steuerung einer Einbruchmeldanlage ist ein geistiger und ein körperlicher Code notwendig. Der 'geistige' Code wird durch die Öffnungscodes des Schloss realisiert. Als 'körperlicher' Codeträger dient eine Chipkarte. Der Code wird in der Schalteinrichtung und auf der Karte gespeichert. Bei jedem Unscharfschalten wird der körperliche Code verändert, d.h. ein neuer Code auf der Karte hinterlegt um ein hohes Maß an Sicherheit zu erreichen.

## TwinLock 7220

Handbuch

Mit der Funktion Alarmbenutzer anmelden, kann man einen körperlichem Code einen bestimmten User zuordnen. Die Alarmfunktionalität ist nur mit Schloss 01 (= Systemschloss) verknüpft.

Ein neuer Alarmbenutzer kann nur vom Inhaber des Systemcodes angelegt werden. Diese Aktion wird im Ereignisprotokoll hinterlegt.

Fehlermeldung:

..... Fehler Karte  Eingelegte Chipkarte ist ungültig oder kann nicht gelesen werden

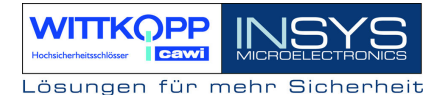

## 6.13. Angemeldete Alarmbenutzer anzeigen

#### Menüführung :

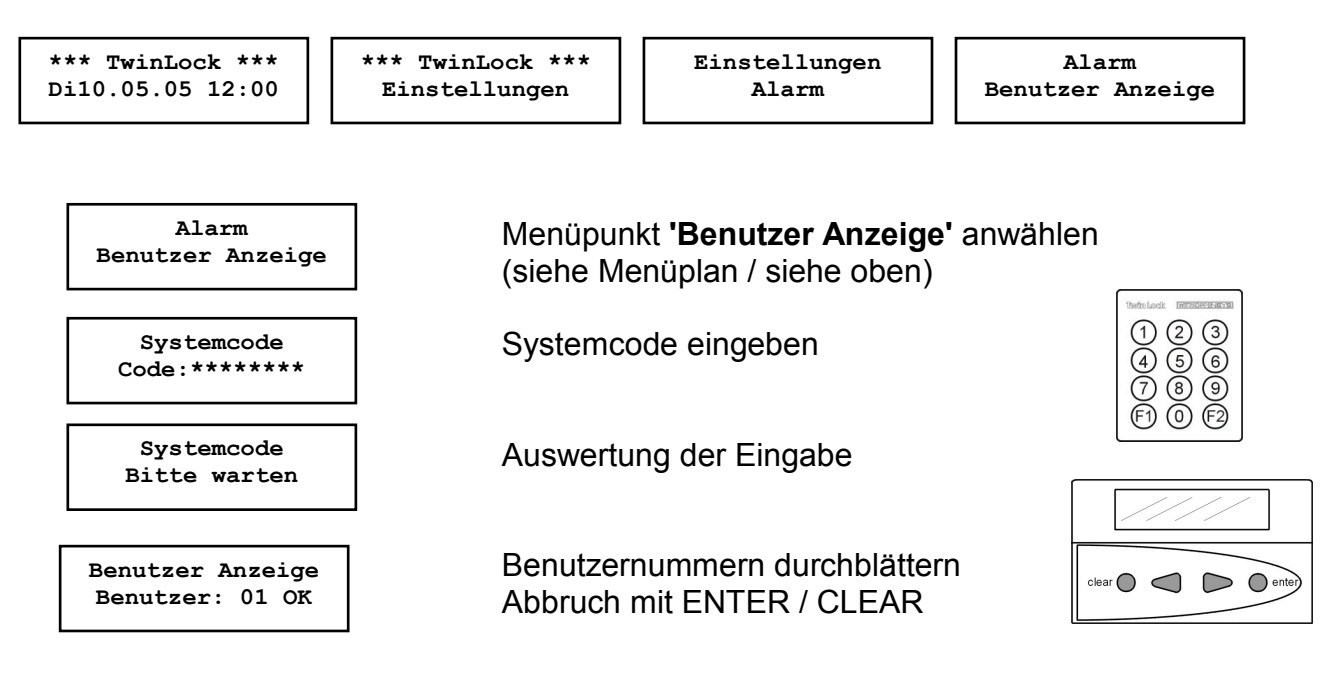

#### Angemeldeten Alarmbenutzer anzeigen:

Mit Hilfe dieser Funktion kann der System-Master überprüfen, welche 'körperlichen Codes' (TwinCard - Code / TwinCard - Code II) aktuell angemeldet sind.

Diese Funktion kann nur durch den Inhaber des Systemcodes aufgerufen werden und wird im Ereignisprotokoll gespeichert!

## 6.14. Alarmbenutzer abmelden

#### Menüführung :

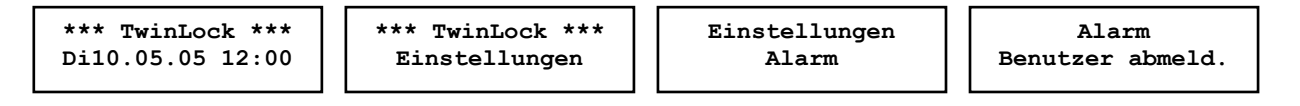

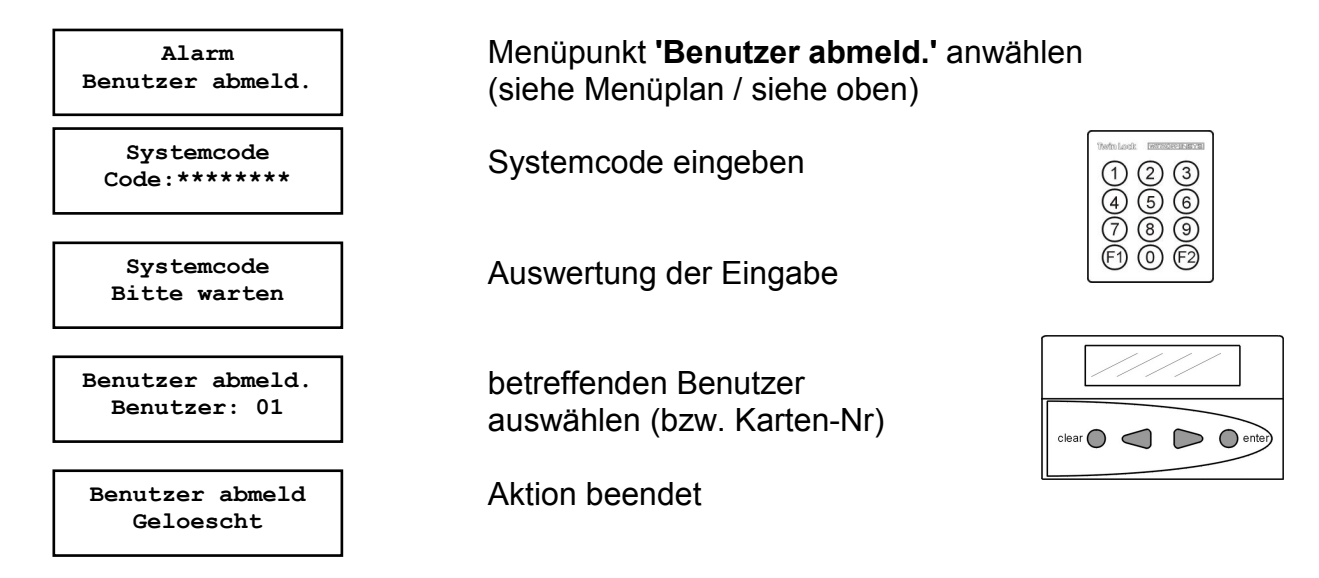

Automatischer Rücksprung nach 3 Sekunden

#### Alarmbenutzer abmelden:

Der körperliche Code eines Alarmbenutzers wird in der Schalteinrichtung gelöscht, d.h. dieser Benutzer kann das System nicht mehr (Scharf-)Unscharfschalten.

Für das Löschen ist die Chipkarte nicht notwendig, da der Codeeintrag aus der Schalteinrichtung entfernt wird.

Das Löschen eines Alarmbenutzers kann nur der Inhaber des Systemcodes durchführen. Dieser Vorgang wird im Ereignisprotokoll hinterlegt.

## 6.15. Stillen Alarm programmieren

#### Menüführung :

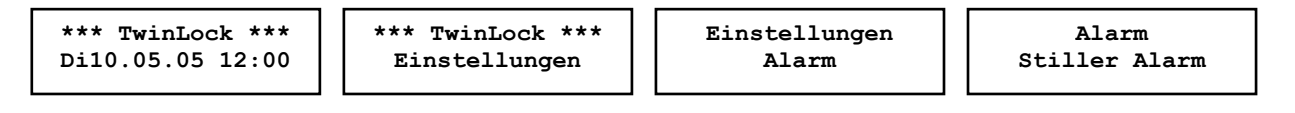

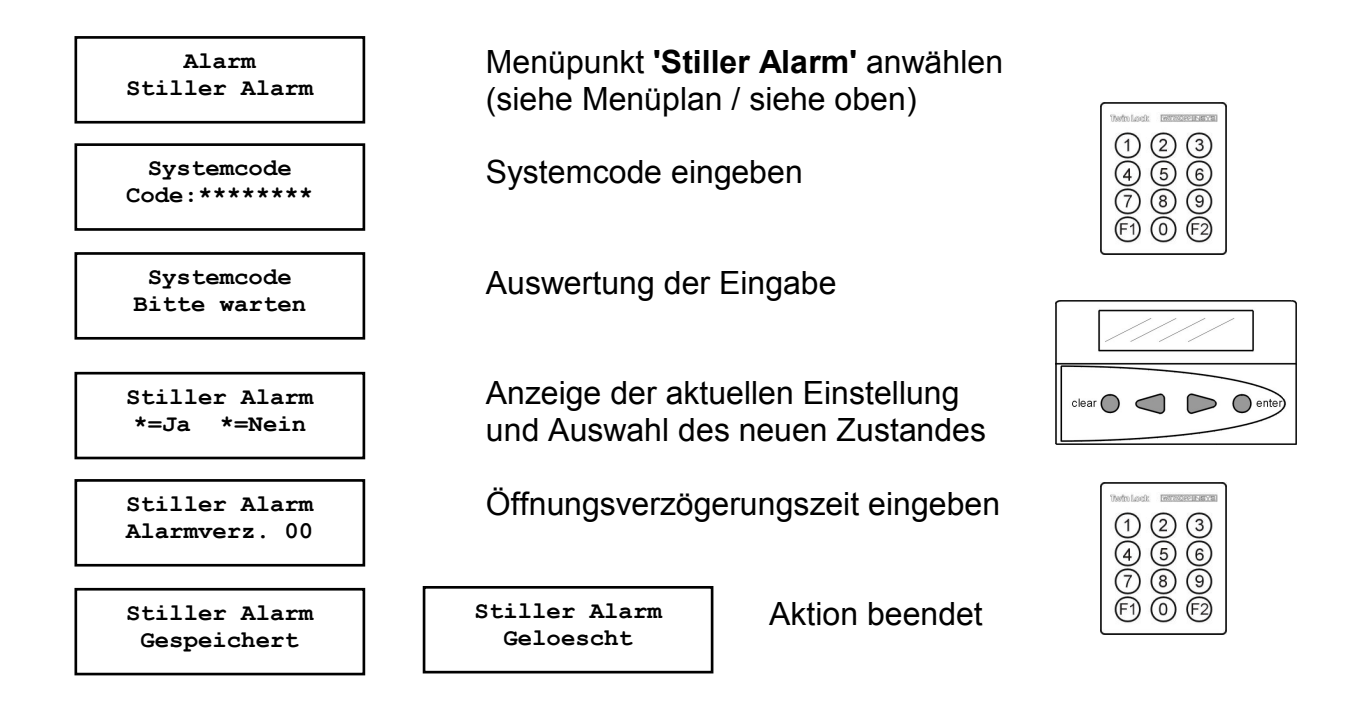

Automatischer Rücksprung nach 3 Sekunden

#### Stiller Alarm

Ein Stiller Alarm wird über den Alarmausgang der Schalteinrichtung signalisiert (Relaisausgang).

Bei aktivierter Funktion wird ein stiller Alarm durch die Eingabe eines gültigen Öffnungscodes (jedoch letzte Codeziffer +1, siehe Beispiel) ausgelöst und im Ereignisprotokoll gespeichert.

Es kann eine Zeitverzögerung eingestellt werden (00-99 Min), die nur bei einer Alarmauslösung aktiviert wird. Die Freigabezeit entspricht der Freigabezeit der programmierten "normalen" Zeitverzögerung.

Die Funktion 'Stiller Alarm' kann nur durch den Inhaber des Systemcodes programmiert werden und wird im Ereignisprotokoll hinterlegt.

Beispiel: Usercode: 1-2-3-4-5-6-7-8 >> Alarmcode 1-2-3-4-5-6-7-9 (aus 9 wird 0!)

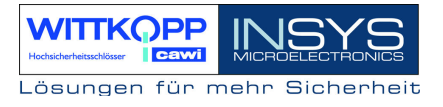

## 6.16. Protokoll und Konfiguration auf Chipkarte schreiben

#### Menüführung :

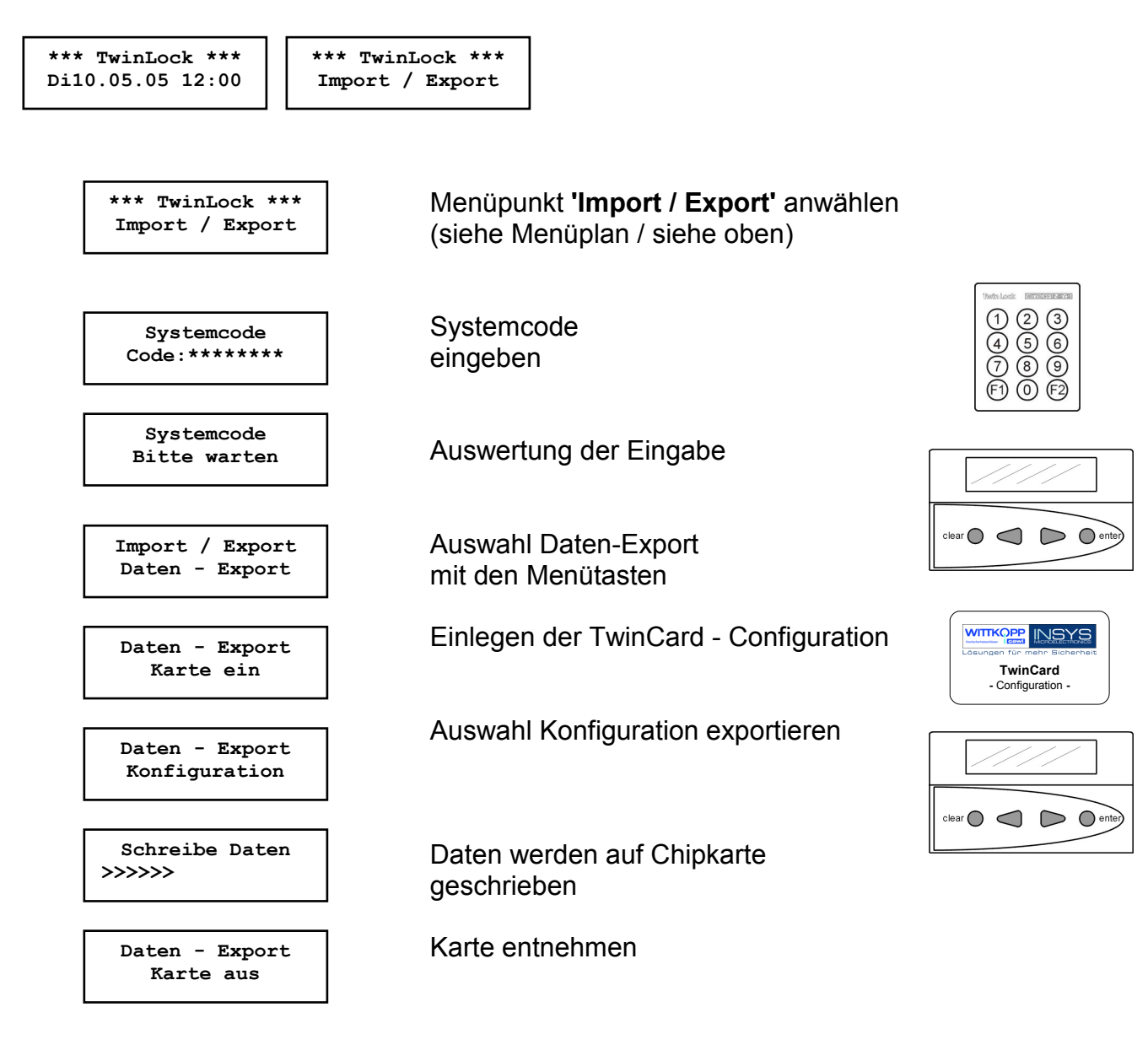

Die Daten können mittels des Parametriersets TwinComm eingelesen und weiter verarbeitet werden.

Der Vorgang des Datenexports wird im Ereignisprotokoll hinterlegt.

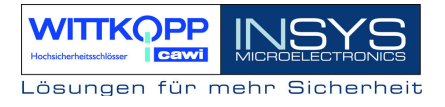

## 6.17. Konfiguration von Chipkarte einlesen

#### Menüführung :

\*\*\* TwinLock \*\*\* Di10.05.05 12:00 \*\*\* TwinLock \*\*\* Import / Export

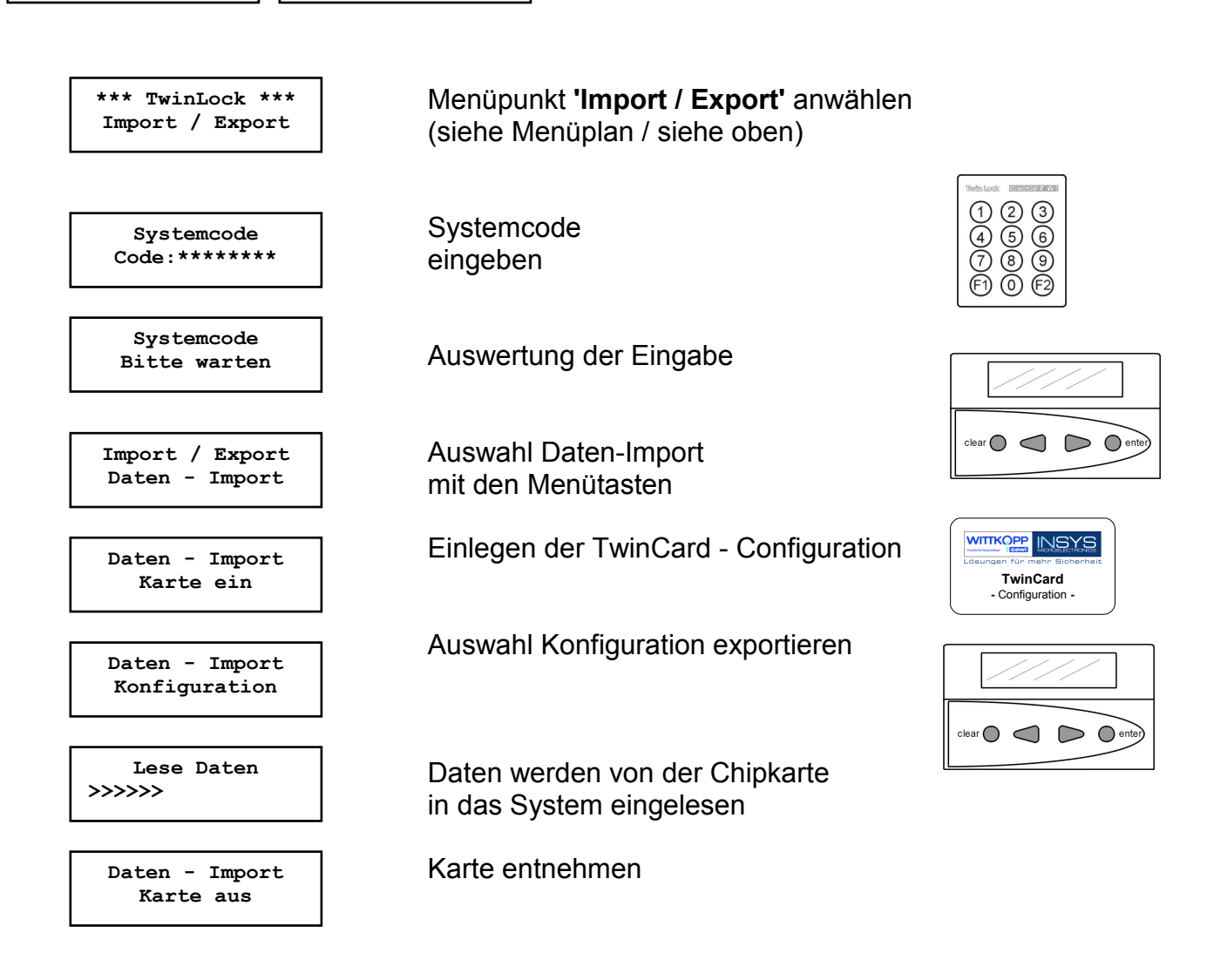

Der Vorgang des Datenimports wird im Ereignisprotokoll hinterlegt.

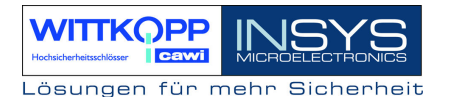

### 6.18. Neue Systemsprache einlesen

Um das System auf eine andere Sprache umzustellen, muss eine entsprechende TwinCard Language vorhanden sein. Die Sprachkarten können auf Anfrage bestellt werden.

#### Menüführung :

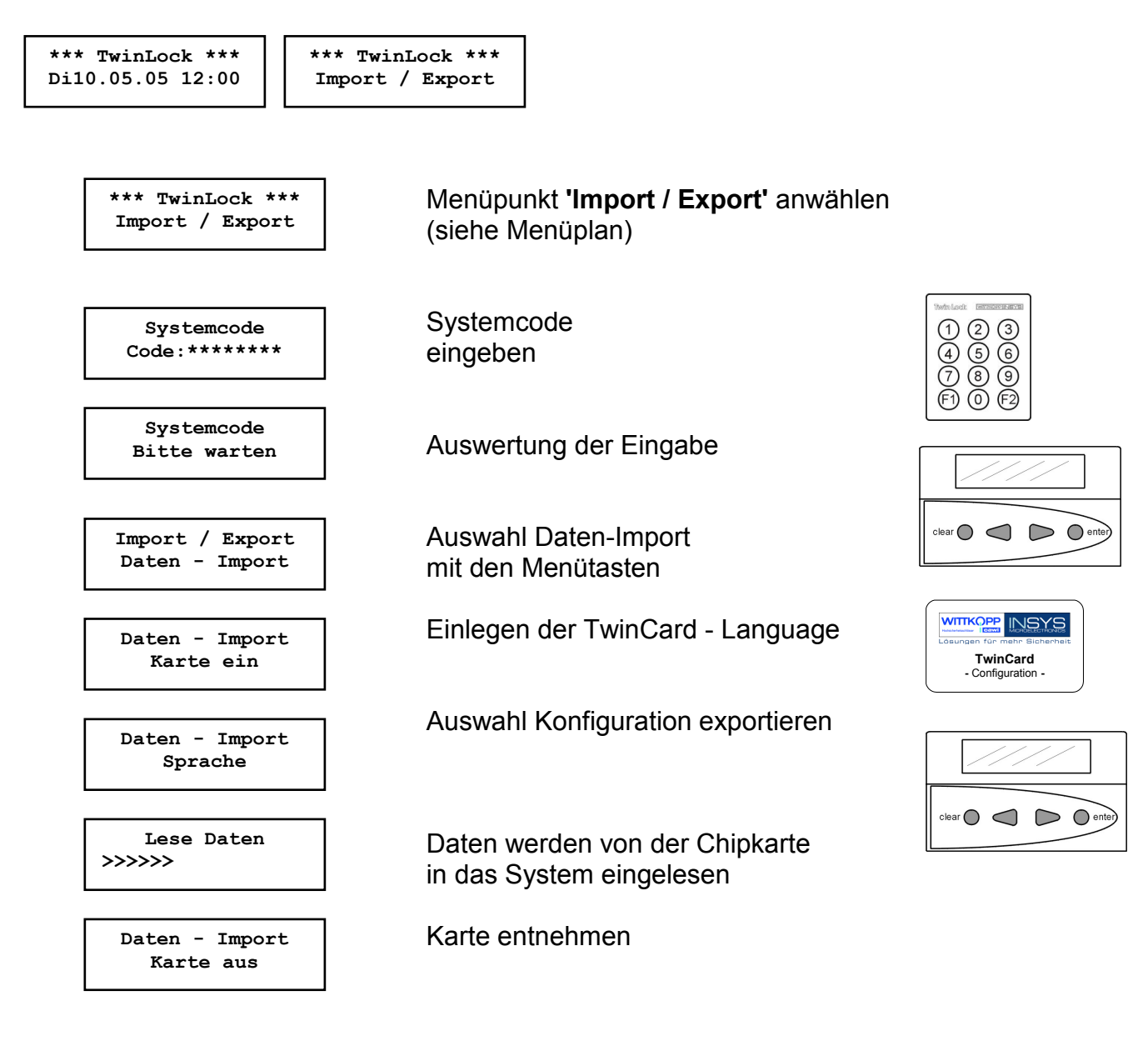

Der Vorgang des Datenimports wird im Ereignisprotokoll hinterlegt. Die neue Sprache ist sofort nach dem Einlesen aktiv.

## 6.19. Schlösser am System anmelden / austauschen

#### Menüführung :

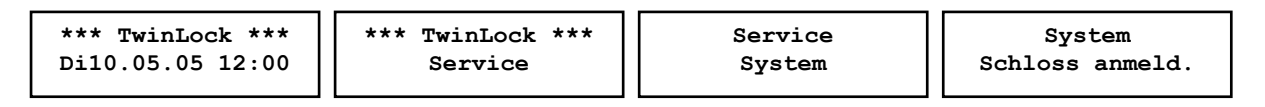

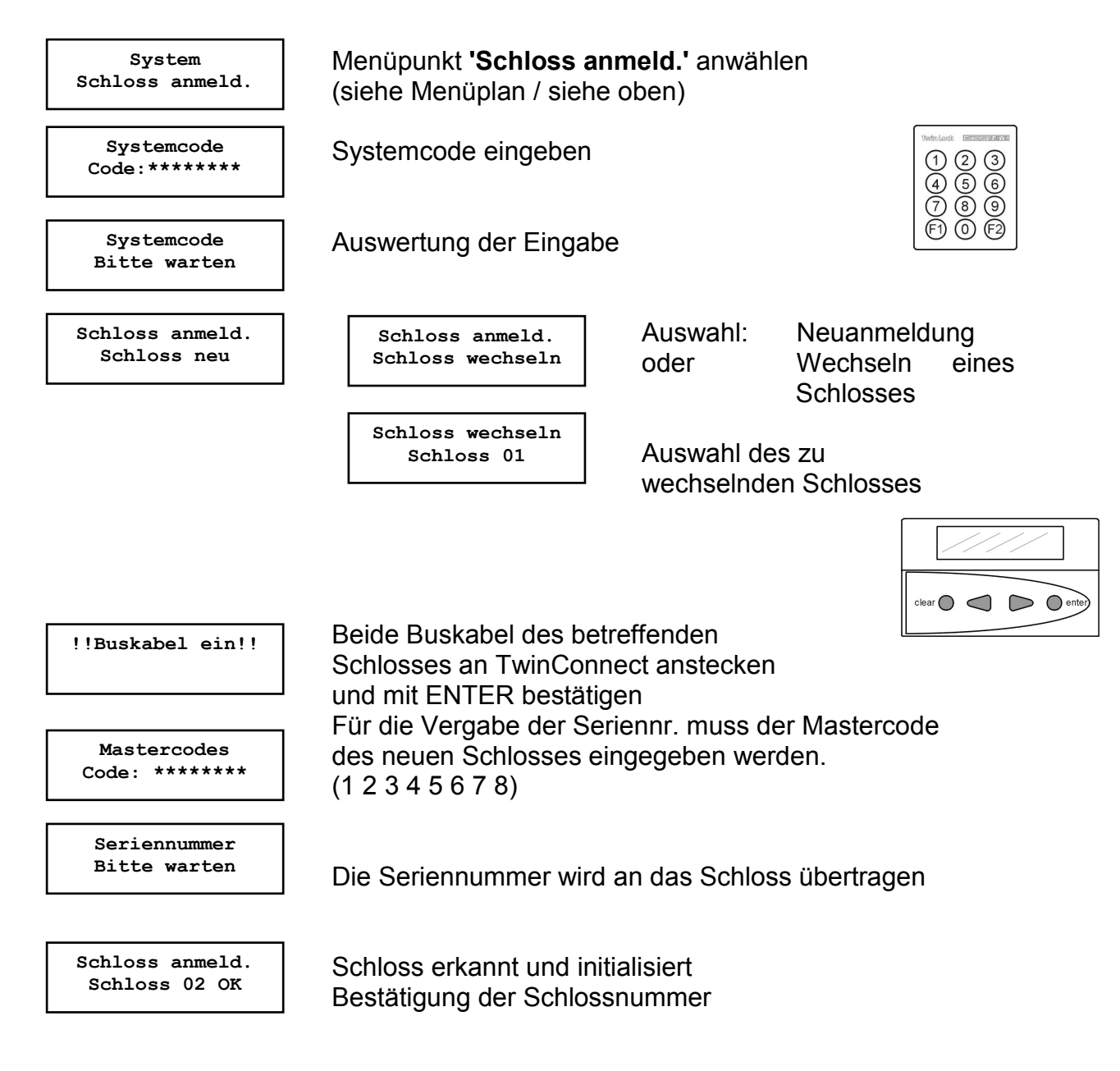

Automatischer Rücksprung nach 3 Sekunden

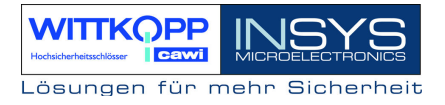

#### Neuanmeldung / Austausch von Schlössern:

Eine Neuanmeldung bzw. ein Austausch eines Schlosses kann nur durch den Inhaber des Systemcodes ausgeführt werden und wird im Ereignisprotokoll hinterlegt.

ACHTUNG:

Der Systemcode wird nur dann abgefragt wenn bereits ein Schloss im System angemeldet ist.

Es kann immer nur ein einzelnes Schloss neu angemeldet oder ausgetauscht werden. Bei mehreren Schlössern im System muss dieser Vorgang wiederholt durchgeführt werden.

Jedes neu anzumeldende Schloss erhält die nächst höhere Schlossnummer im System.

## 6.20. Rücksetzen der Eingabeeinheit TwinControl/FlatControl

#### Menüführung :

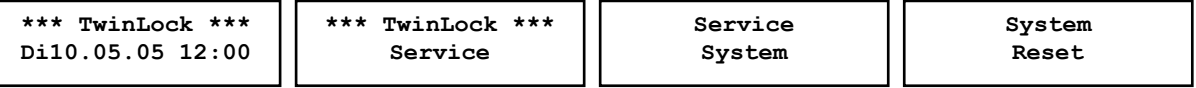

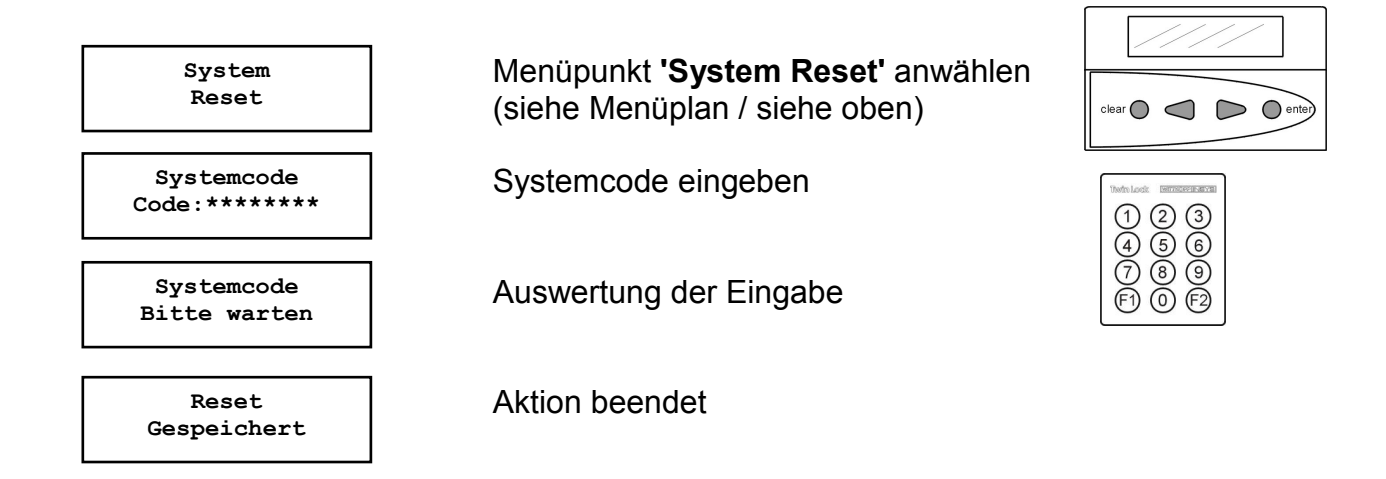

Automatischer Rücksprung nach 3 Sekunden

#### System-Reset:

Der System-Reset kann nur durch den Inhaber des Systemcodes ausgeführt werden. Es werden folgende Einstellungen auf Werksvoreinstellung zurückgestellt:

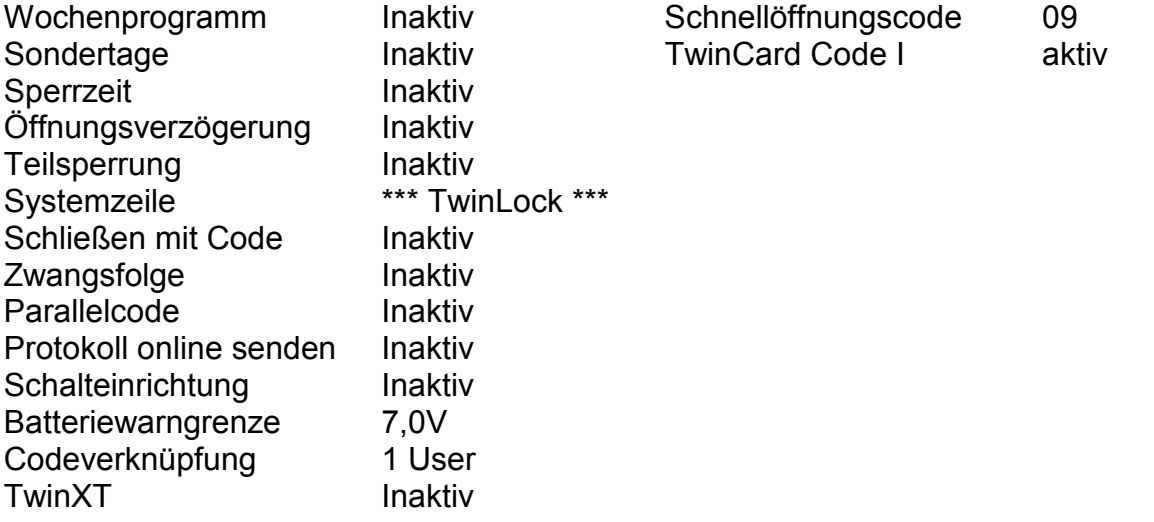

## TwinLock 7220

Handbuch

Es wird nur die Bedieneinheit zurückgesetzt, bzw. die Einstellungen, die dort gespeichert sind, auf die Werkseinstellung rückgesetzt. Die Schlösser werden bei diesem Vorgang nicht rückgesetzt und behalten somit ihre Zuordnung.

Nachdem ein Reset der Bedieneinheit durchgeführt wurde, wird diese wieder neu gestartet. Das System meldet sich mit der Aufforderung zur Neuanmeldung.

System-Setup Neues System

Um die vorhandenen Schlösser wieder ins System zu integrieren muss mittels der Pfeiltasten der Menüpunkt "Terminal-Wechsel" aktiviert werden!

System-Setup Terminal-Wechsel

System-Setup Anz. DMS :  $01<$ 

System-Setup Terminal Nr.: 01< Wechseln auf "Terminal-Wechsel". Mit Enter bestätigen

 Auswahl der Anzahl der Schlösser Die sich im System befinden. Mit Enter bestätigen.

 Auswahl der Nummer der Bedieneinheit. Mit Enter bestätigen. (Normalerweise immer : 01)

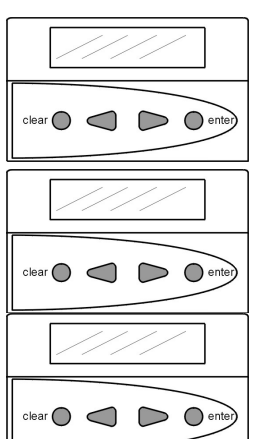

Nach dem die Eingaben erfolgt sich wird ein Systemcheck durchgeführt und das System ist wieder betriebsbereit.

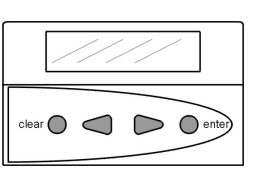

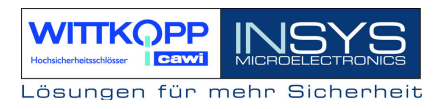

## 6.21. Versionsabfrage der Bedieneinheit

#### Menüführung :

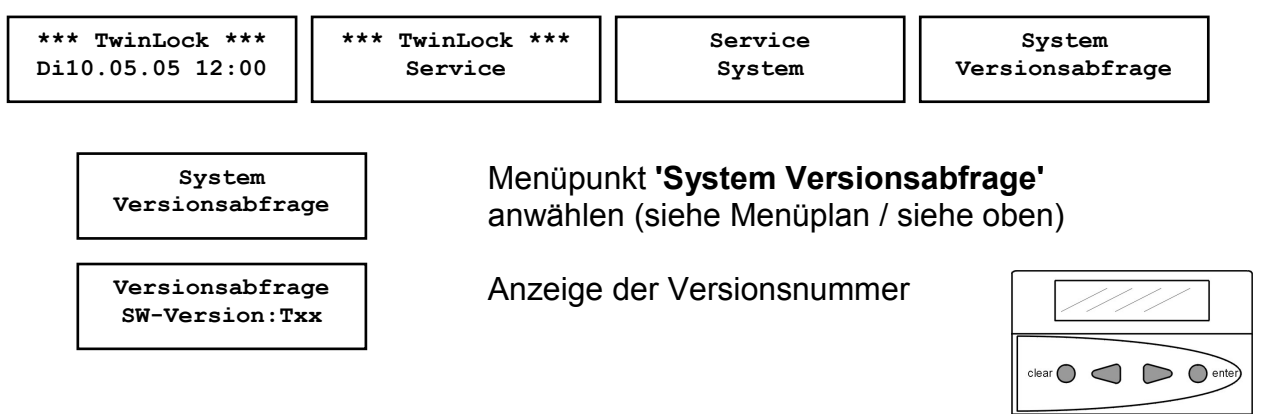

Automatischer Rücksprung nach 5 Sekunden

#### Versionsabfrage:

Die Versionsabfrage kann von jedem Benutzer durchgeführt werden. Es wird die aktuelle Softwareversion von TwinControl / FlatControl angezeigt.

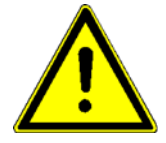

Bitte die Versionslisten beachten!

## 6.22. Versionsabfrage der Schlösser

#### Menüführung :

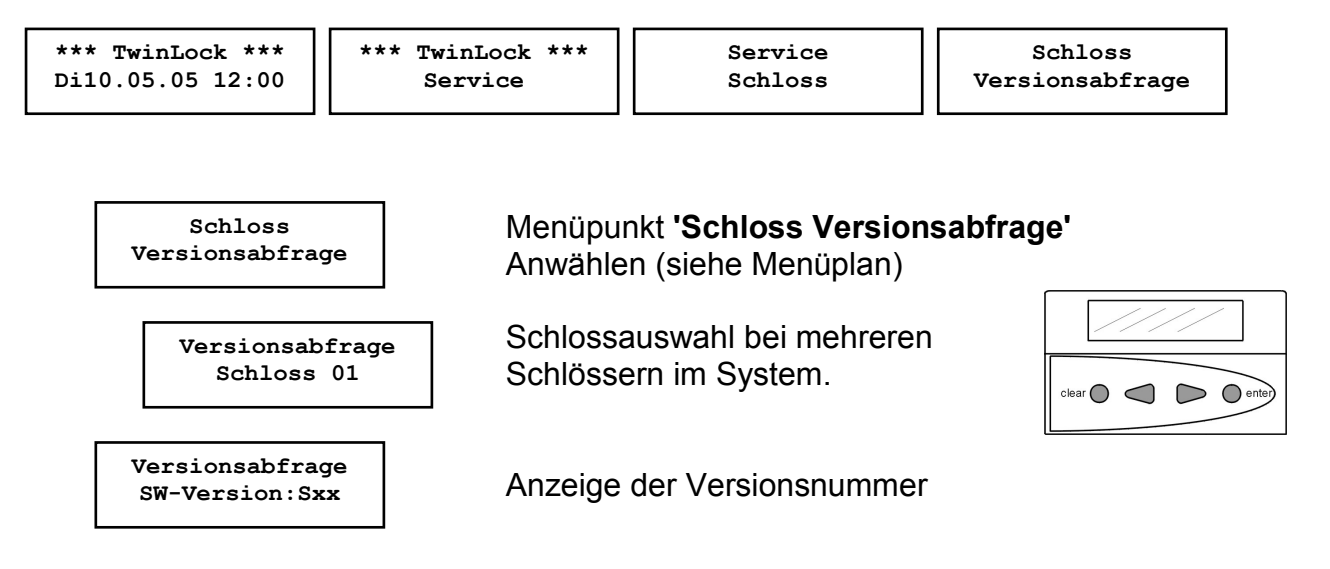

Automatischer Rücksprung nach 5 Sekunden

#### Versionsabfrage:

Die Versionsabfrage kann von jedem Benutzer durchgeführt werden. Es wird die aktuelle Softwareversion von TwinLock angezeigt.

## 6.23. Rücksetzen eines Schlosses

#### Menüführung :

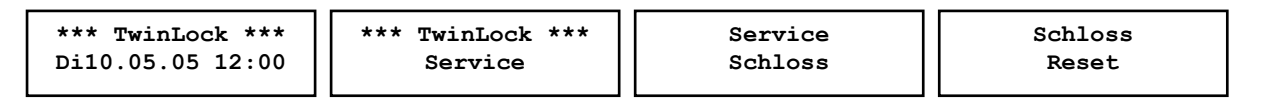

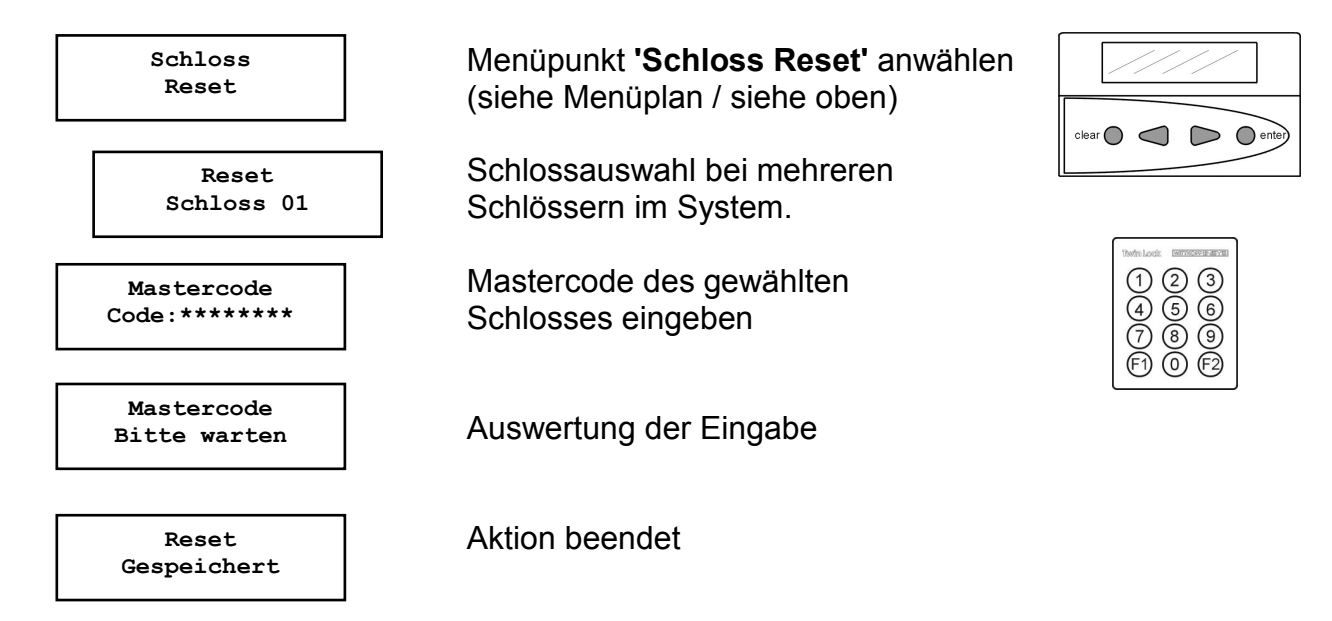

Automatischer Rücksprung nach 3 Sekunden

#### Schloss-Reset:

Der Reset kann nur durch den Inhaber des Systemcodes ausgeführt werden und wird im Ereignisprotokoll hinterlegt.

Es werden folgende Einstellungen auf Werksvoreinstellung zurückgestellt: Mastercode: 12345678 Usercode 01 .. 35: Inaktiv Ein/Ausgang: Inaktiv

Die Schlossadressen, d.h. die Zuordnungen, werden nicht rückgesetzt!

Ein Hardware-Reset kann nur durch Entfernen des Siegels durchgeführt werden. Zu diesem Zweck muss das betreffende Schloss zu Ihrem Service-Partner eingeschickt werden.

## 6.24. Motor-Service der Schlösser

#### Menüführung :

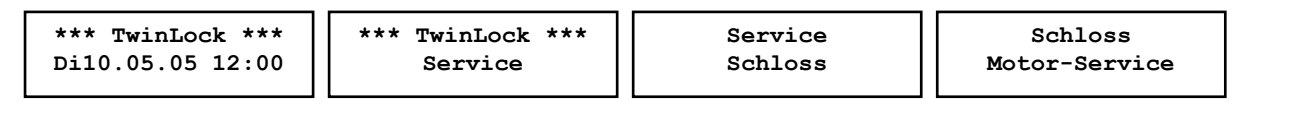

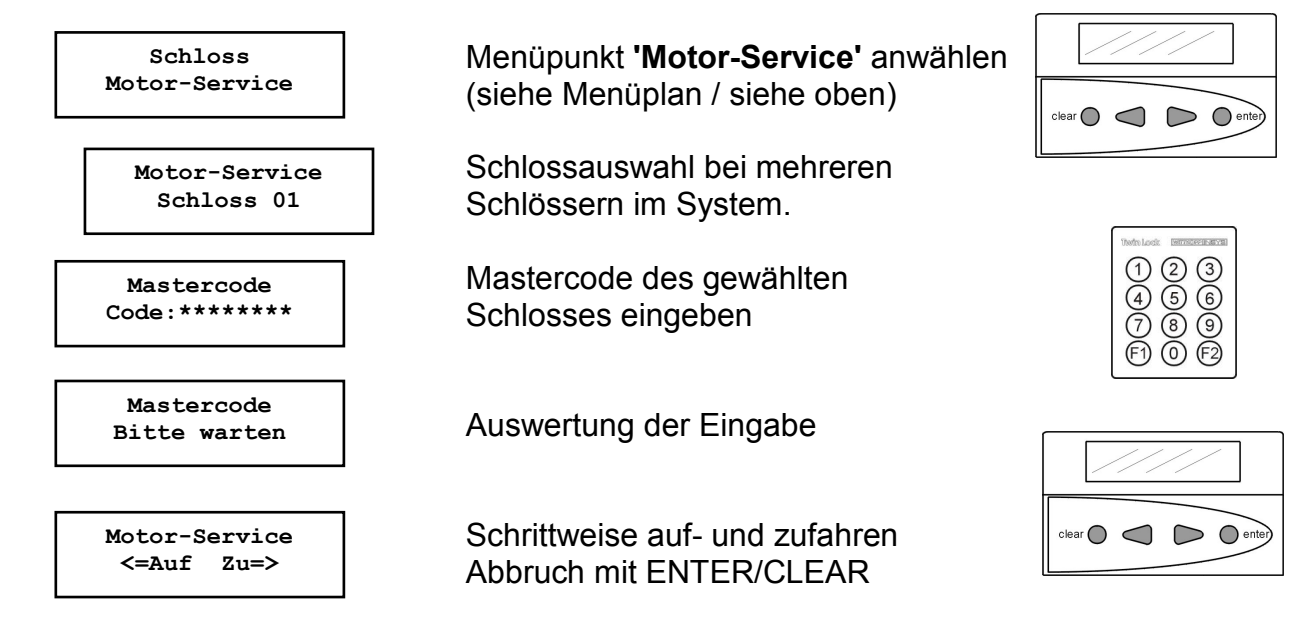

Automatischer Rücksprung nach 150 Sekunden

#### Schloss schrittweise fahren:

Mit dieser Funktion kann das Schloss für Servicezwecke schrittweise auf- bzw. zugefahren werden.

Diese Funktion kann nur vom Inhaber des jeweiligen Mastercodeinhabers des betreffenden Schlosses aktiviert bzw. durchgeführt werden. Der Benutzer hat jeweils 150 Sekunden Zeit bis zum nächsten Motorschritt. Wird keine Taste mehr gedrückt, so wird die Funktion abgebrochen.

Das schrittweise Öffnen bzw. Schließen des Schlossriegels ist nur für Servicezwecke gedacht, und kann nur im offnen Systemzustand durchgeführt werden.

Nach Beendigung dieser Funktion wird dieser Vorgang im Ereignisprotokoll hinterlegt.

## 6.25. Rücksetzen der Schalteinrichtung TwinAlarm

#### Menüführung :

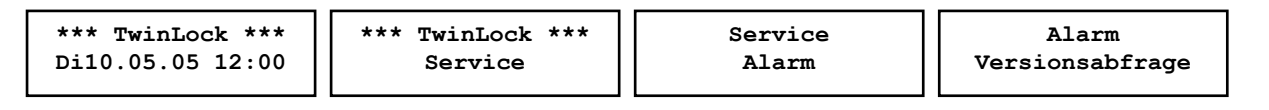

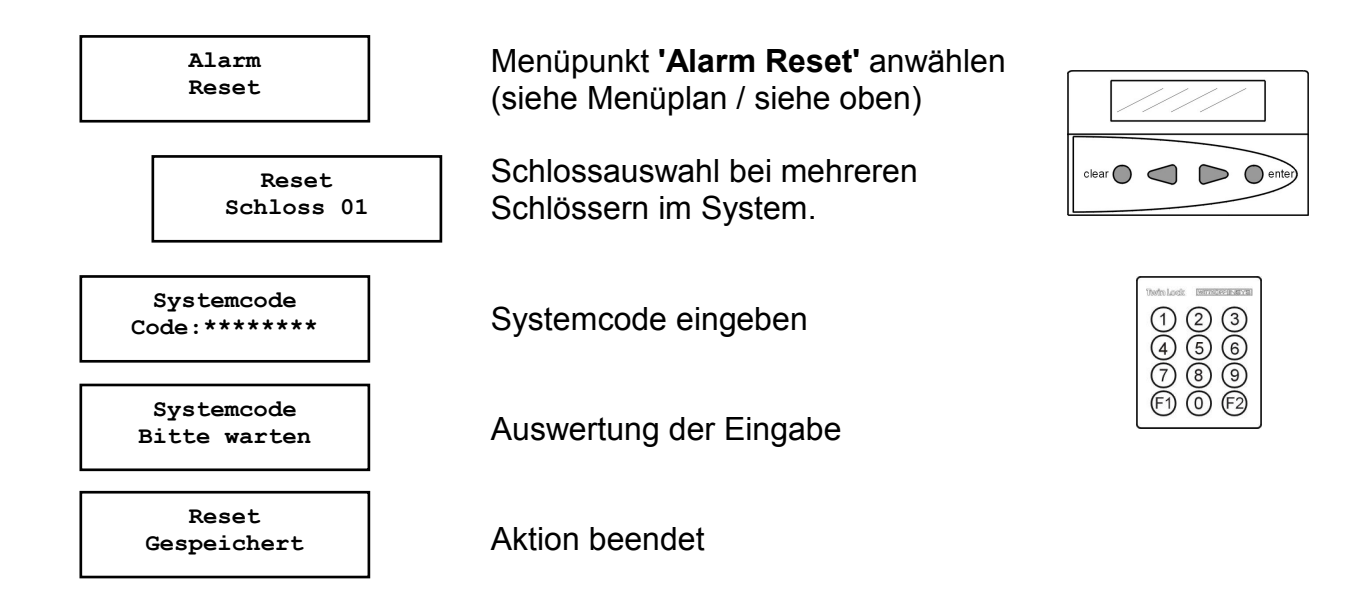

Automatischer Rücksprung nach 3 Sekunden

#### Reset der Schalteinrichtung:

Der Reset kann nur durch den Inhaber des Systemcodes ausgeführt werden und wird im Ereignisprotokoll vermerkt.

Es werden folgende Einstellungen auf Werksvoreinstellung zurückgestellt: Körperliche Codes 00 ... 35: Inaktiv Eingangspegel für EMA: low aktiv Relaisausgänge: Ruhezustand Zustand : Unscharf

#### Hinweise:

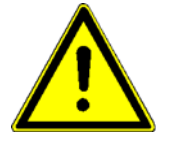

Es müssen die Codekarten wieder neu angemeldet werden! (siehe 6.12. Alarmbenutzer anmelden)
## 6.26. Versionsabfrage der Schalteinrichtung TwinAlarm

## Menüführung :

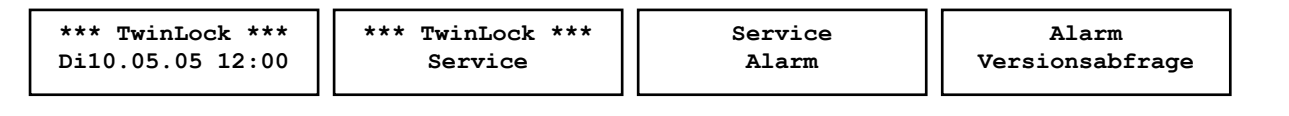

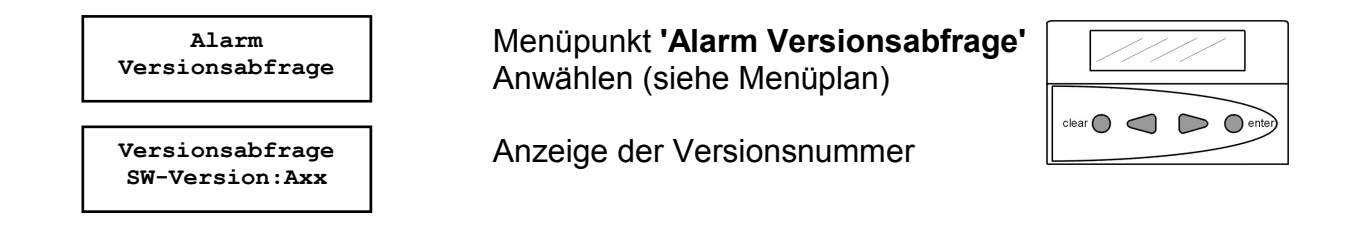

Automatischer Rücksprung nach 5 Sekunden

#### Versionsabfrage:

Die Versionsabfrage kann von jedem Benutzer durchgeführt werden. Es wird die aktuelle Softwareversion von TwinAlarm angezeigt.

## 6.27. Parallelcode aktivieren

#### Menüführung :

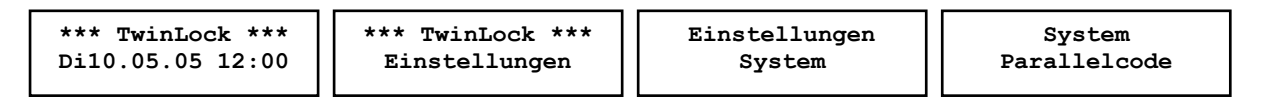

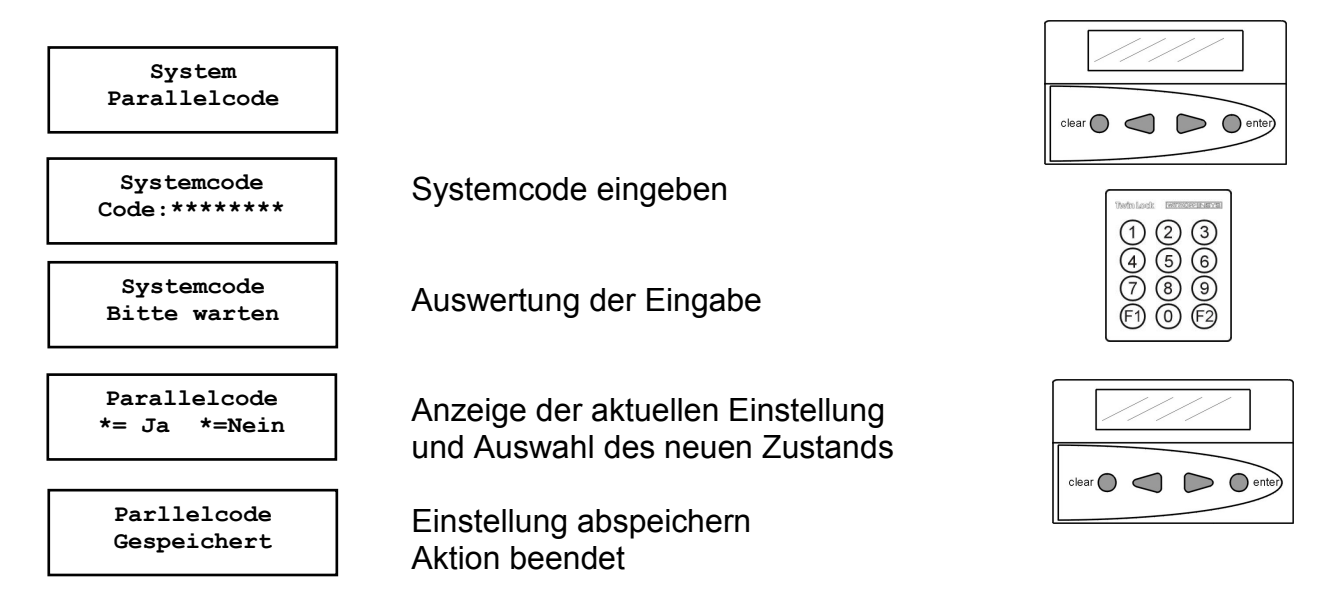

#### Hinweise:

#### Nur möglich, wenn 2 oder 3 Schlösser im System

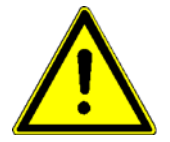

#### Öffnungsvorgang :

Beim Öffnen wird zuerst der Status von Schloss 01 abgefragt. Wenn Schloss 01 zu, dann muss ein Öffnungscode eingegeben werden, ohne vorheriger Auswahl von Schloss 01.Falls Schloss 01 offen, wird automatisch der Zustand von Schloss 02 abgefragt. Wenn Schloss 02 zu, dann muss ein Öffnungscode eingegeben werden, ohne vorherige Auswahl von Schloss 02. Schloss 02 öffnet.

Programmierung der Codes

In allen Schlössern müssen die gleichen Codes für die jeweiligen Benutzer programmiert werden, z.B.:

Benutzer 08: Code : Schloss 1 : 08080808 Code : Schloss 2 : 08080808 oder

Code : Schloss 3 : 08080808

Anmerkung:

1. Bei dieser Funktionalität wird der explizite 4 –Augencode (Codeverknüpfung) deaktiviert.

2. Die Funktion ist nur für den 2- bzw. 3 -Schloss-Betrieb zugelassen.

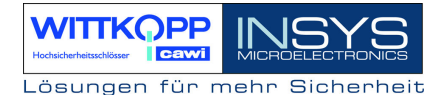

## 6.28. Aktive Zeitprogramme unterbrechen

#### Menüführung :

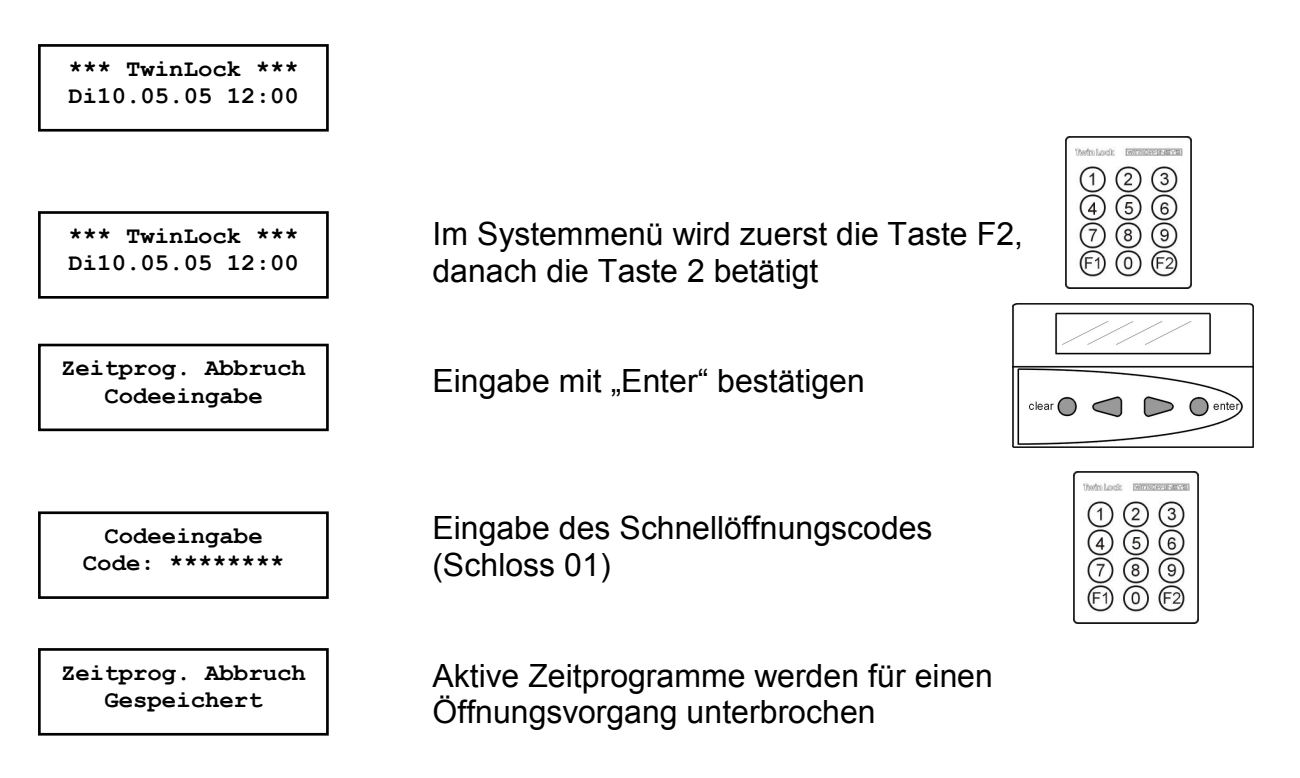

#### Hinweise:

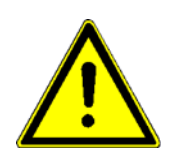

Ein laufendes Zeitprogramm (Wochenprogramm, Sondertage, Sperrzeit, Eilsperrung) kann durch Eingabe des Schnellöffnungscodes unterbrochen werden.

Das Zeitprogramm ist somit für einen Öffnungsvorgang unterbrochen. Der Öffnungsvorgang kann durchgeführt werden.

Die Eingabe des Schnellöffnungscodes wird protokolliert, sowie die Sperrzeitunterbrechung.

Der Besitzer des Schnellöffnungscodes hat zusätzlich die Möglichkeit zum Auslösen eines "Stillen Alarms".

## 6.29. Riegelwerksstellungsschalter ignorieren

#### Menüführung :

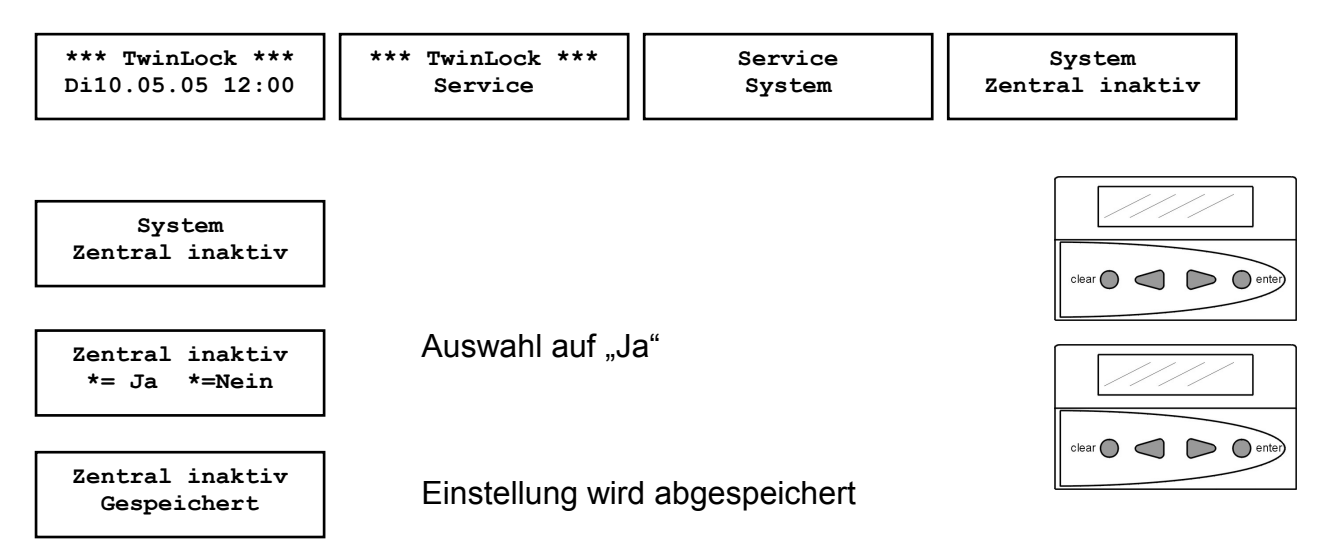

Der Riegelwerksstellungschalter, der evtl. an TwinAlarm bzw. TwinXT angeschlossen ist, wird für einen Schliessvorgang ignoriert.

Somit kann das System auch bei defektem Schalter noch ordnungsgemäß verschlossen werden.

## 6.30. Automatisches Schließen

Das TwinLock System kann mittels Türschalter bzw. Riegelwerksstellungsschalter automatisch verschlossen werden. Der Schalter wird je nach Systemvariante an TwinXT oder TwinAlarm angeschlossenen.

Im Ruhezustand (Display aus) wird der Tür – bzw. Riegelwerksschalter zyklisch abgefragt. Ein Betätigen des Schalters bewirkt das automatische Verschließen des Systems.

## Anschluss an TwinXT

#### Folgende Anschlüsse und Einstellungen müssen durchgeführt werden:

- Anschluss des Schalters auf die Klemmen des Riegelwerksstellungsschalters (siehe Montageanleitung) Bei einem 2- Schloss-System müssen die Klemmen des Riegelwerksstellungsschalters für Schloss 1 und Schloss 2 gebrückt werden.
- TwinXT aktivieren (über Menü oder PC-Software)
- Einstellung der Zwangsfolge (über Menü oder PC-Software TwinComm)
- Einstellung des Schaltzustandes für das Schließen (über PC-Software TwinComm)
	- aktiv low => wenn Kontakt geschlossen -> System verschließt aktiv high => wenn Kontakt offen -> System verschließt
- Einstellung : Automatisches Schließen mit Türschalter (über PC-Software TwinComm)
- Optional : Kombination mit Teilsperrzeit (über PC-Software TwinComm)

## Anschluss an TwinAlarm

#### Folgende Anschlüsse und Einstellungen müssen durchgeführt werden:

- Anschluss des Schalters auf die Klemmen des Riegelwerksstellungsschalters bzw- Zentralkontakts (siehe Montageanleitung).
- TwinAlarm aktivieren
- Einstellung der Zwangsfolge (über Menü oder PC-Software TwinComm)
- Einstellung : Automatisches Schließen mit Türschalter (über PC-Software TwinComm)
- Einstellung des Schaltzustandes für das Schließen entfällt. -> wenn Kontakt geschlossen -> System verschließt
- Optional : Kombination mit Teilsperrzeit (über PC-Software TwinComm)

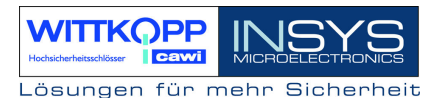

## 7. Programmierungen des System mit der PC-Software **TwinComm**

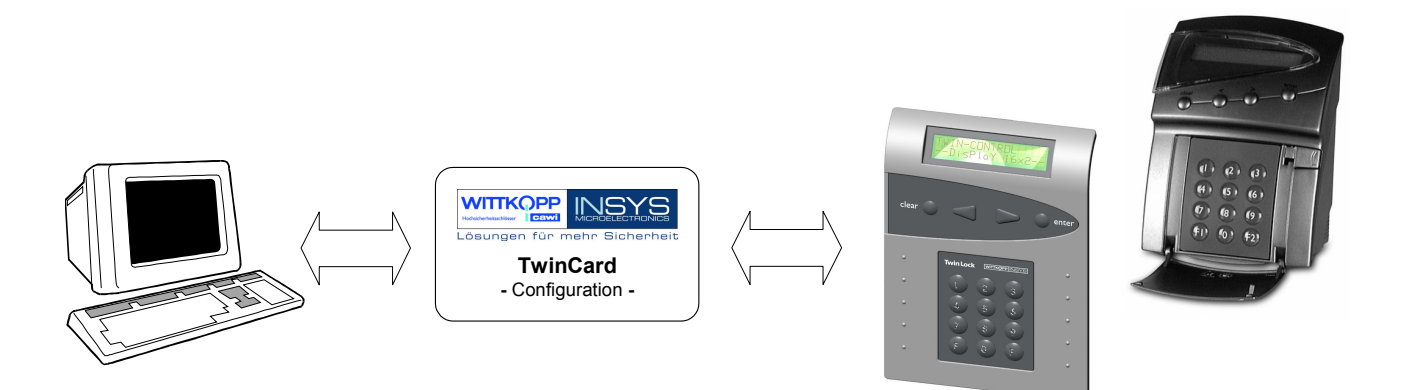

Folgende Funktionen können mit dem Parametriersoftware TwinComm durchgeführt werden:

#### Allgemeine Einstellungen

- Stiller Alarm, Alarmverzögerung
- TwinXT aktiv
- Automatische Sommer / Winterzeitumstellung
- Schnellöffnungscode
- 4/6-Augen-Prinzip
- Schließen nach Abfrage Riegelwerkskontakt
- Schnellöffnungscode
- Systemzeile
- Batteriewarngrenze
- Parallelcode
- Zwangsfolge

#### **Zeitprogramme**

- Wochenprogramm
- Sondertage
- Sperrzeit
- Zeitverzögerung, Freigabezeit
- Teilsperrzeit

#### Verwaltungsfunktionen

- Kundendaten
- Benutzerdaten
- Menüsimulator und Menüassistent

## 7.1. Allgemeine Bedienung

Installationsanleitung für die Software befindet sich auf der Programm CD!

#### **Startbildschirm**

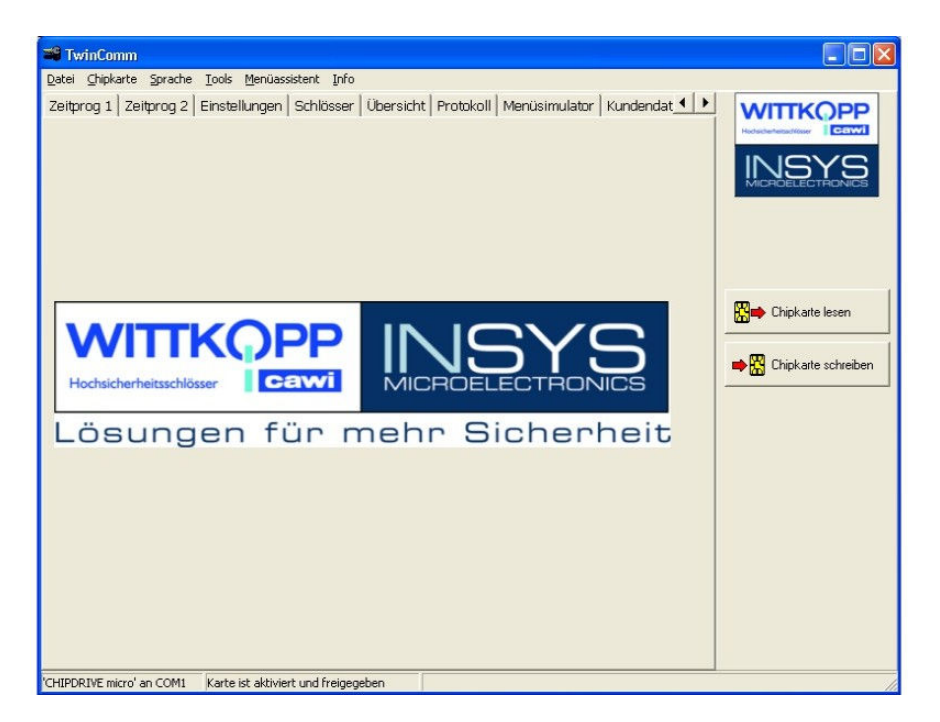

Vor Verwendung des Chipkartenlesers muss die serielle Schnittstelle, an die der Leser angeschlossen ist, aktiviert werden.

Die Einstellung erfolgt im Menü "Chipkarte -> Konfigurieren" bzw. wird der Bediener beim erstmaligen Start der PC-Software aufgefordert die Schnittstelle zu wählen.

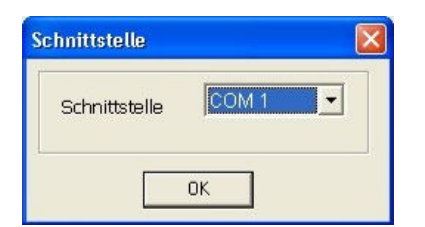

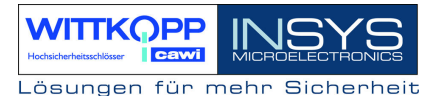

#### Lizenzchipkarte

Für die Aktivierung der PC-Software ist eine Lizenzchipkarte notwendig, die sich im Lieferumfang des Parametriersets befindet. Diese muss nach dem Start von TwinComm in den Chipkartenleser eingelegt werden.

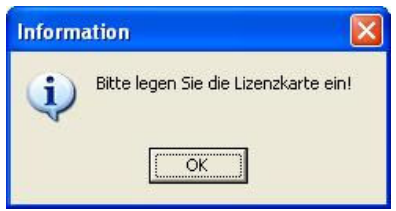

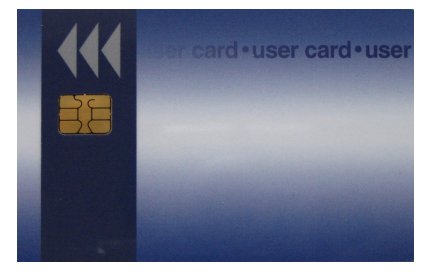

Nach dem Einlesen der Lizenzchipkarte kann das entsprechende Schloss-System ausgewählt werden. (-> TwinLock)

Zum Einlesen der Daten von der Chipkarte "TwinCard Configuration" muss diese in den Chipkartenleser eingelegt werden, und der Button "Chipkarte lesen" betätigt werden.

Zum Speichern der Daten auf die Chipkarte "TwinCard Configuration" muss diese in den Chipkartenleser eingelegt werden, und der Button "Chipkarte schreiben" betätigt werden.

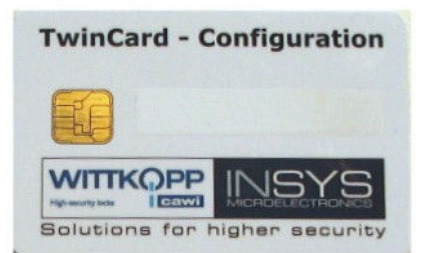

## 7.2. Programmierung des Wochenprogramms

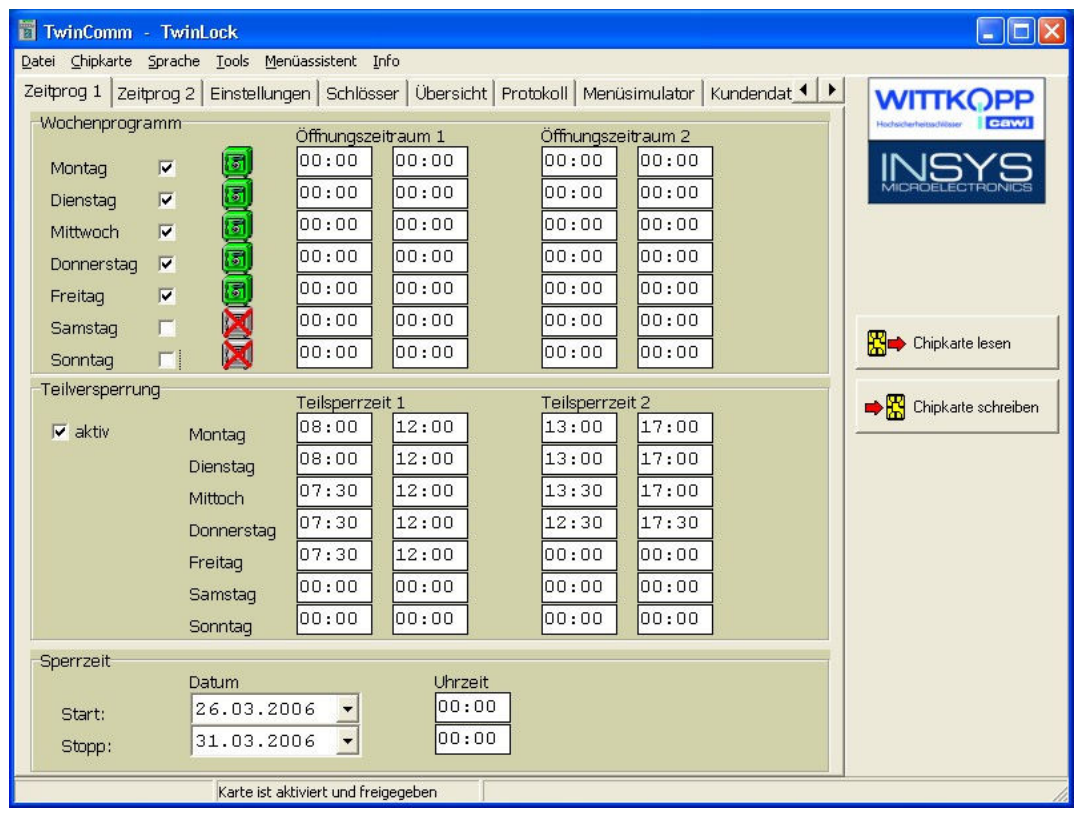

#### Wochenprogramm:

Es stehen für die 7 Wochentage jeweils 2 Zeiträume zur Verfügung, in denen das System geöffnet werden kann. Die Auswertung des Wochenprogramms findet bei jedem Öffnungsvorgang statt, d.h. will man zu einer Tageszeit öffnen, die nicht innerhalb den beiden Zeiträumen liegt, die im Wochenprogramm definiert sind, wird der Öffnungsvorgang abgebrochen .

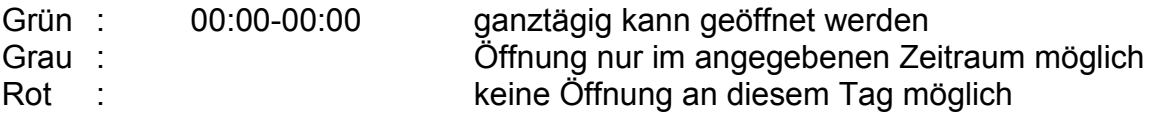

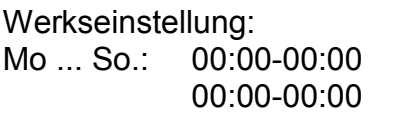

Wochenprogramm deaktiviert

Achtung:

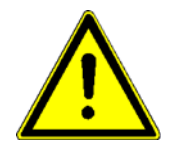

Voraussetzung für einen ordnungsgemäßen Ablauf des Wochenprogramms ist die richtige Einstellung des Datum, der Uhrzeit und des Wochentags.

## 7.3. Programmierung von Sondertagen

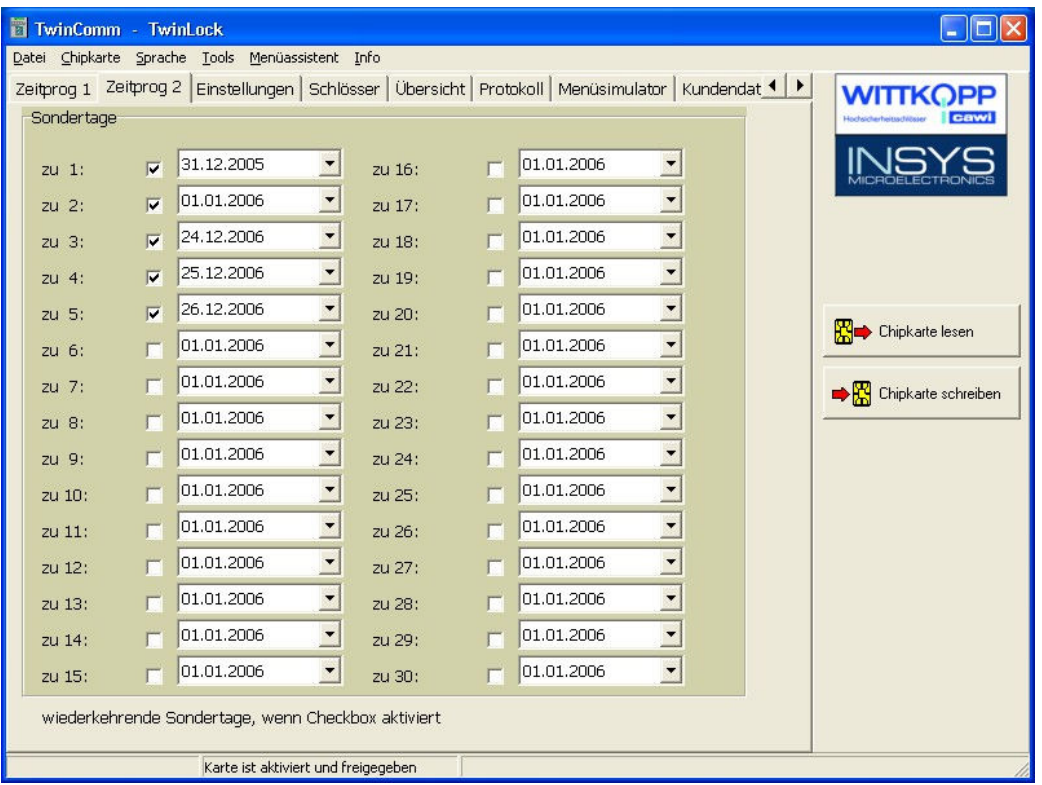

#### Sondertage:

Sondertage sind Tage, an denen das System ganztägig nicht geöffnet werden kann Es stehen 30 Sondertage zur Verfügung. Die Auswertung der Sondertage findet bei jedem Öffnungsvorgang statt, d.h. will man an Tagen öffnen, die als Sondertage definiert sind, wird der Öffnungsvorgang abgebrochen.

Durch Setzen des Häkchens wird ein Sondertag zu einem "wiederkehrenden Sondertag", d.h. es ist das System jedes Jahr zu diesem Tag und Monat gesperrt.

Die Einstellung der Sondertage kann nur durch den Inhaber des Systemcodes erfolgen und wird im Ereignisprotokoll gespeichert!

Werkseinstellung: ZU 00... ZU 29: 00.00.00 Sondertage deaktiviert

Wiederkehrender Sondertag deaktiviert.

#### Achtung:

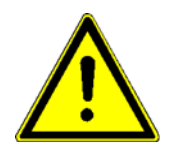

Voraussetzung für einen ordnungsgemäßen Ablauf der Sondertage ist die richtige Einstellung des Datum, der Uhrzeit und des Wochentags.

Die Einstellungen gelten nur einmalig für das eingestellte Datum.

## 7.4. Programmierung der Sperrzeit

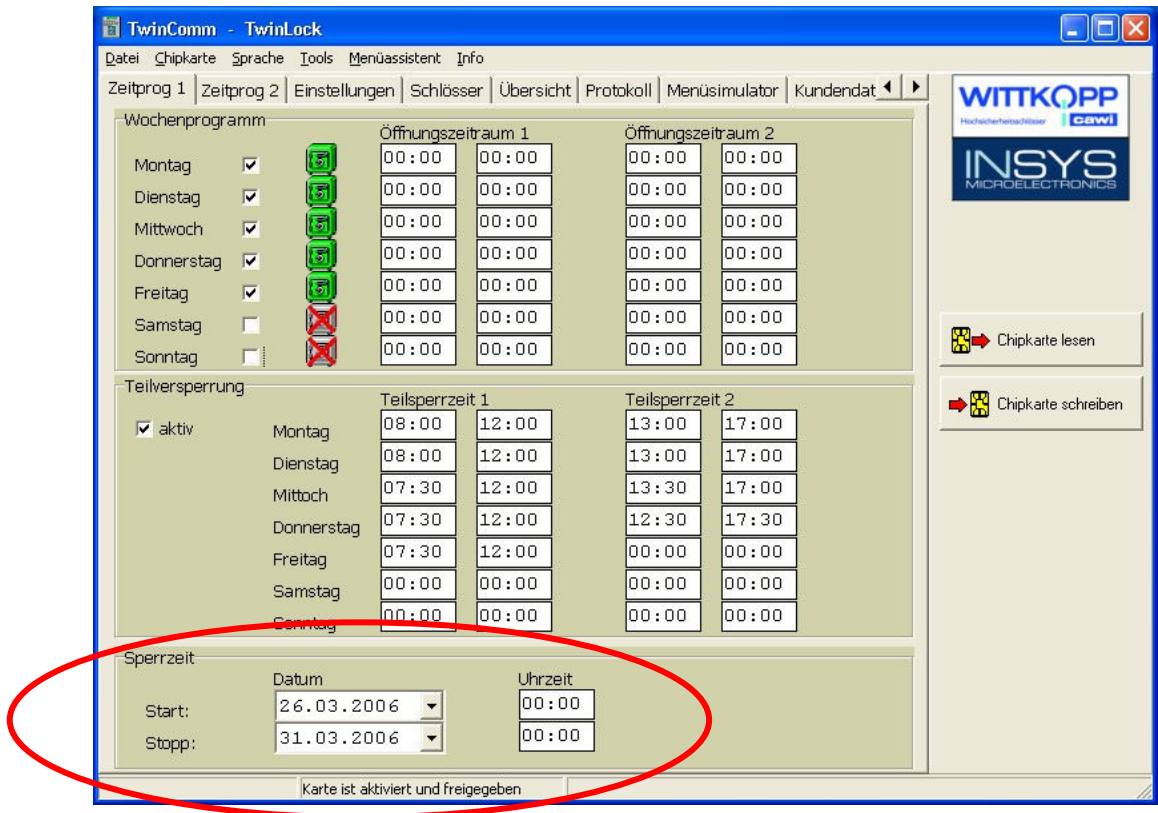

#### Sperrzeit:

Es kann eine Sperrzeit programmiert werden, innerhalb derer keine Öffnung des Systems möglich ist. Die Sperrzeit kann max. 2 Monate betragen.

Die Programmierung kann nur durch den Inhaber des Systemcodes durchgeführt werden und wird im Ereignisprotokoll hinterlegt.

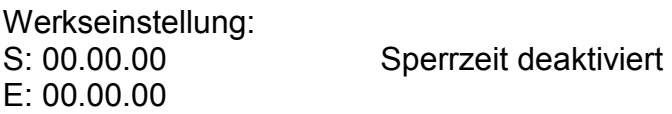

Achtung:

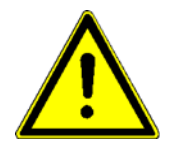

Voraussetzung für einen ordnungsgemäßen Ablauf der Sperrzeit ist die richtige Einstellung des Datum, der Uhrzeit und des Wochentags.

## 7.5. Programmierung von Teilsperrzeiten

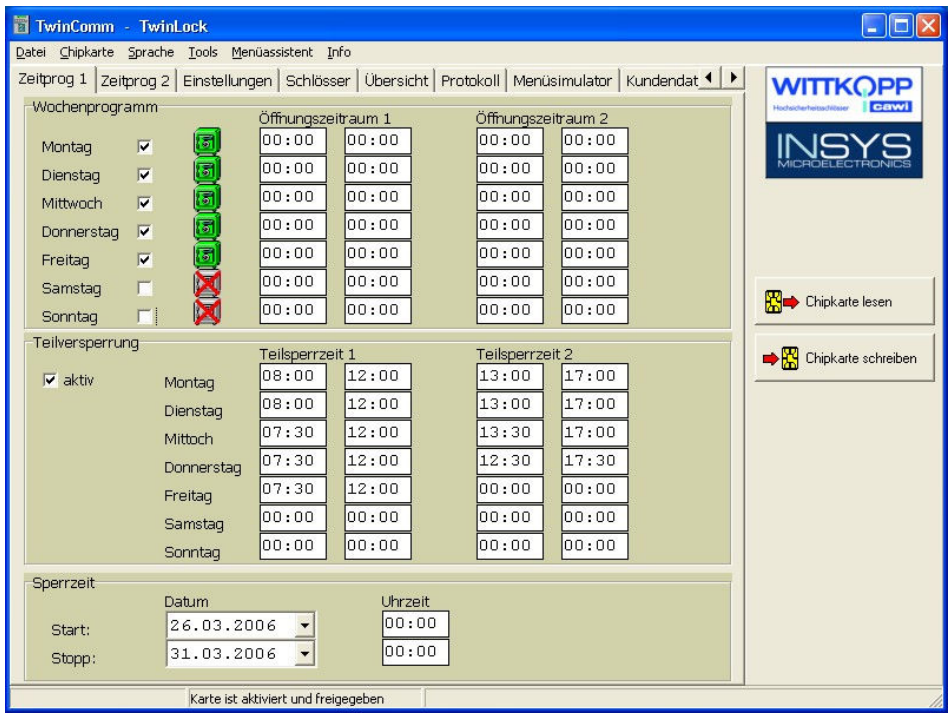

#### **Teilsperrzeit**

Es stehen für die 7 Wochentage jeweils 2 Zeiträume zur Verfügung, in denen das System teilgesperrt werden kann.

Die Teilsperrzeit ist nur für den 2-Schloss-Betrieb vorgesehen.

Beide Schlösser werden durch Codeeingaben geöffnet.

Innerhalb der Teilsperrzeit schließt nur Schloss 2, Schloss 1 bleibt offen.

Die Auswertung der Teilsperrzeit findet bei jedem Schließvorgang statt.

Muss Schloss 01 trotz aktiver Teilsperrzeit zwischendrin schnell geschlossen werden, so ist während des Schließvorgangs bei Anzeige " Schließen Schloss 01" "Teilversperrt!" die ENTER-Taste zu betätigen. Somit wird die Teilsperrzeit übersprungen und Schloss 01 verschlossen.

Die Teilsperrzeit kann kombiniert werden mit der Funktion "automatisches Verschließen" mittels Türschalter und verschließt dann nach Beginn der konfigurierten Komplettsperrzeit.

Werkseinstellung:

Mo ... So.: 00:00-00:00 Teilsperrzeit deaktiviert 00:00-00:00

Achtung:

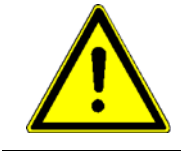

Voraussetzung für einen ordnungsgemäßen Ablauf des Wochenprogramms ist die richtige Einstellung des Datum, der Uhrzeit und des Wochentags

## 7.6. Programmierung allgemeiner Einstellungen

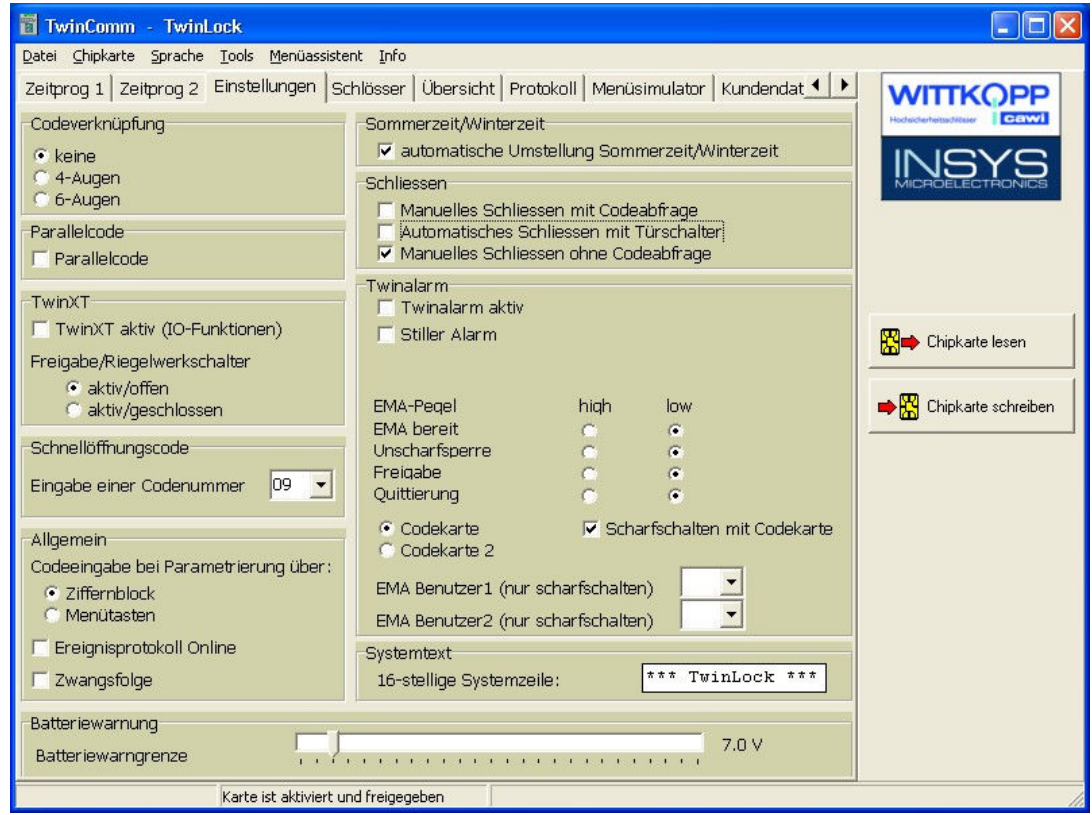

Codeverknüpfung Programmierung des 4-Augen-Code Prinzips Zur Öffnung und Programmierung sind jeweils 2 Codeeingaben notwendig

Parallelcode Nur möglich, wenn 2 oder 3 Schlösser im System

Öffnungsvorgang :

Beim Öffnen wird zuerst der Status von Schloss 01 abgefragt. Wenn Schloss 01 zu, dann muss ein Öffnungscode eingegeben werden, ohne vorheriger Auswahl von Schloss 01.

Falls Schloss 01 offen, wird automatisch der Zustand von Schloss 02 abgefragt. Wenn Schloss 02 zu, dann muss ein Öffnungscode eingegeben werden, ohne vorherige Auswahl von Schloss 02. Schloss 02 öffnet.

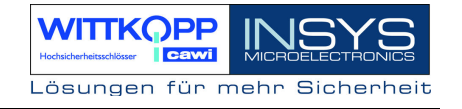

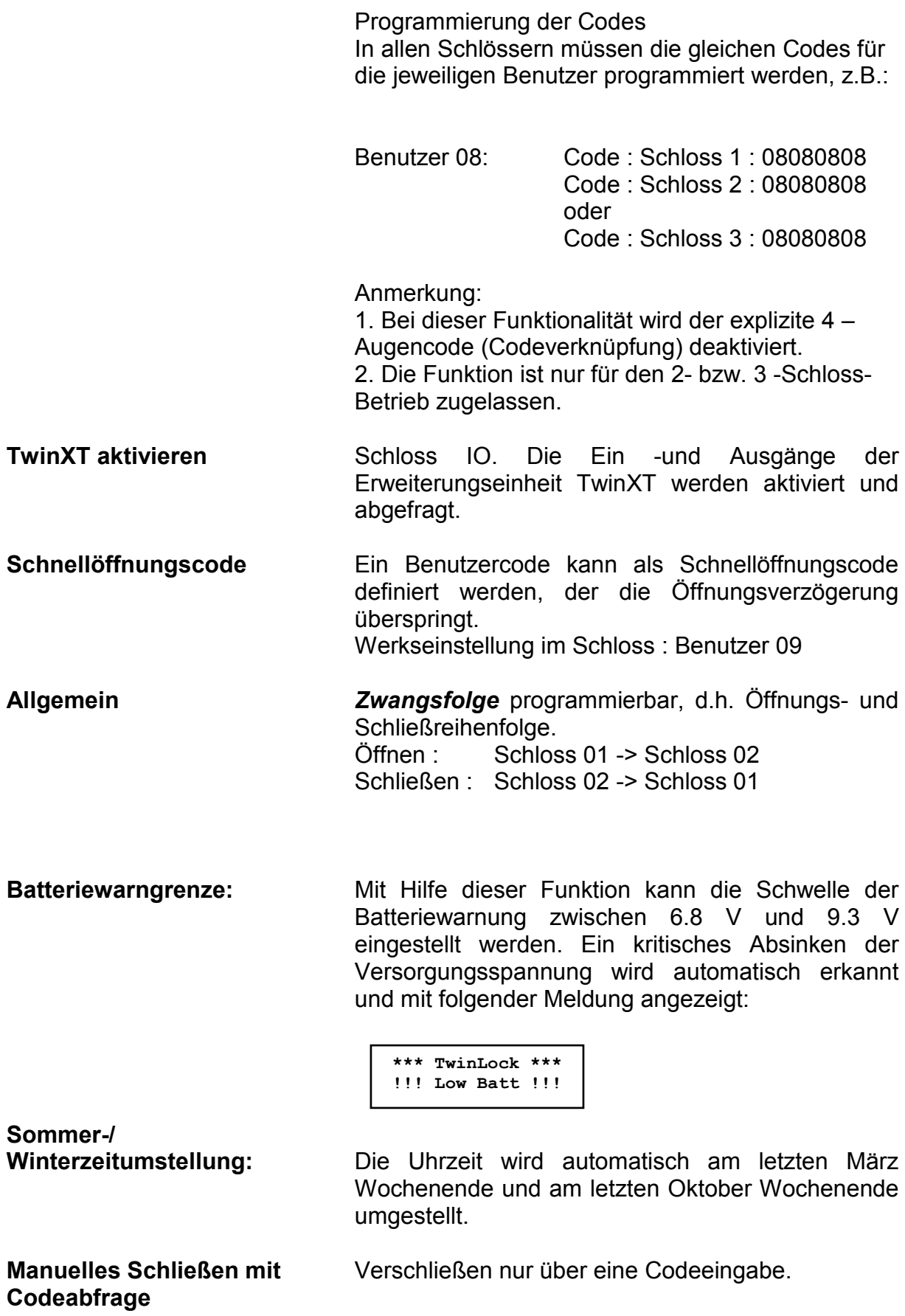

## TwinLock 7220

Handbuch

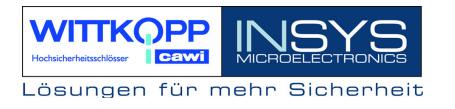

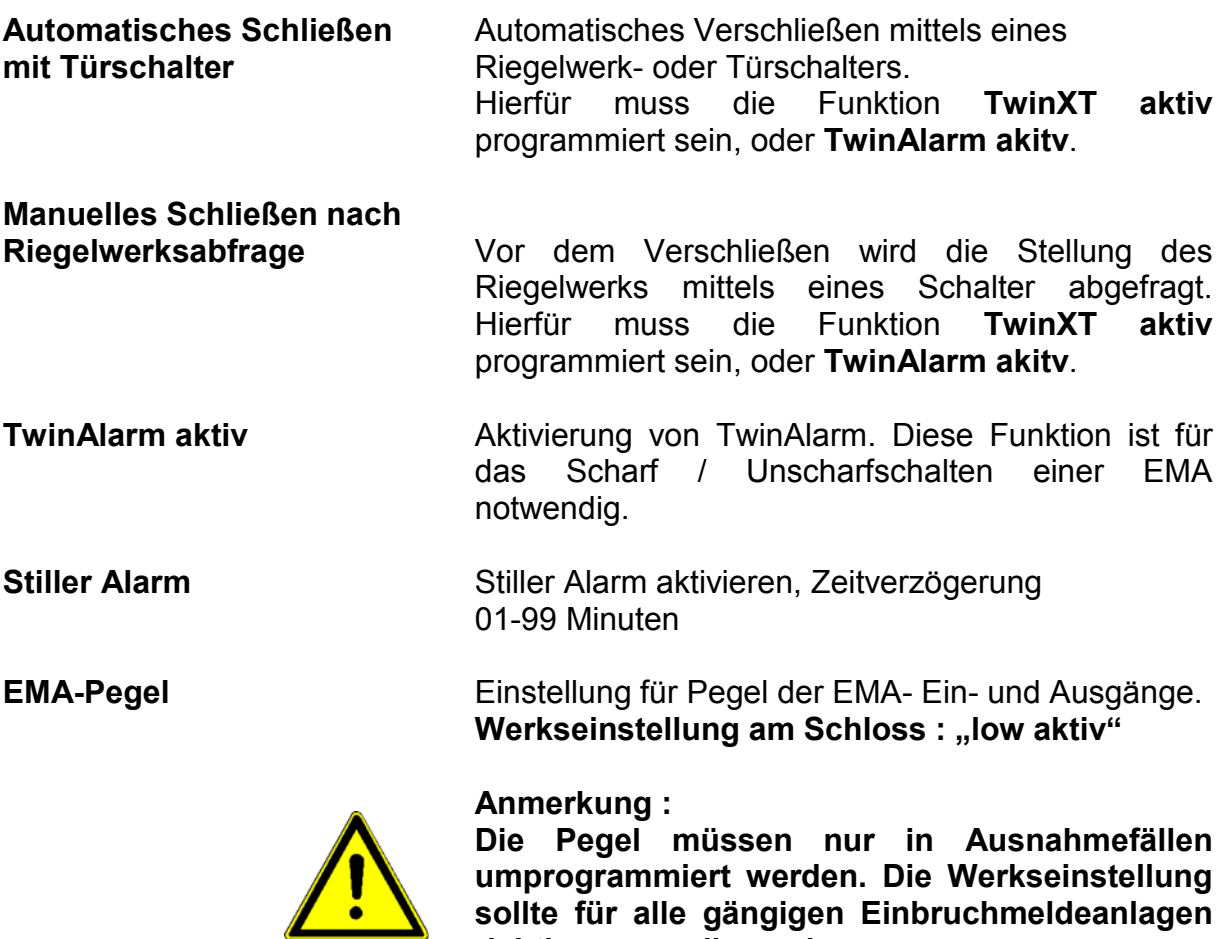

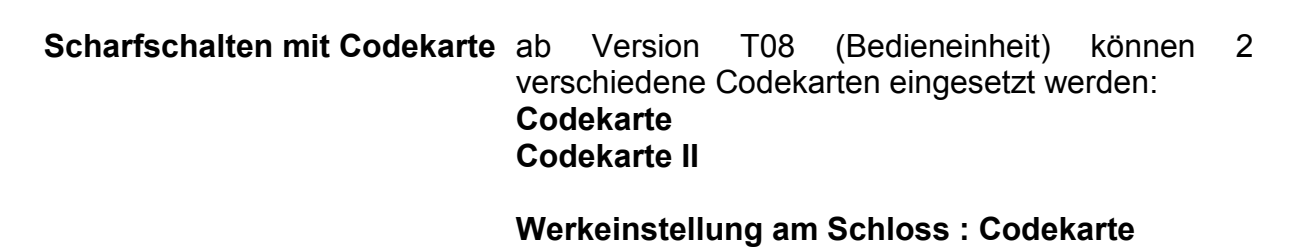

richtig verwendbar sein.

 Es ist nicht möglich beide Kartentypen in einem System zu verwenden.

EMA-Benutzer 1 Vergabe einer EMA-Benutzer-Nr, nach deren EMA-Benutzer 2 Eingabe und Codeabfrage und Unscharfschalten der EMA keine Öffnung des Schlosses erfolgt. Hierfür können 2 Codes definiert werden!

Systemzeile: Die Systemzeile wird in der 1. Zeile des Hauptmenüs auf dem Display der Bedieneinheit angezeigt. Sie kann jederzeit verändert und nach eigenen Wünschen eingestellt werden.

## 7.7. Programmierung der Öffnungsverzögerung

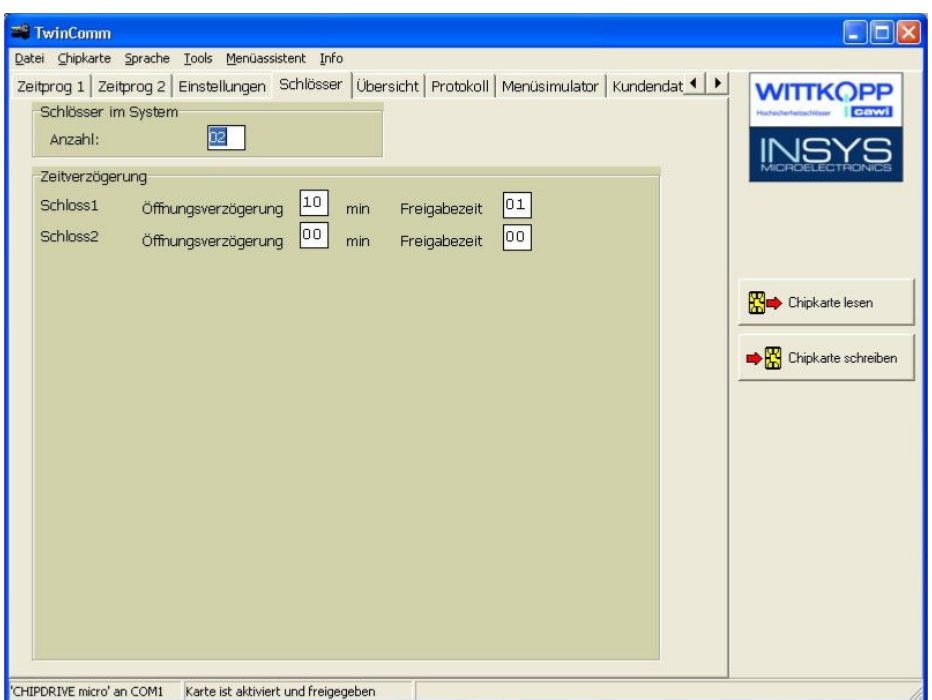

Für jedes Schloss kann eine Öffnungsverzögerung von 01-99 Minuten programmiert werden. Des Weiteren auch eine Freigabezeit von 01-15 Minuten, in der nach Ablauf der Öffnungsverzögerung nochmals eine Codeeingabe erfolgen muss.

Öffnungsverzögerung = 00 keine Öffnungsverzögerung keine Codeeingabe nach der Öffnungsverzögerung Das Schloss öffnet sofort

## 7.8. Ereignisprotokoll anzeigen

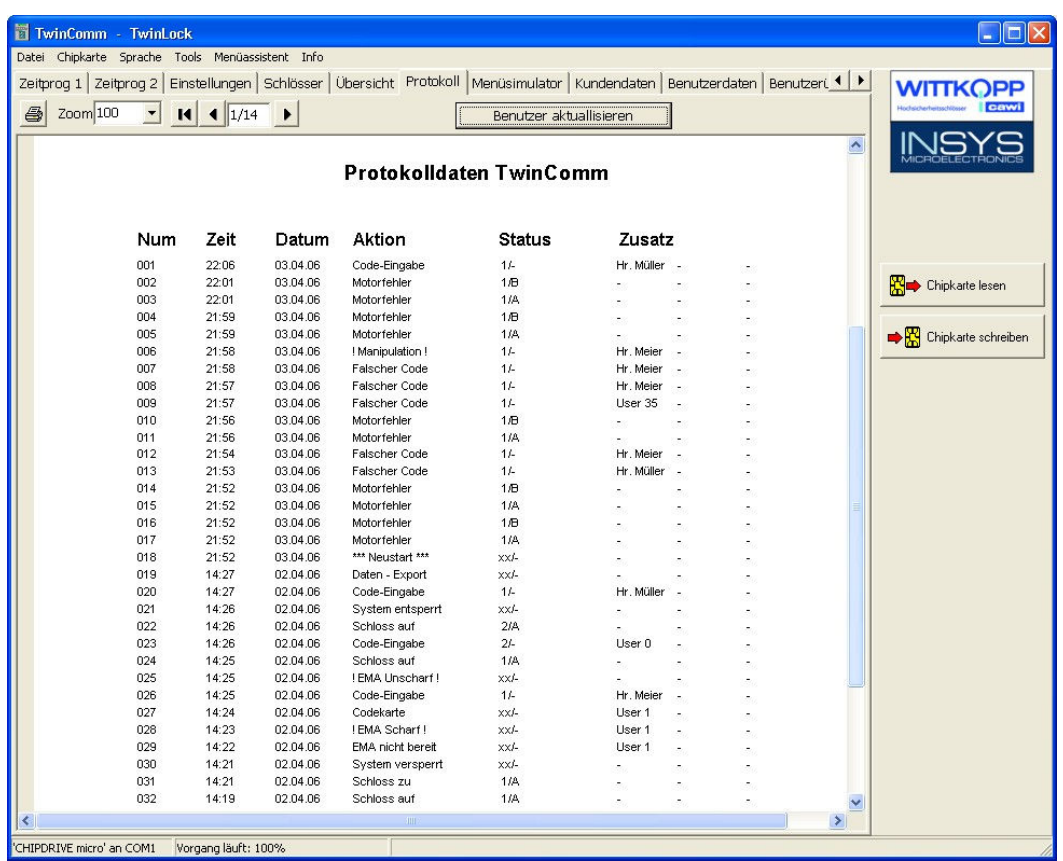

#### Folgende Ereignisse werden protokolliert:

Es werden sämtliche Öffnungsvorgänge, Schließvorgänge und Codeeingaben protokolliert. Des Weiteren alle Konfigurationsvorgänge und Manipulationsversuche protokolliert.

Die Protokollliste kann auf einem angeschlossenen Drucker ausgedruckt werden, oder in einer Datei abgespeichert und archiviert werden.

Mit dem Button "Benutzer aktualisieren" werden nach dem Einlesen des Protokolls die entsprechenden Benutzernamen angezeigt, falls diese angelegt sind.

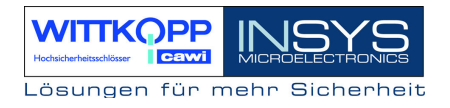

## 7.9. Menüsimulator und Menüassistent

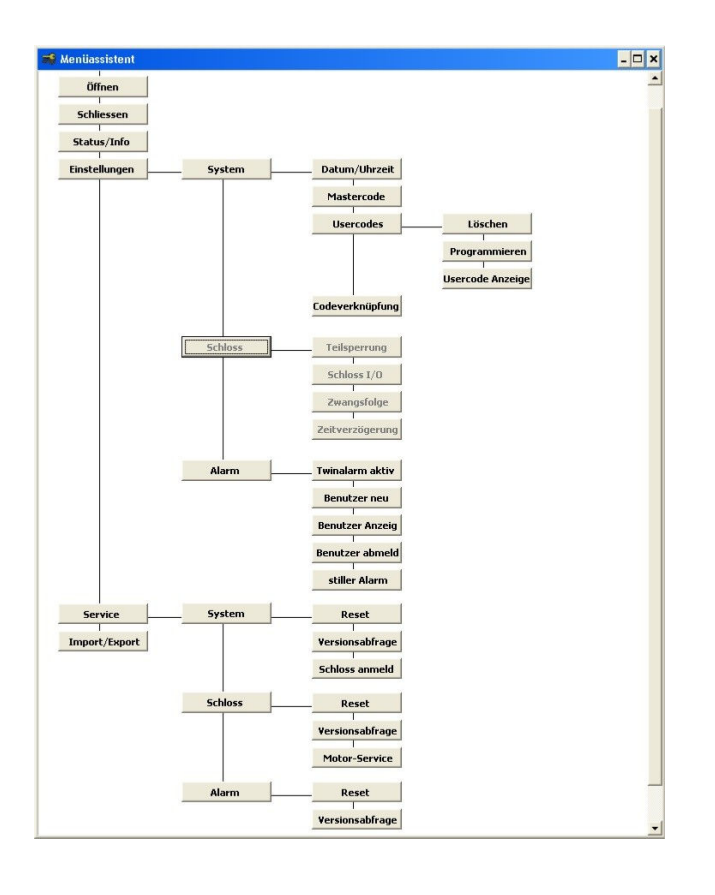

Mittels des Menüassistenten können einzelne Menüs in der Bedienerführung des Schloss aktiviert bzw. deaktiviert werden. Somit besteht die Möglichkeit zur Vereinfachung der Struktur für die Bediener, bzw. zum gezielten Ausblenden einzelner Menüs, die für den Bediener nicht zugänglich sein sollen.

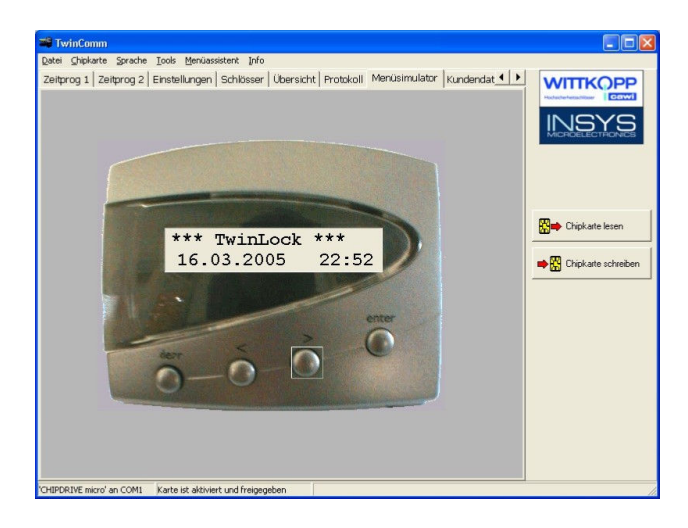

Mit Hilfe des Menüsimulators kann die neue Bedienerführung simuliert werden.

 $\left| \right|$ 

<sup>-9</sup> TwinComm

Schloss: 1

Schloss: 2

'CHIPDRIVE micro' an COM1 Karte ist aktiviert und freigegeben

## 7.10. Benutzerdatenverwaltung

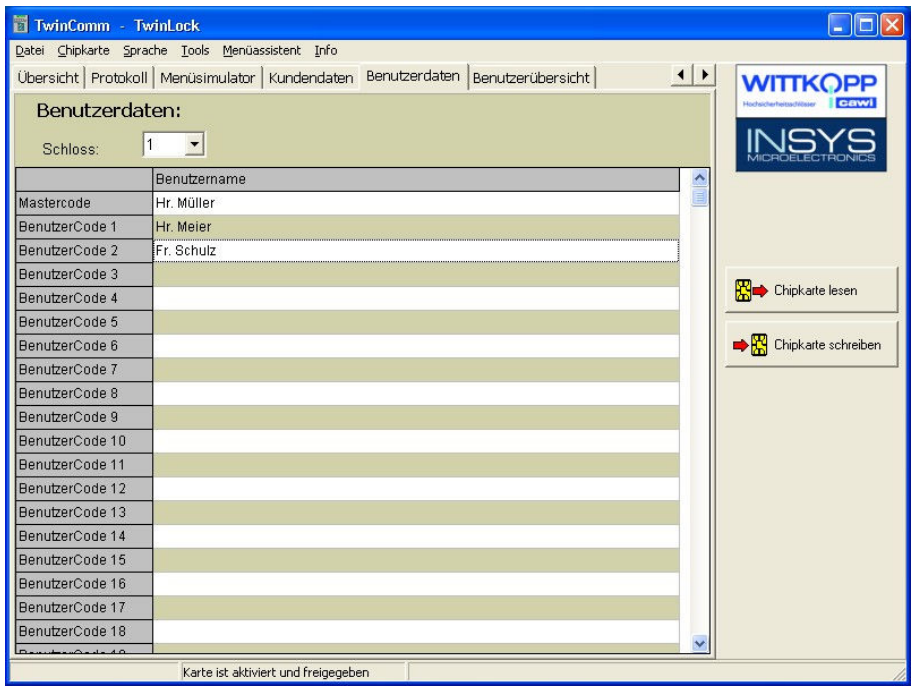

Jeder Benutzernr. des Schlosses kann ein Name vergeben werden, der dann auch im Ereignisprotokoll übernommen wird.

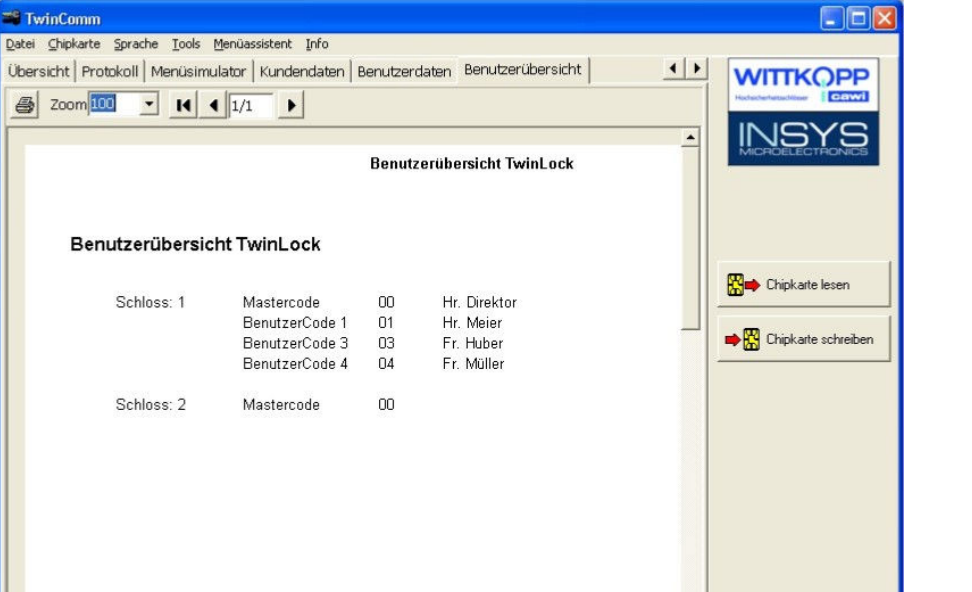

 $\Box$ 

 $\mathbf{r}$ 

Die Benutzerübersicht kann zu Verwaltungs - zwecken ausgedruckt bzw. abgespeichert werden.

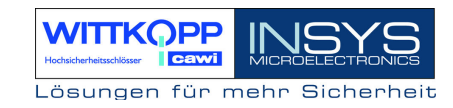

## 7.11. Kundendatenverwaltung

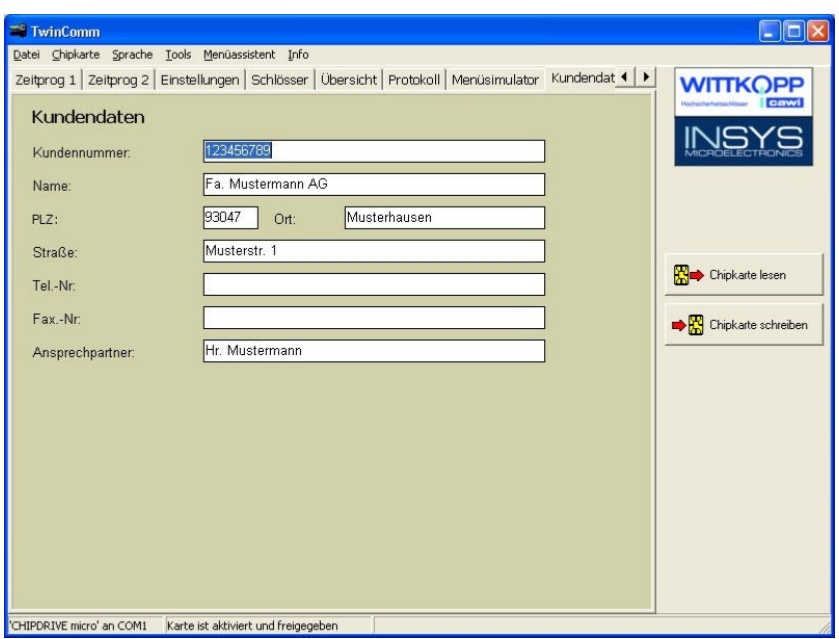

Zu jeder Programmierung können die Kundendaten abgespeichert und archiviert werden, d.h. für jeden Kunden kann einzeln eine Konfigurationsdatei erstellt werden. Diese kann auch später wieder eingelesen werden.

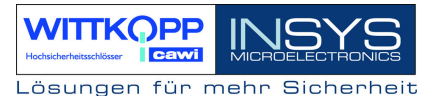

## 8. Anhang

## 8.1. Applikationen

## 8.1.1. Betrieb mit mehreren Schlössern verteilt auf verschiedene Wertbehältnisse

TwinLock 7220 : 1 Bedieneinheit / 8 Schlösser / 4 Wertbehältnisse

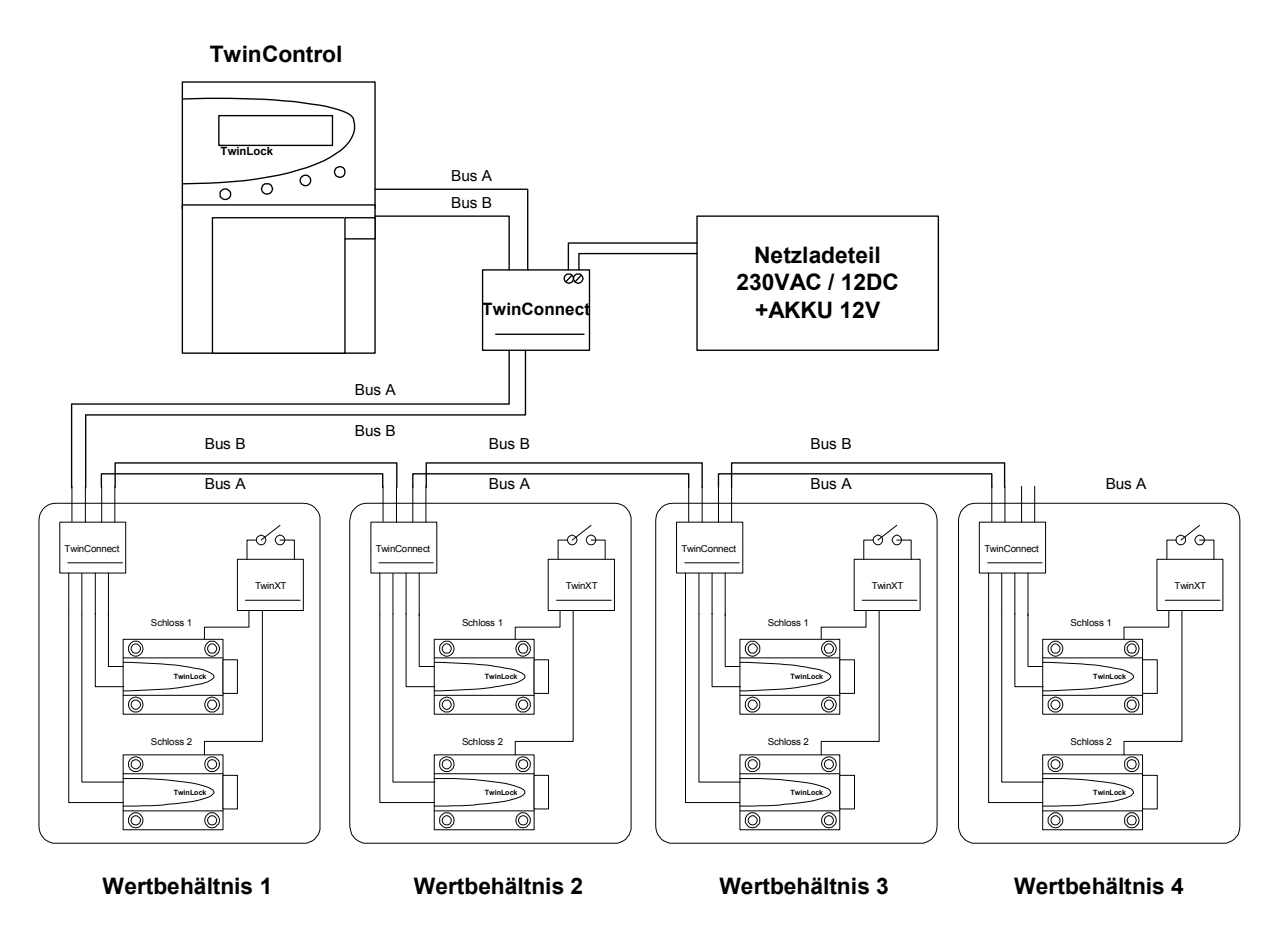

Handbuch

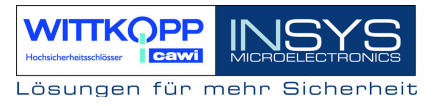

## 8.1.2. Fernfreigabe

TwinLock – Fernfreigabe über Datenfernübertragung

Auf Anfrage !

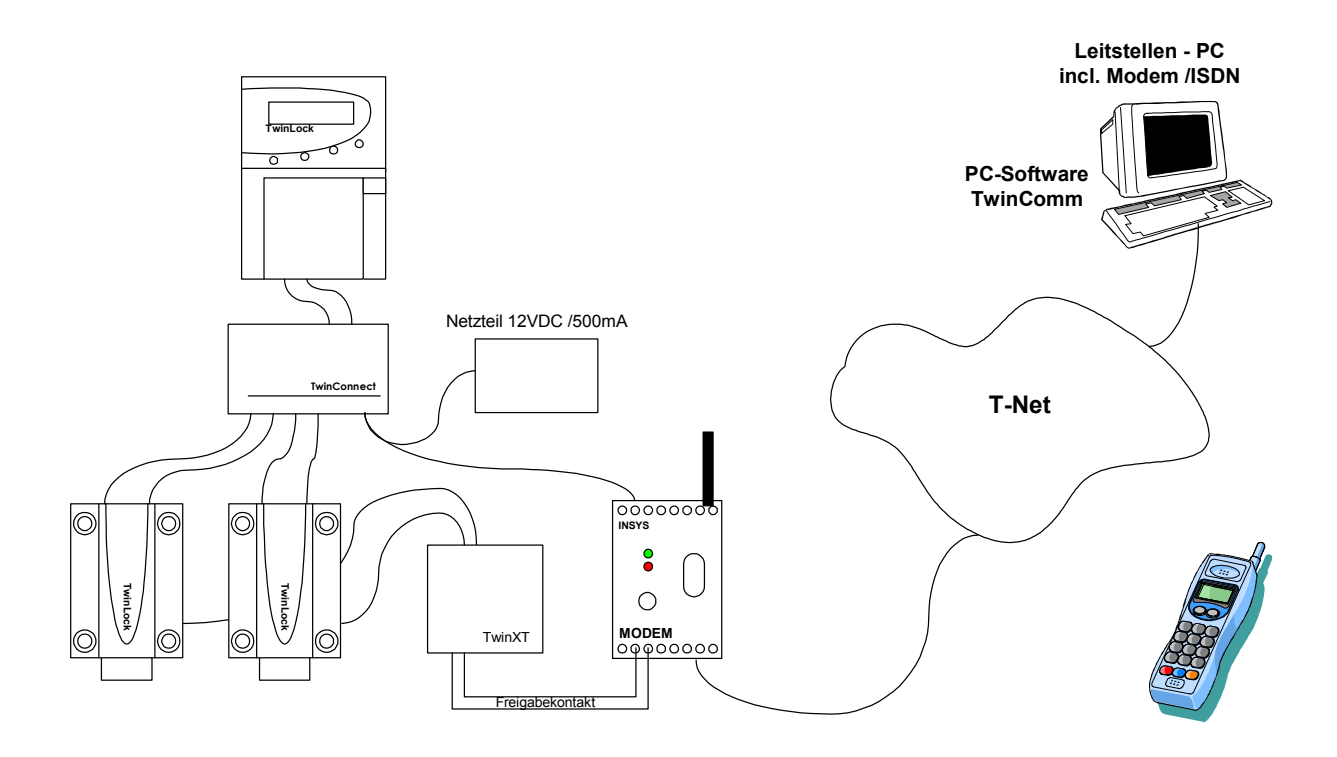

# TwinLock 7220

Handbuch

## 8.1.3. Netzwerkanbindung

## Auf Anfrage !

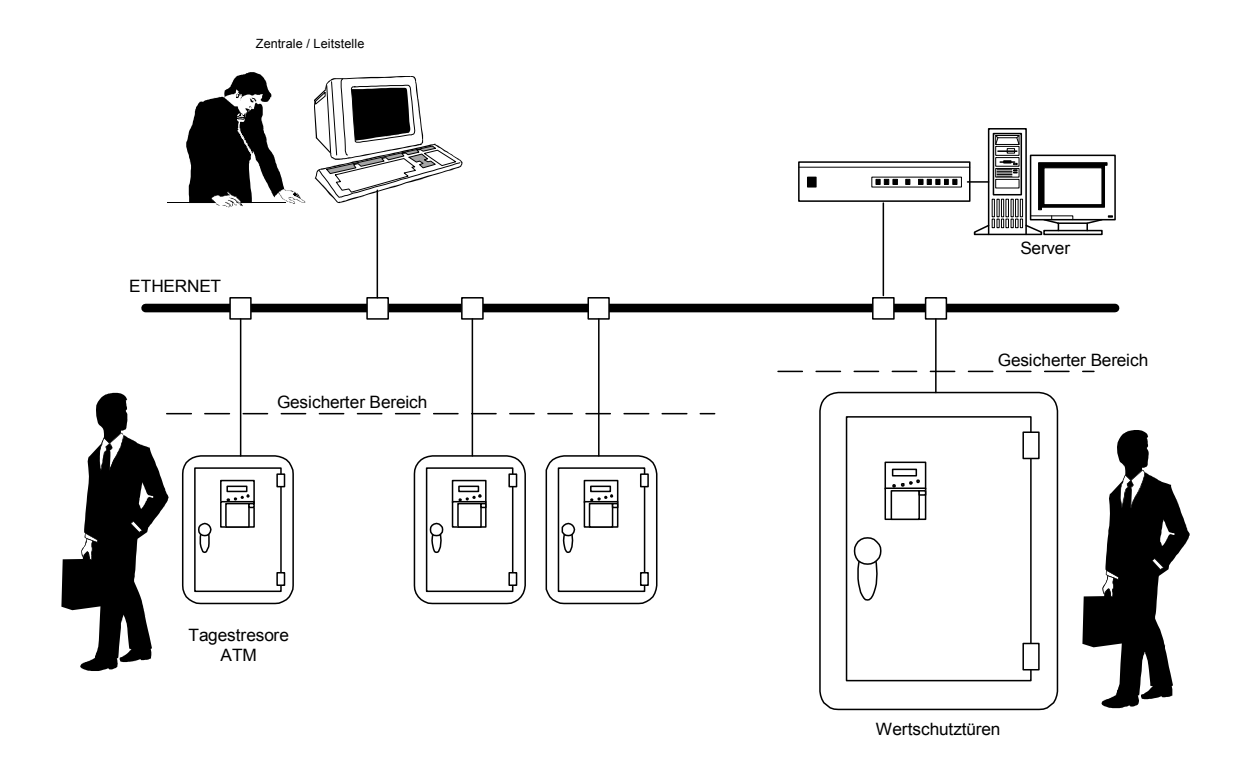

## Netzwerkanbindung

- Online-Protokollierung aller Vorgänge am Tresor
- Ereignisse werden zentral von der Leitstelle / Zentrale erfasst und gespeichert
- Zentrale Zeitprogramme für alle angeschlossenen Tresore und deren Benutzer
- Zentrale Zugangssteuerung / Freigabe durch die Zentrale
- Alarmmeldungen über Netzwerk an die Leitstelle / Zentrale
- Komfortable Verwaltungssoftware für die Zentrale mit umfangreicher Auswertefunktion

## 8.2. Technische Daten

## Eingabeeinheit: TwinControl

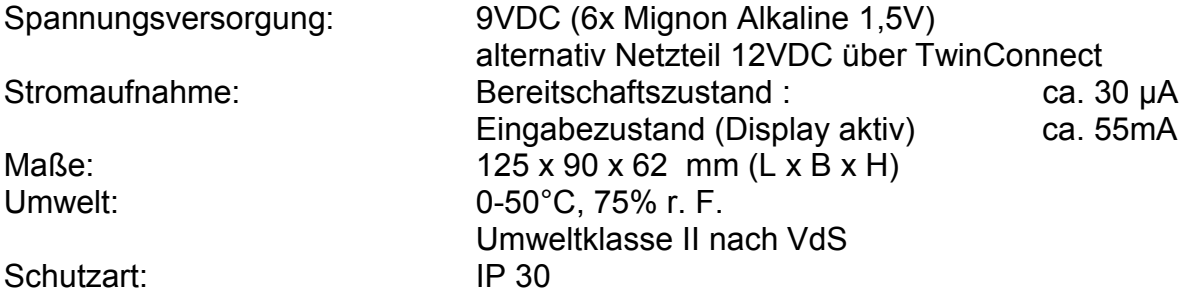

#### Eingabeeinheit: FlatControl

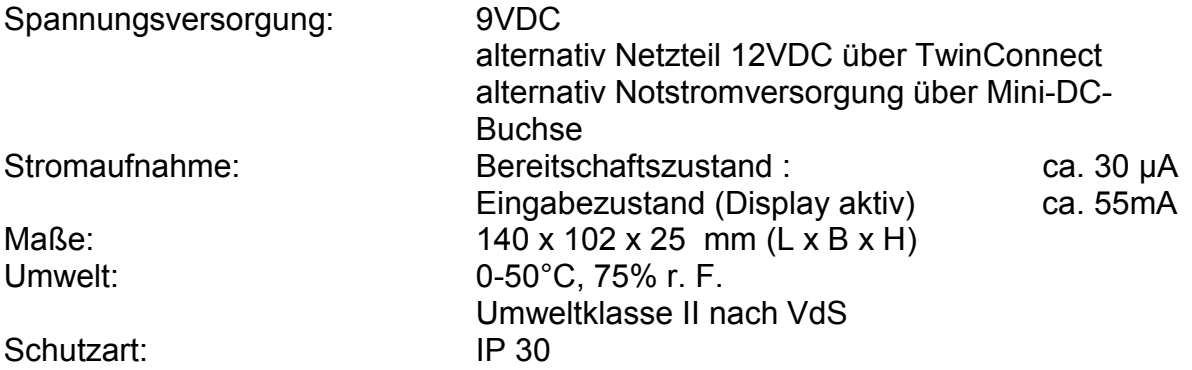

## Schloss : TwinLock

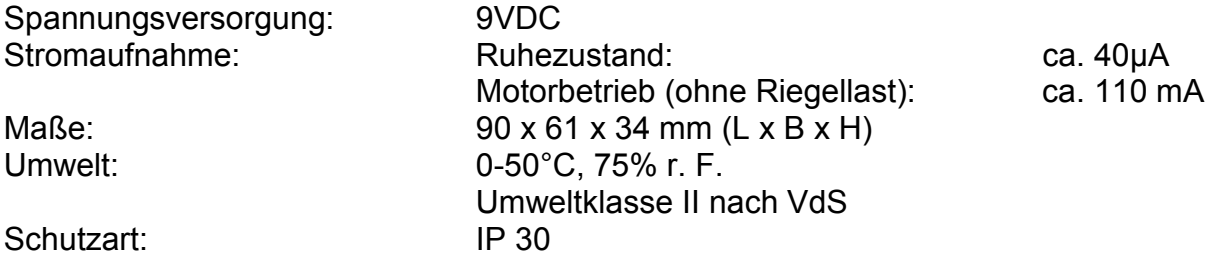

#### Schalteinrichtung : TwinAlarm

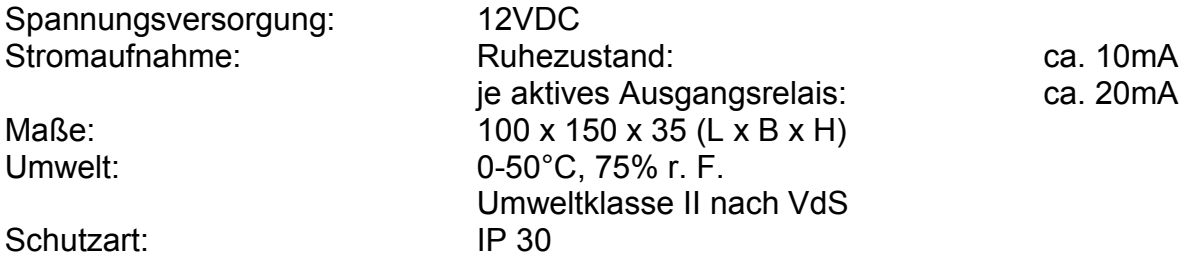

#### Anschlüsse:

2 Westernbuchsen für Anschluss der Systembusse A und B Schraubklemmenanschlüsse für serielle Schnittstelle RS232 (RX,TX und GND, 1200Baud 8N1), Spannungsversorgung (12VDC), Verteiler, Eingänge und Ausgänge

#### Busverteiler : TwinConnect

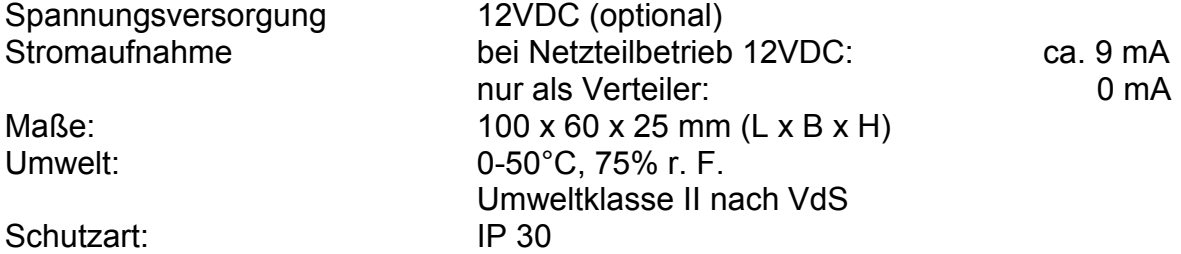

#### Erweiterungseinheit : TwinXT

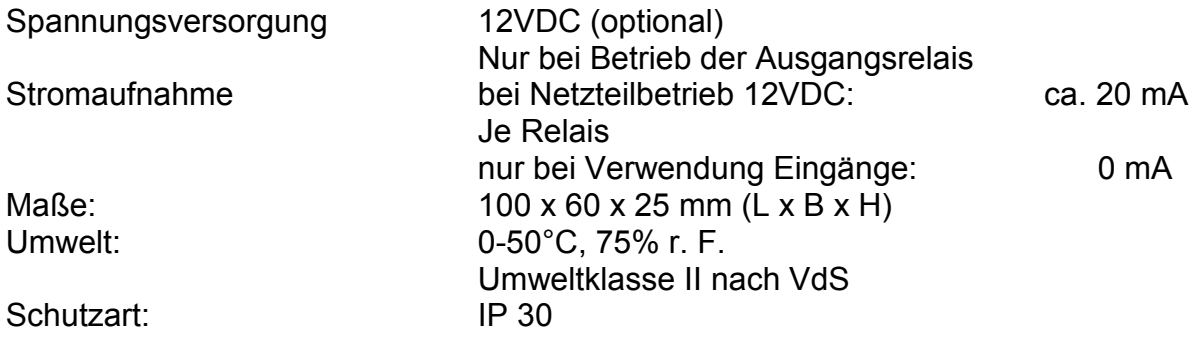

Handbuch

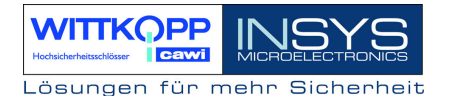

## 8.3. Notizen

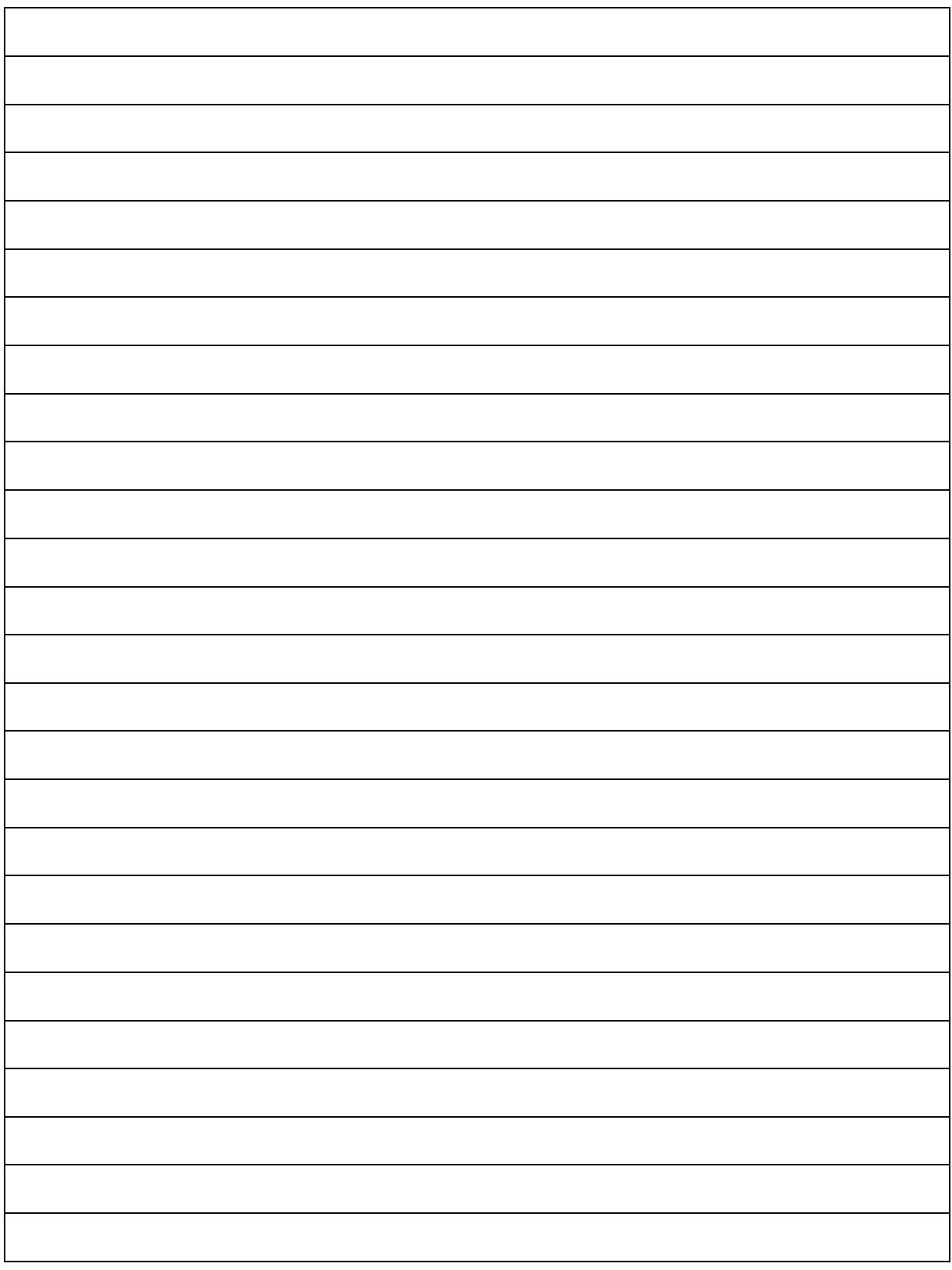

# TwinLock 7220

Handbuch

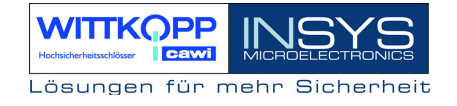

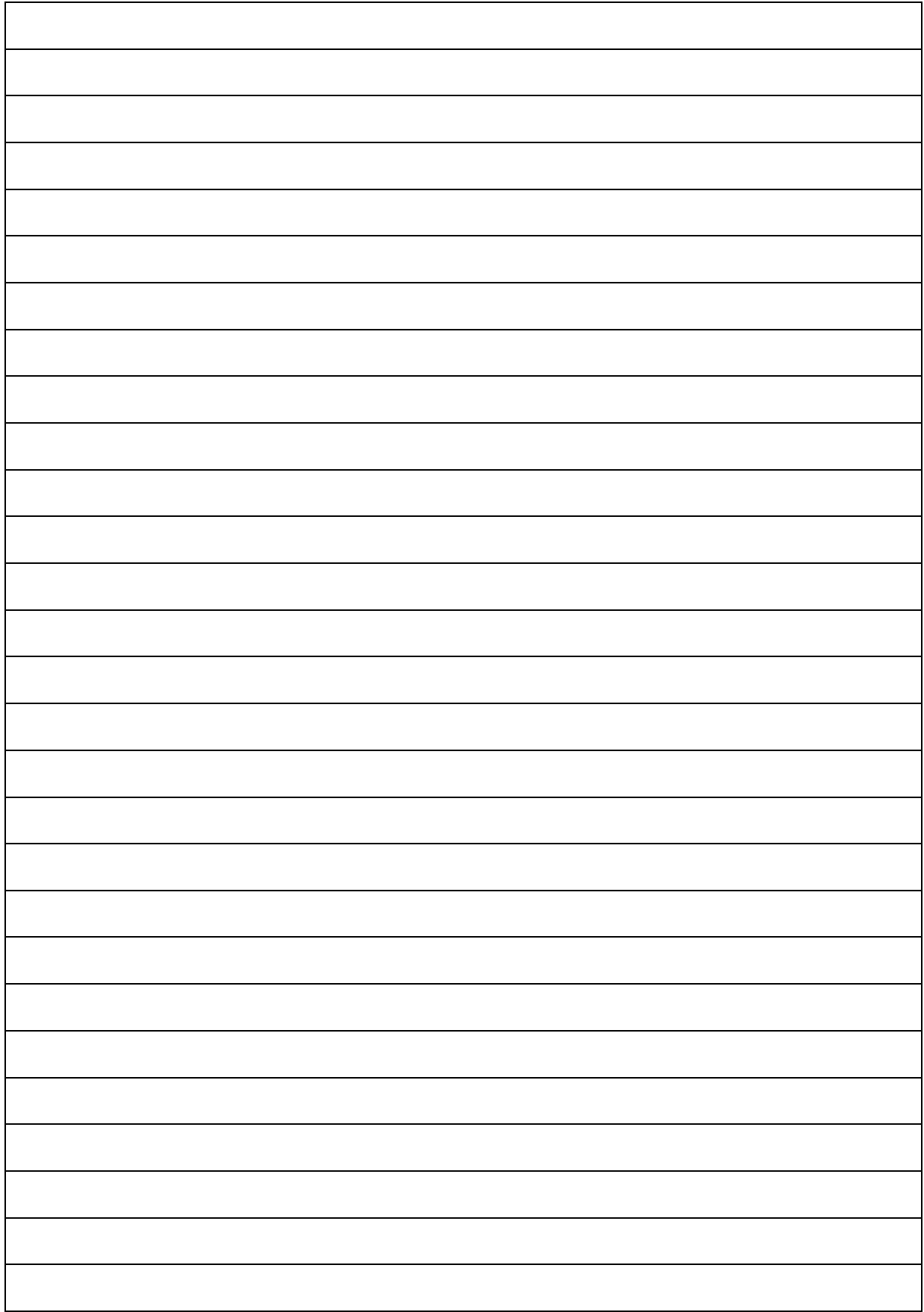

# TwinLock 7220

Handbuch

## Revision History

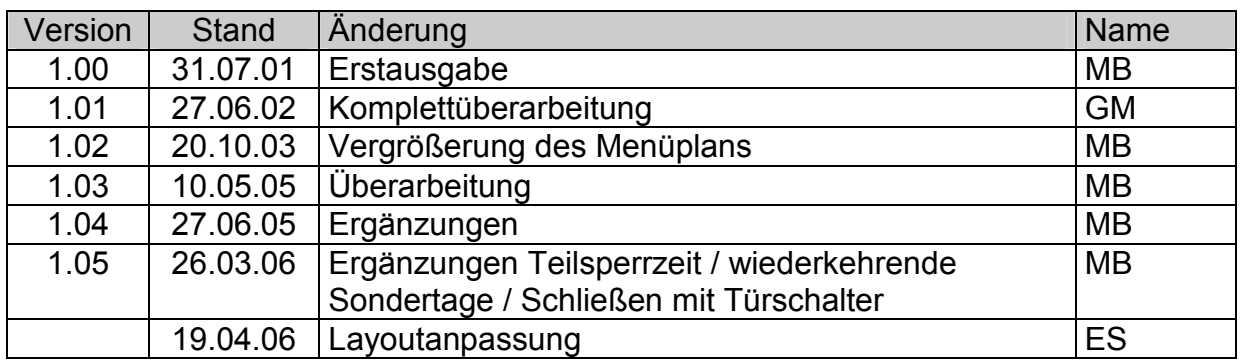

!!! Irrtum vorbehalten!!!